Министерство образования и науки Российской Федерации Федеральное государственное автономное образовательное учреждение высшего образования «Российский государственный профессионально-педагогический университет»

# **РАЗРАБОТКА ЛАБОРАТОРНОГО ПРАКТИКУМА ПО ДИСЦИПЛИНЕ «ЭЛЕКТРОТЕХНИКА И ЭЛЕКТРОНИКА»**

Выпускная квалификационная работа бакалавра направления подготовки 44.03.04 Профессиональное обучение (по отраслям)

Идентификационный код ВКР: 168

Екатеринбург 2016

Министерство образования и науки Российской Федерации Федеральное государственное автономное образовательное учреждение высшего образования «Российский государственный профессионально-педагогический университет» Институт инженерно-педагогического образования Кафедра электрооборудования и энергоснабжения

> К ЗАЩИТЕ ДОПУСКАЮ: Заведующая кафедрой ЭС \_\_\_\_\_\_\_\_\_\_\_\_\_\_А.О. Прокубовская  $\frac{1}{2016}$  w  $\frac{2016}{5}$

## **РАЗРАБОТКА ЛАБОРАТОРНОГО ПРАКТИКУМА ПО ДИСЦИПЛИНЕ «ЭЛЕКТРОТЕХНИКА И ЭЛЕКТРОНИКА»**

Выпускная квалификационная работа бакалавра направления подготовки 44.03.04 Профессиональное обучение (по отраслям) профиля подготовки «Энергетика» профилизации «Энергохозяйство предприятий, организаций, учреждений и энергосберегающие технологии»

Идентификационный код ВКР: 168

Исполнитель:

студент(ка) группы ЭС-401\_\_\_\_\_\_\_\_\_\_\_\_\_\_\_\_\_\_\_\_\_\_С.Д. Боброва

Руководитель:

заведующая кафедрой ЭС\_\_\_\_\_\_\_\_\_\_\_\_\_\_\_\_\_\_\_\_\_\_\_А.О. Прокубовская

Нормоконтролер:

ст. преподаватель кафедры ЭС \_\_\_\_\_\_\_Т.В. Лискова

Екатеринбург 2016

#### **РЕФЕРАТ**

Выпускная квалификационная работа выполнена на 53 страницах, содержит 26 рисунков, 21 таблицу, 30 источников литературы и 1 приложение на 48 страницах.

Ключевые слова: ЭЛЕКТРОТЕХНИКА, ЭЛЕКТРОНИКА, ELECTRONICS WORKBENCH, ЛАБОРАТОРНАЯ РАБОТА, ЭЛЕКТРОННАЯ СХЕМА, СХЕМОТЕХНИКА, КОМПЕТЕНЦИЯ, АНАЛИЗ.

*Объектом исследования* является процесс обучения дисциплины «Электротехника и электроника».

*Предметом исследования* является содержание дисциплины «Электротехника и электроника».

*Цель -* разработать лабораторный практикум по дисциплине «Электротехника и электроника».

Проанализирован федеральный государственный образовательный стандарт (ФГОС) 13.02.11 среднего профессионального образования (по отраслям) профиля подготовки «Техническая эксплуатация и обслуживание электрического и электромеханического оборудования» и рабочая программа дисциплины «Электротехника и электроника» с целью определения объема рассматриваемой дисциплины в учебном процессе. Анализ ФГОС СПО позволил выявить требования, предъявляемые к уровню знаний и умений выпускников после освоения указанной дисциплины.

Проанализирована литература и интернет-ресурсы.

Проанализирован лабораторный практикум по дисциплине «Электротехника и электроника»,

Разработаны лабораторные работы для программного пакета «Electronics Workbench» для дисциплины «Электротехника и электроника».

Реализован лабораторный практикум по дисциплине «Электротехника и электроника» для выполнения лабораторных работ в программном пакете: Electronics Workbench.

# **СОДЕРЖАНИЕ**

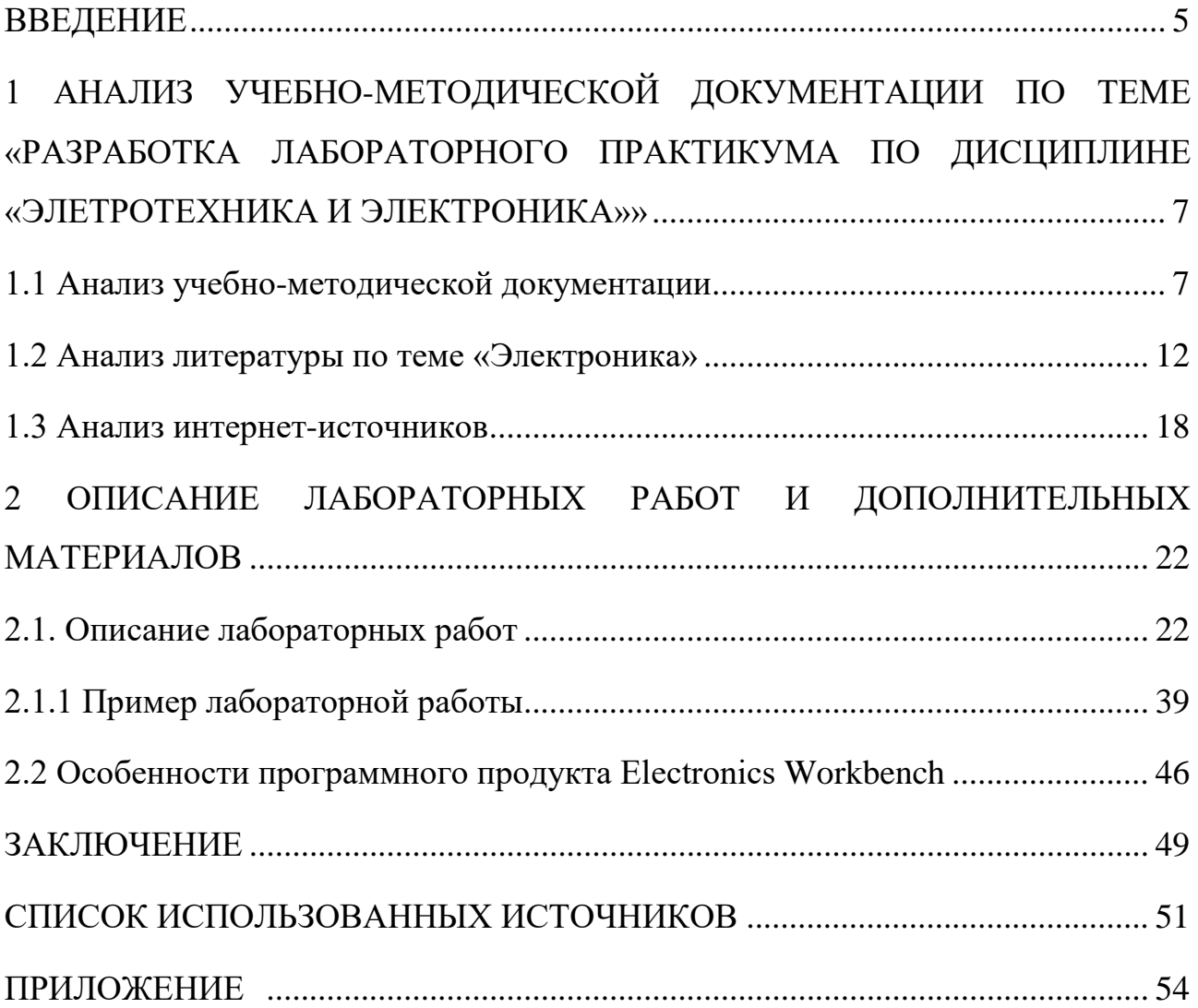

## <span id="page-4-0"></span>**ВВЕДЕНИЕ**

В настоящее время применение средств информационной технологии полностью заполнило систему образования. В рамках обучения предмета все больше входит использование дистанционных средств обучения, проверка теоретических знаний с помощью тестов, где компьютер уже сам отмечает верные ответы, а также использование виртуальных лабораторий, что позволяет выявить самостоятельность студента к освоению данных дисциплин.

Разработка лабораторного практикума является одной из основных компонентов усвоения физических знаний, помогает определить лучшие стороны изучаемой дисциплины. Создание виртуальной лаборатории, помогает решить ряд вопросов связанных с проведением лабораторной работы. Новейшие компьютерные технологии позволяют смоделировать на компьютере самую современную электротехническую лабораторию с уникальными приборами, которыми оснащены далеко не все реальные лаборатории. На этом этапе виртуальная среда создает все условия.

В виртуальной лаборатории экспериментатор застрахован от случайного поражения током, а приборы не выйдут из строя из-за неправильно собранной схемы. Процесс моделирования максимально приближен к реальному эксперименту.

С помощью виртуальной лаборатории повышается инициативность и мотивация к изучению дисциплины у студентов, а это играет важную роль в закреплении теоретических знаний на практике и подготовке специалиста.

**Актуальность** настоящей работы вытекает из противоречия между имеющимися недостатками в используемом учебном пособии и необходимостью его модернизации.

**Объектом** исследования выпускной квалификационной работы является процесс обучения дисциплины «Электротехника и электроника».

**Предметом** исследования в выпускной квалификационной работе является содержание дисциплины «Электротехника и электроника».

**Целью** выпускной квалификационной работы является разработка лабораторного практикума по дисциплине «Электротехника и электроника».

В соответствии с поставленной целью в работе определены следующие задачи:

1. Проанализировать федеральный государственный образовательный стандарт среднего профессионального образования по специальности 13.02.11 «Техническая эксплуатация и обслуживание электрического и электромеханического оборудования (по отраслям)» и рабочую программу дисциплины «Электротехника и электроника» с целью определения объема рассматриваемой дисциплины в учебном процессе.

2. Проанализировать литературу и интернет-ресурсы, с целью определения требований, предъявляемых к представлению материала в электронном лабораторном практикуме.

3. Проанализировать имеющийся в Екатеринбургском электромеханическом колледже Института электроэнергетики и информатики лабораторный практикум по дисциплине «Электротехника и электроника» с целью выявления недостатков, устаревшего материала в представленном лабораторном практикуме и модернизировать его с учетом выявленных недостатков предоставленного учебного пособия.

4. Разработать лабораторные работы по дисциплине «Электротехника и электроника» с использованием программного продукта Electronics Workbench.

5. Реализовать электронный лабораторный практикум по дисциплине «Электротехника и электроника» для выполнения лабораторных работ в программном пакете Electronics Workbench.

БР.44.03.04.168.2016**.**

# <span id="page-6-0"></span>**1 АНАЛИЗ УЧЕБНО-МЕТОДИЧЕСКОЙ ДОКУМЕНТАЦИИ ПО ТЕМЕ «РАЗРАБОТКА ЛАБОРАТОРНОГО ПРАКТИКУМА ПО ДИСЦИПЛИНЕ «ЭЛЕТРОТЕХНИКА И ЭЛЕКТРОНИКА»»**

#### <span id="page-6-1"></span>**1.1 Анализ учебно-методической документации**

Разработка лабораторного практикума предполагает проанализировать учебно-методическую документацию по теме исследования. Исходя из этого, необходимо определить специальность и дисциплину в рамках, которых изучается данная тема, проанализировать ФГОС специальности с точки зрения содержания дисциплины, описать план дисциплины, в том числе определить формирование необходимых компетенций для усваивания данной дисциплины.

Лабораторный практикум разрабатывается для студентов Екатеринбургского Электромеханического колледжа по направлению подготовки 13.02.11 Среднего профессионального образования профиля подготовки «Техническая эксплуатация и обслуживание электрического и электромеханического оборудования» предусматривает в своем учебном плане изучение дисциплины «Электротехника и электроника».

Дисциплина «Электротехника и электроника» изучается на втором курсе. Согласно учебному плану, на изучение дисциплины «Электротехника и электроника» выделено всего 246 часов из них: лекции – 98 часов, лабораторные работы – 80 часов, контрольные работы - 1 час и на самостоятельную работу студентов выделено 68 часов. По итогу студенты сдают экзамен.

Дисциплина «Электротехника и электроника» делится на два изучаемых раздела:

1) электротехника;

#### 2) электроника;

Первый предполагает изучение таких вопросов, как получение, распределение, преобразование и использование электрической энергии. В настоящее время электротехника включает в себя несколько наук:

- «Электроэнергетика»;
- «Электроника»;
- «Система управления»;
- «Обработка сигналов»:
- «Телекоммуникация»;

Основное отличие от электроники заключается в том, что электротехника изучает проблемы, связанные с силовыми крупногабаритными электронными компонентами:

- линии электропередачи;
- электрические приводы;

В электронике основными компонентами являются [\[21\]](#page-51-0):

- компьютеры;
- интегральные схемы.

В другом смысле, в электротехнике основной задачей является передача электрической энергии, а в электронике — информации.

В результате освоения дисциплины «Электротехника и электроника» обещающиеся будут з*нать* [\[19\]](#page-51-1):

 классификацию электронных приборов, их устройство и область применения;

 методы расчета и измерения основных параметров электрических, магнитных цепей;

основные законы электротехники;

 основные правила эксплуатации электрооборудования и методы измерения электрических величин;

 знать основы теории электрических машин, принцип работы типовых электрических устройств;

 основы физических процессов в проводниках, полупроводниках и диэлектриках;

параметры электрических схем и единицы их измерения;

 принципы выбора электрических и электронных устройств и приборов;

 принципы действия, устройство, основные характеристики электротехнических и электронных устройств и приборов;

 свойства проводников, полупроводников, электроизоляционных, магнитных материалов;

 способы получения, передачи и использования электрической энергии;

 устройство, принцип действия и основные характеристики электротехнических приборов;

характеристики и параметры электрических и магнитных полей;

В результате освоения дисциплины «Электротехника и электроника» обещающиеся будут *уметь*:

 подбирать устройства электронной техники, электрические приборы и оборудование с определенными параметрами и характеристиками

 правильно эксплуатировать электрооборудование и механизмы передачи движения технологических машин и аппаратов

рассчитывать параметры электрических, магнитных цепей

 снимать показания электроизмерительных приборов и приспособлений и пользоваться ими

собирать электрические схемы

читать принципиальные, электрические и монтажные схемы

БР.44.03.04.168.2016**.**

Процесс освоения дисциплины «Электротехника и электроника» направлен на формирование следующих общих и профессиональных компетенций [\[16\]](#page-51-2):

1) понимать сущность и социальную значимость своей будущей профессии, проявлять к ней устойчивый интерес (ОК 1);

2) организовывать собственную деятельность, выбирать типовые методы и способы выполнения профессиональных задач, оценивать их эффективность и качество (ОК 2);

3) принимать решения в стандартных и нестандартных ситуациях и нести за них ответственность (ОК 3);

4) осуществлять поиск и использование информации, необходимой для эффективного выполнения профессиональных задач, профессионального и личностного развития (ОК 4);

5) использовать информационно-коммуникационные технологии в профессиональной деятельности (ОК 5);

6) брать на себя ответственность за работу членов команды (подчиненных), результат выполнения заданий (ОК 7);

7) самостоятельно определять задачи профессионального и личностного развития, заниматься самообразованием, осознанно планировать повышение квалификации (ОК 8);

8) ориентироваться в условиях частой смены технологий в профессиональной деятельности (ОК 9);

9) выполнять наладку, регулировку и проверку электрического и электромеханического оборудования (ПК 1.1.);

10) организовывать и выполнять техническое обслуживание и ремонт электрического и электромеханического оборудования (ПК 1.2.);

11) осуществлять диагностику и технический контроль при эксплуатации электрического и электромеханического оборудования (ПК 1.3.);

12) организовывать и выполнять работы по эксплуатации, обслуживанию и ремонту бытовой техники. (ПК 2.1.);

13) осуществлять диагностику и контроль технического состояния бытовой техники (ПК 2.2.);

14) прогнозировать отказы, определять ресурсы, обнаруживать дефекты электробытовой техники. (ПК 2.3).

В тематический план и содержание учебной программы входят:

- раздел 1 «Электрические цепи постоянного тока электрического поля»;

- раздел 2 «Электромагнетизм и электромагнитная индукция»;

раздел 3 «Электрические цепи переменного тока»;

- раздел 4 «Переходные процессы в линейных электрических цепях»;

- раздел 5 «Электрические измерения и электроизмерительные приборы»;

- раздел 6 «Трансформаторы»;

- раздел 7 «Полупроводниковые приборы»;

- раздел 8 «Электронные устройства»;

- раздел 9 «Измерения в цепях переменного тока высокой частоты»;

- раздел 10 «Электрические машины»;

- раздел 11 «Электрические и магнитные элементы автоматики»;

- раздел 12 «Передача и распределение электрической энергии».

Так как мы разрабатываем лабораторный практикум по теме «Электроника» нам будут интересны разделы 7 и 8. Именно на основании теоретических сведений предоставляемых на лекции студенту будет строиться лабораторный практикум.

Для этого необходимо проанализировать учебную литературу и интернет источники, и разработать лабораторные работы в программном продукте «Electronics Workbench».

#### <span id="page-11-0"></span>**1.2 Анализ литературы по теме «Электроника»**

Анализ литературы производится на основании следующих критериев качества информации:

─ объективность – информация объективна, если она не зависит от методов ее фиксации, чьего-либо мнения, суждения или отражает разные точки зрения на проблему;

достоверность – информация достоверна, если она отражает истинное положение дел;

─ полнота – информацию можно назвать полной, если она достаточна для понимания проблемы и принятия решений;

─ точность определяется степенью ее близости к реальному состоянию объекта, процесса, явления и т.п.;

─ актуальность;

─ содержательная новизна;

─ своевременность - только вовремя полученная информация может быть полезна.

На сегодняшний день сфера электроники развивается стремительно быстро, вместе с этим и литературные источники не теряют своих позиций в области актуальности.

Анализируя различные печатные издания, посвященные дисциплине по «электротехнике и электронике», и программному пакету Electronics Workbench были выбраны следующие книги:

- Петленко Б.И. «Электротехника и электроника»;
- Джонс М.Х. «Электроника практический курс»;
- Немцов М.В. «Электротехника. Книга 2»;

• Короновский А.А, Храмов А.Е. «Применение Electronics Workbench

для моделирования электронных схем»;

• Шустов М.А. «Схемотехника. 500 устройств на аналоговых микросхемах»;

• Гусев В.Г, Гусев Ю.М. «Электроника и микропроцессорная техника»;

• Кашкаров А.П. «Новейшие технологии в электронике»;

• Борисов Ю.М, Липатов Д.Н, Зорин Ю.Н. «Электротехника»;

• Прошин В.М. «Электротехника»;

• Панфилов Д.И. «Электротехника и электроника в экспериментах и упражнениях. Практикум на Electronics Workbench»;

• Каганов В.И. «Радиотехнические цепи и сигналы. Лабораторный практикум»;

• Кучумов А.И. «Электроника и схемотехника».

Наиболее актуальной литературой, на сегодняшний день, являются следующие книги:

1. Петленко Б.И. «Электротехника и электроника».

Данная книга является фундаментальной для проведения измерений и пригодна для использования студентами технических специальностей. Она полна наглядными примерами и графиками, пояснениями и удобными таблицами. Книга является ценным источником информации и может помочь студенту освоить не только процесс измерения, но и осмыслить их с физической точки зрения [\[15\]](#page-51-3).

2. Джонс М.Х. «Электроника — практический курс».

В этой книге обширный охватываемый материал в области аналоговой и цифровой схемотехники, огромное количество поясняющих иллюстраций, также встречаются различные практические задачи по расчету электрических схем. Данная книга подойдет для широкого круга аудитории [\[3\]](#page-50-1).

3. Немцов М.В. «Электротехника. Книга 2».

Учебник состоит из двух книг. В книге 1 изложены основы теории электрических и магнитных цепей. Дано описание устройств и рабочих свойств

трансформаторов. В книге 2 приведены положения основ промышленной электроники, электрических измерений; рассмотрены устройство и принцип работы электрических машин; представлены сведения об электроприводе. Учебник сопровождается, рисунками, схемами, таблицами, которые непосредственно помогают в изучении материала. Подробно написан материал одна тема следует за другой, предполагает последовательное изучение для полного усвоения знаний [\[12\]](#page-51-4).

4. А.А. Короновский, А.Е. Храмов «Применение Electronics Workbench для моделирования электронных схем».

В данном учебном пособии описываются основные принципы работы с электронной системой моделирования Electronics Workbench. Достаточно большой и подробный теоретический материал о самой программе её компонентах и библиотеках. В книги подробно расписано, как работать с тем или иным компонентом из библиотеки, а также с электроизмерительными приборами. Изложен материал по построению графиков и настройке приборов. На практических примерах разобраны схемы и модели их подключения. Также представлены примеры для самостоятельной работы студентов, что позволяет для педагога проверить усвоенный материал [\[8\]](#page-50-2).

5. М.А. Шустов «Схемотехника. 500 устройств на аналоговых микросхемах».

Книга систематизировано освещает вопросы практического использования аналоговых микросхем: операционных усилителей и схем на их основе, усилителей и генераторов низких (звуковых) и высоких частот, компараторов, таймеров, аналоговых коммутаторов и мультиплексоров, электронных потенциометров, фильтров, преобразователей частоты, однокристальных AM- и ЧМ-радиоприемников, микросхем ЦАП и АЦП, схем управления и индикации и т. д. Приведены многочисленные диаграммы и графики, иллюстрирующие работу устройств. Наряду с примерами стандартного включения приведены варианты включения микросхем при использовании их по нетиповому или неосновному назначению.

Книга содержит свыше 500 схем и может оказаться полезной в практической деятельности радиолюбителям и профессионалам различного уровня подготовки [\[24\]](#page-52-0).

6. Гусев В.Г, Гусев Ю.М. «Электроника и микропроцессорная техника».

В общедоступной форме изложены сведения об элементной базе и схемотехнике аналоговой и цифровой электроники и оптоэлектроники. Описаны компоненты электронных цепей, функции усилителей и аналоговых преобразователей. Издание включает в себя, в частности, разделы, в которых содержится информация об электронных счетчиках; о регистрах, шифраторах, дешифраторах, преобразователях кодов; запоминающих устройствах; источниках вторичного электропитания, а также зарубежные стандарты.

Всего в учебном пособии 10 глав, которые написаны понятным и доступным языком. Данный учебник подходит для самостоятельного изучения студентами, так как не требует особого внимания педагога. Может входить в программу обучения качестве дополнительной литературы [\[2\]](#page-50-3).

7. Кашкаров А.П. «Новейшие технологии в электронике».

В книге приведены перспективные, оригинальные и простые в исполнении практические схемы с применением популярных микросхем серий K561, КР1006, NE556 и многих других. Описанные устройства могут принести практическую пользу дома, на даче, в автомобиле и легко могут быть изготовлены самостоятельно, без применения специального оборудования и с использованием минимума измерительных приборов. Часть устройств разработана и испытана специально для использования в условиях сельской местности, где напряжение в осветительной сети и телефонной линии не всегда стабильно. Эти устройства призваны защищать бытовые электроприборы и компьютерную технику от перепадов напряжения, а также от грозовых разрядов. Научно-популярным языком описываются сложные вещи для большого круга читателей. Книга доступна каждому желающему, который хочет разобраться в новых электронных устройствах [\[7\]](#page-50-4).

БР.44.03.04.168.2016**.**

8. Борисов Ю.М, Липатов Д.Н, Зорин Ю.Н «Электротехника».

Рассматриваются свойства, методы анализа и расчета электрических цепей постоянного и переменного тока, магнитных цепей, электрические приборы и измерения, трансформаторы и электрические машины, а также принципы выбора электродвигателя и аппаратуры управления и защиты электротехнических устройств.

Учебник снабжен примерами и задачами, которые рассматриваются после проработки соответствующего курса. Подробно изложен материал, описаны: схемы, таблицы, примеры, задачи и многое другое. Книга ориентирована на среднего студента, так как данный материал предполагает скрупулезного изучения и разбора после каждой главы. В случае непонимания информации, придется возвращаться в начало курса и восполнять пробелы [\[1\]](#page-50-5).

9. Прошин В.М. «Электротехника».

Данный учебник является частью учебно-методического комплекта по профессиям технического профиля.

Изложены базовые материалы по всем основным разделам электротехники. Электрические и магнитные цепи постоянного и переменного токов, электрические измерения, основы промышленной электроники, электрические машины, производство и распределение электрической энергии. Все главы представляют собой 50 логически завершенных двухчасовых тем. Всего 24-е приложения, где приведены примеры расчетов электрических схем, электромагнитных и электронных устройств по всем указанным темам.

Учебно-методический комплект разработан на основании Федерального государственного образовательного стандарта среднего профессионального образования с учетом его профиля [\[18\]](#page-51-5).

10. Д.И Панфилов «Электротехника и электроника в экспериментах и упражнениях. Практикум на Electronics Workbench».

Основная идея книги заключается в иллюстрации возможностей виртуальной электронной лаборатории на персональном компьютере, какой является пакет программ Electronics Workbench. Не менее важной является

детальная проработка всех аспектов организации проведения экспериментов и упражнений в конкретной области применения. Именно такая проработка и предложена в книге для задач самой различной проблематики (от простейших электрических цепей до электронных схем).

Виртуальная лаборатория открывает для технических учебных заведений широчайшие возможности совершенствования учебного процесса, развития дистанционного обучения и новых методов экспериментального исследования.

Книга наглядно иллюстрирует, что на сегодняшний день имеется простой и доступный инструмент для проведения экспериментальных исследований широкого класса электрических и электронных схем, который включает в себя богатейшую библиотеку элементов и измерительных приборов [\[14\]](#page-51-6).

11. Каганов В.И. «Радиотехнические цепи и сигналы. Лабораторный практикум».

В данном учебном пособие приведено всего 22 прикладные программы на основе универсального математического пакета "Mathcad" и анализируется работа 29 радиоэлектронных схем с помощью пакета программ "Electronics Workbench". Программы позволяют производить компьютерный анализ сигналов, используемых в радиотехнике; моделировать с помощью компьютера линейные цепи сосредоточенного и распределенного типа и рассматривать протекающие в них процессы; моделировать и рассчитывать транзисторные усилители, автогенераторы, модуляторы и демодуляторы. С помощью настоящего учебного пособия студент сможет овладеть практическими навыками по моделированию, анализу и расчету с помощью компьютера основных типов радиотехнических цепей, лежащих в основе построения радиоэлектронных устройств [\[5\]](#page-50-6).

12. Кучумов А.И. «Электроника и схемотехника».

В книгу включены задания на моделирование с использованием программы Electronics Workbench и описание лабораторного практикума. Студентам и преподавателю будет интересно изучать данное учебное пособие, так как книга содержит хороший материал, который легко воспринимается при

самостоятельном изучении. Задания на моделирования идут по принципу от простого к сложному, при этом показывая уровень усвоения материала студента, если у него не получается, то значит, что-то он упустил при проработке материала до того, как приступил к работе. Насыщенный лабораторный практикум с подробным описанием всех компонентов и библиотек, используемых в каждой лабораторной работе.

Книга будет полезна начинающему педагогу, так как пояснены небольшие нюансы при работе с лабораторным практикумом, где чаще всего допускают ошибки не только студенты [\[10\]](#page-50-7).

#### <span id="page-17-0"></span>**1.3 Анализ интернет-источников**

Интернет-источники, как и учебные пособия, предоставляют обновленную информацию по данной теме. Более того, современные интернетресурсы наполнены большим объемом отобранной информации, простой для понимания рядовым пользователем.

К таким ресурсам можно отнести:

1. Официальный сайт Nationals Instruments на английском языке http://www.ni.com

2. Сайт поддержки и руководства пользователя по Elrctronic Workbench V5.12 http://www.ewb.narod.ru

3. Сайт madelectronics.ru;

4. Сайт ruselectronic.com.

5. Сайт http://bourabai.ru/toe/chapter1/1.htm

6. Сайт http://olkhovoyab.narod.ru/ewb.html

7. Сайт http://radio-hobby.org/modules/news/article.php?storyid=329

8. Сайт https://geektimes.ru/hub/easyelectronics/

9. Сайт http://go-radio.ru/

10. Форум http://forum.cxem.net/index.php?showtopic=18849

Рассмотрим более подробно каждый из них.

Официальный сайт Nationals Instruments [\[13\]](#page-51-7) располагает актуальную информацию о проекте на английском языке. На нем всегда можно прочитать новости, связанные с разработкой, ошибками, исправлениями и выходом новых версий. Также на данном сайте можно скачать актуальные версии продукта, локализации на различных языках и новые расширения.

Сайт www.ewb.narod.ru [\[20\]](#page-51-8) является наиболее крупным порталом в сети Интернет на русском языке с описанием компонентов меню, создания схем, а также примерами и элементами настройки. Также описано редактирование схем, компоненты и приборы.

Сайт madelectronics.ru [\[30\]](#page-52-1) посвящен вопросам, связанным с электроникой. На сайте представлено огромное количество книг по электротехнике, электронике, радиоэлектронике. Также представлен онлайн учебник для начинающих, где простым языком рассказываются основы электроники её применение в быту и возможности.

Сайт по практической электроники ruselectronic.com. [\[29\]](#page-52-2) Все достаточно просто объясняется, никакой научной и тяжелой теории для восприятия. Простой и понятный язык. Поэтапное рассмотрение схем и вопросов касающиеся электроники. Многообразие разделов помогают начинающему разобраться во всех тонкостях и нюансах.

Разделы:

- «Схемы для начинающих»;
- «Инструменты и приборы»;
- «Ремонтируем сами»;
- «Программки»;
- «Форум».

Сайт http://bourabai.ru/toe/chapter1/1.htm. [\[22\]](#page-52-3) представлен в виде электронного учебника. Сайт приветствует нас небольшой историей о создании программного пакета Electronics Workbench. Краткий курс по установке программного обеспечения на компьютер и о системных требованиях. Дальше

сайт делится на разделы по которым можно переходить и изучать данный программный пакет.

Представленные разделы подробно рассказывают о возможностях программы Electronics Workbench.

Разделы:

- «Возможности Electronics Workbench»;
- «Компоненты Electronics Workbench»;
- «Структура окна и система меню»;
- «Элементная база»;
- «Контрольно-измерительные приборы»;
- «Приборы для проведения измерений»;
- «Создание схем»;
- «Моделирование схем».

На сайте http://olkhovoyab.narod.ru/ewb.html. [\[28\]](#page-52-4) представлены все компоненты библиотеки. Подробно описаны, как и для чего применять данный компонент. Рассмотрены различные схемы и группы компонентом. Также представлена технология создания и подготовки схем. На сайте очень удобный интерфейс все интуитивно понятно. Содержит массу полезных советов и решений.

Сайт http://radio-hobby.org/modules/news/article.php?storyid=329 [\[17\]](#page-51-9) Приднестровского портала радиолюбителя. Представляет схематические решения по разработке и моделированию в программе Electronics Workbench.

На сайте рассмотрены частые ошибки при неправильном и некорректном использование программного продукта Electronics Workbench. Настройка и наладка приборов рассматривается подробно и описывается понятным языком. Доступная информация снабжена поэтапными рисунками наладки и отладки графиков. Разнообразие схем позволяет проанализировать сам ход работы и построение графиков.

Современны сайт https://geektimes.ru/hub/easyelectronics [\[25\]](#page-52-5) представлен огромным количеством полезных статей, которые постоянно обновляются. У каждой статьи есть свой рейтинг, что позволяет оценить актуальность выбранной проблемы. У каждой статьи можно оставить комментарий или задать интересующий вопрос по теме публикации, где ответ не заставит ждать.

Сайт http://go-radio.ru [\[27\]](#page-52-6) с очень красивым и интуитивным интерфейсом. Слоган сайта при открытии ссылки бросается сразу же в глаза «Электроника- это просто!». Сайт предназначен для тех, кто начинает осваивать радиоэлектронику, а если быть точнее - для юных радиолюбителей. Несмотря на это, сайт полезен и начинающим радиомеханикам, студентам профильных вузов и училищ, а также всем тем, чьё хобби – электроника.

На сайте присутствуют такие разделы, как:

- $\bullet \quad \text{«CrapT»}$ ;
- «Мастерская»;
- «О Компах»;
- «Технологии».

Сайт http://forum.cxem.net/index.php?showtopic=18849 [\[23\]](#page-52-7) представлен в виде форума в котором можно узнать и обучиться тому, что не напишут ни в одной книге. На форуме активно обсуждаются различные темы, и предоставляется поддержка пользователей за счет других более опытных в этой сфере людей.

#### *Вывод:*

Анализ литературы и интернет-источников показал, что на сегодняшний день существует большое количество актуальной и полезной литературы. Стоит отметить, что Интернет-источники хоть порой и уступают печатным изданиям в достоверности, однако опережают в актуальности.

# <span id="page-21-0"></span>**2 ОПИСАНИЕ ЛАБОРАТОРНЫХ РАБОТ И ДОПОЛНИТЕЛЬНЫХ МАТЕРИАЛОВ**

## <span id="page-21-1"></span>**2.1. Описание лабораторных работ**

В лабораторных работах приведены схемы исследования электронных устройств, смоделированные в программном пакете, дано описание схем электрических цепей и устройств, сформулированы расчетные задания и задания на проведение экспериментов, даны рекомендации к выполнению экспериментов, обработке полученных данных и заполнению отчетов.

После выполнения лабораторной работы обучающимся предоставлен список контрольных вопросов для самоконтроля.

Для каждой лабораторной работы указаны:

- тема;
- цель;
- задания;
- исследуемые схемы;
- требования к отчету;
- контрольные вопросы.

Выполнение лабораторных работ сопровождается созданием отчета, в котором приводятся:

- тема работы;
- цель работы;
- исследуемые схемы;
- таблицы, заполняемые в ходе работы;
- графики и осциллограммы;
- выводы по расчетам и характеристикам;
- ответы на контрольные вопросы.

## **Перечень лабораторных работ**

**Лабораторные работы по дисциплине «Электротехника и электроника»**

#### *Лабораторная работа 1:*

*Тема лабораторной работы №1:* Знакомство с программой Electronics Workbench. Исследование полупроводниковых диодов.

#### *Цели лабораторной работы:*

 обучающая: закрепить теоретический материал, изложенный на лекции.

 воспитательная: воспитать ценностное отношение к обеспечению возможности использования, создания и моделирования простых схем.

 развивающая: развить навыки работы обучаемых с программным пакетом Electronics Workbench**.**

#### *Приборы и оборудование:*

- 1) Программный пакет Electronics Workbench.
- 2) MS Office Word.

#### *Требования к отчету:*

По факту выполнения лабораторной работы, обучающемуся необходимо продемонстрировать преподавателю отчет (схемы, построить графики ВАХ, заполнить таблицы, вывод, ответить на контрольные вопросы) и ответить на любой вопрос преподавателя по теме лабораторной работы.

#### *Задания:*

1. Снимите вольтамперную характеристику прямой ветви выпрямительного диода (рисунок 1) и заполните таблицу 1.

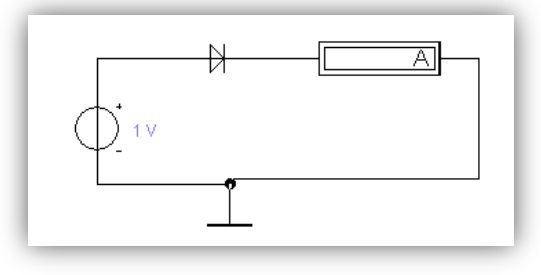

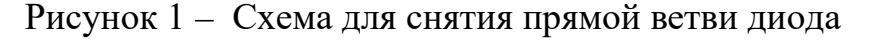

Таблица 1- Прямой ветви диода

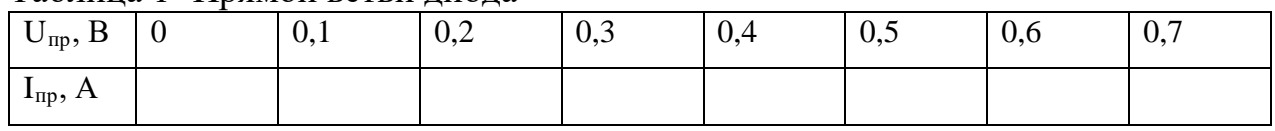

2. Снимите вольтамперную характеристику обратной ветви выпрямительного диода (рисунок 2) и заполните таблицу 2.

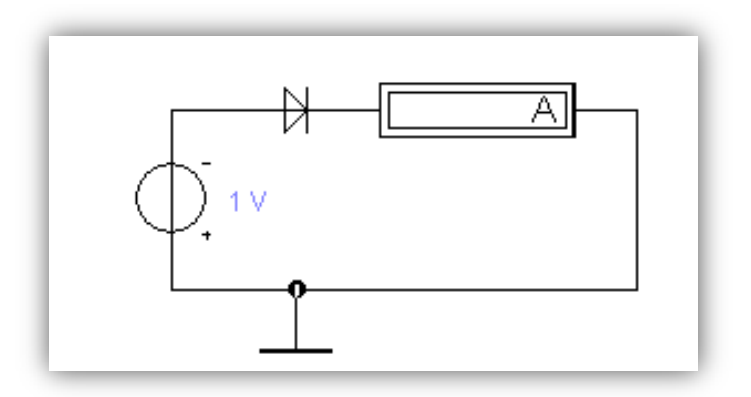

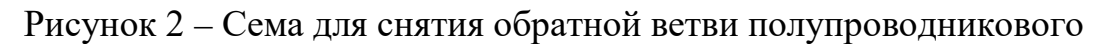

диода

Таблица 2 – Обратной ветви диода

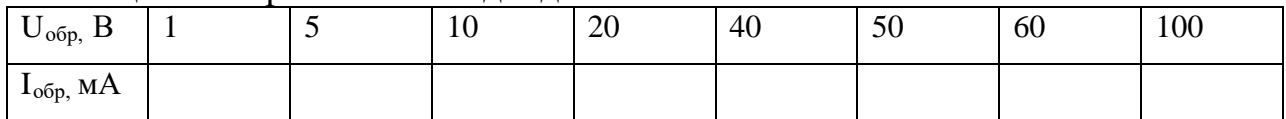

## *Лабораторная работа №2:*

*Тема лабораторной работы №2:* Снятие характеристик транзистора для схемы с общей базой

## *Цели лабораторной работы:*

 обучающая: закрепить теоретический материал, изложенный на лекции.

 воспитательная: воспитать ценностное отношение к обеспечению возможности использования, создания и моделирования простых схем.

 развивающая: развить навыки работы обучаемых с программным пакетом Electronics Workbench**.**

## *Приборы и оборудование:*

- 1) Программный пакет Electronics Workbench.
- 2) MS Office Word.

# *Требования к отчету:*

По факту выполнения лабораторной работы, обучающемуся необходимо продемонстрировать преподавателю отчет (схемы, построить график ВАХ, заполнить таблицы, вывод, ответить на контрольные вопросы) и ответить на любой вопрос преподавателя по теме лабораторной работы.

## *Задания:*

1. Снимите входные характеристики транзистора для схемы с общей базой (рисунок 3) и заполните таблицу 3.

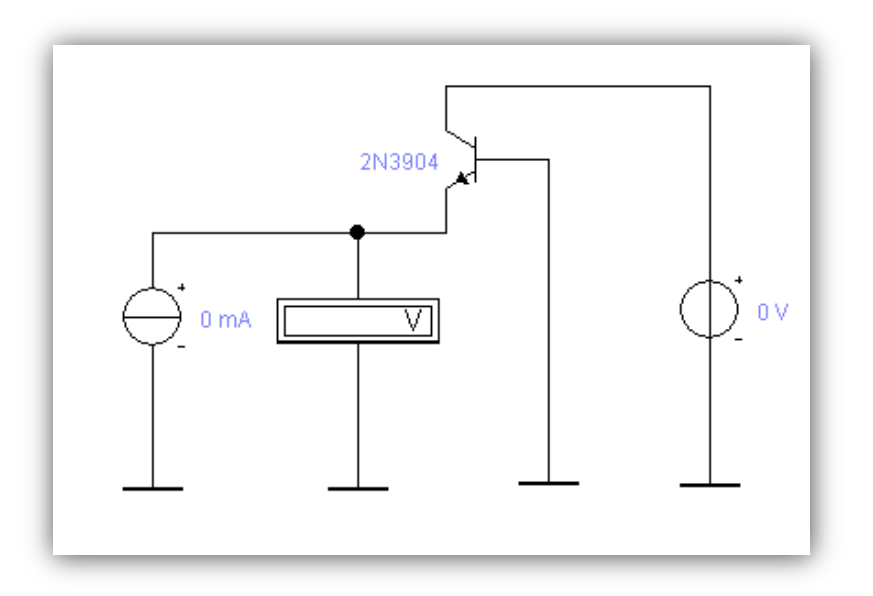

Рисунок 3 – Схема для снятия входной характеристики транзистора

## с общей базой

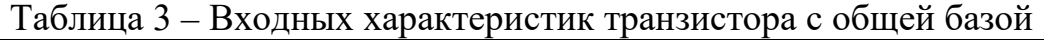

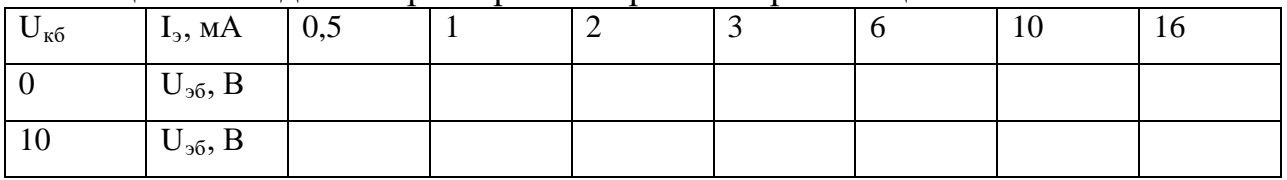

2. Снимите выходные характеристики транзистора для схемы с общей базой (рисунок 4.) и заполните таблицу 4.

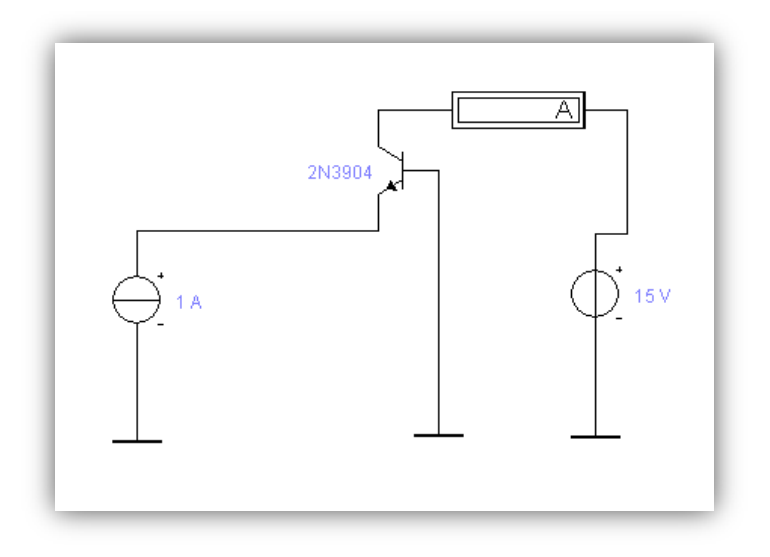

Рисунок 4 – Схема для снятия выходной характеристики

## транзистора с общей базой

Таблица 4 - Выходных характеристик транзистора с общей базой

| $I_3$ , MA     | $\mathbf{U}_{\kappa 6}$ , B | $\bf{U}$ | 0,2 | 0,4 | 0,8 | ∠ | 10 |
|----------------|-----------------------------|----------|-----|-----|-----|---|----|
| $\overline{2}$ | $I_{\kappa}$ , MA           |          |     |     |     |   |    |
| 6              | $I_{\kappa}$ , MA           |          |     |     |     |   |    |
| 10             | $I_{\kappa}$ , MA           |          |     |     |     |   |    |
| 15             | $I_{K}$ , MA                |          |     |     |     |   |    |

## *Лабораторная работа №3:*

*Тема лабораторной работы №3:* Снятие входных и выходных характеристик транзистора для схемы с общим эмиттером.

# *Цели лабораторной работы:*

 обучающая: закрепить теоретический материал, изложенный на лекции.

 воспитательная: воспитать ценностное отношение к обеспечению возможности использования, создания и моделирования простых схем.

 развивающая: развить навыки работы обучаемых с программным пакетом Electronics Workbench**.**

# *Приборы и оборудование:*

1) Программный пакет Electronics Workbench;

## 2) MS Office Word.

# *Требования к отчету:*

По факту выполнения лабораторной работы, обучающемуся необходимо продемонстрировать преподавателю отчет (схемы, построить график ВАХ, заполнить таблицы, вывод, ответить на контрольные вопросы) и ответить на любой вопрос преподавателя по теме лабораторной работы.

## *Задания:*

1. Снимите входные характеристики транзистора для схемы с общим эмиттером (рисунок 5) и заполните таблицу 5.

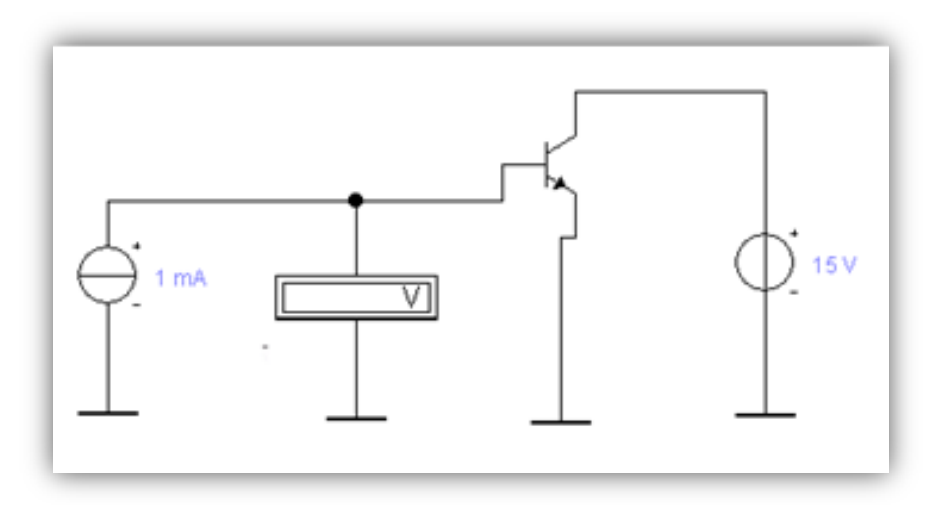

Рисунок 5 – Схема для снятия входной характеристики транзистора

## с общим эмиттером

Таблица 5 – Входных характеристик транзистора с общим эмиттером

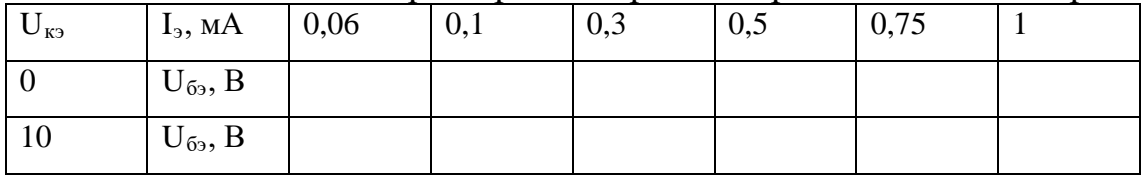

2. Снимите выходные характеристики транзистора для схемы с общим эмиттером (рисунок 6) и заполните таблицу 6.

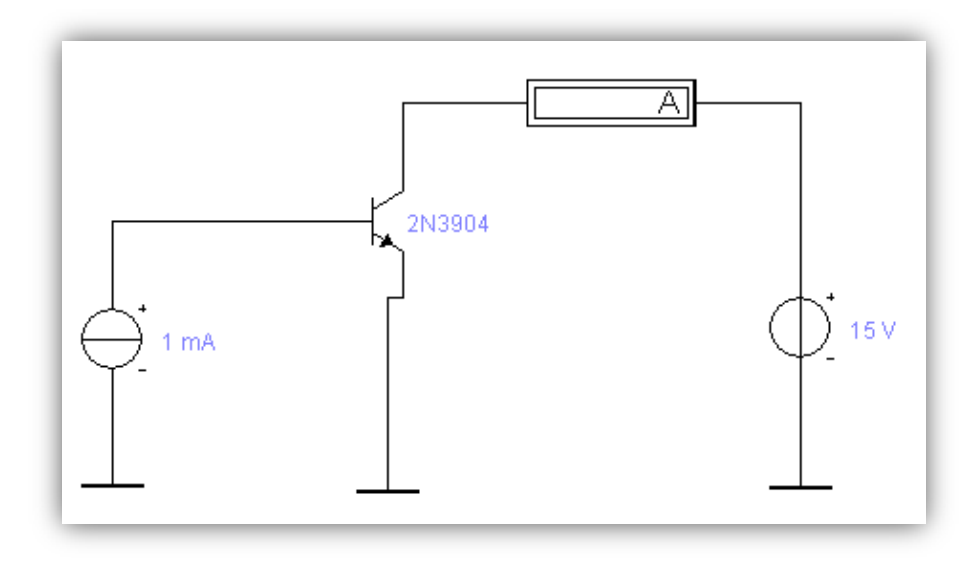

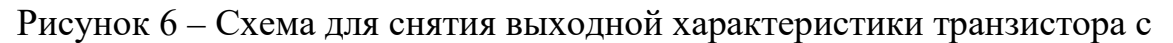

#### общим эмиттером

Таблица 6 - Выходных характеристик транзистора с общим эмиттером

| $I_6$ , MA $\big  U_{\kappa 6}$ , B |              | $\boldsymbol{0}$ | 0,1 | 0,2 | 0,5 | ∠ | 10 |
|-------------------------------------|--------------|------------------|-----|-----|-----|---|----|
| 0,02                                | $I_{K}$ , MA |                  |     |     |     |   |    |
| 0,05                                | $I_{K}$ , MA |                  |     |     |     |   |    |
| 0,1                                 | $I_{K}$ , MA |                  |     |     |     |   |    |
| 0,15                                | $I_{K}$ , MA |                  |     |     |     |   |    |

*Лабораторная работа №4:*

*Тема лабораторной работы №4:* Изучение полевых транзисторов.

## *Цели лабораторной работы:*

 обучающая: закрепить теоретический материал, изложенный на лекции.

 воспитательная: воспитать ценностное отношение к обеспечению возможности использования, создания и моделирования простых схем.

 развивающая: развить навыки работы обучаемых с программным пакетом Electronics Workbench**.**

# *Приборы и оборудование:*

- 1) Программный пакет Electronics Workbench.
- 2) MS Office Word.

# *Требования к отчету:*

По факту выполнения лабораторной работы, обучающемуся необходимо продемонстрировать преподавателю отчет (схемы,построить ВАХ графиков, заполнить таблицы, вывод, ответить на контрольные вопросы) и ответить на любой вопрос преподавателя по теме лабораторной работы.

## *Задания:*

1. Снимите стокозатворные (передаточные) характеристики полевого транзистора (рисунок 7) и заполните таблицу 7.

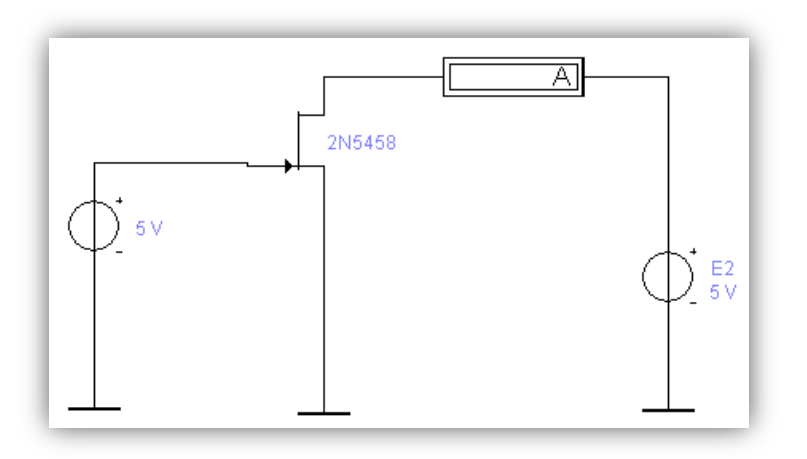

Рисунок 7 – Схема для снятия характеристик полевого транзистора

| Tavamua $T = 0.10003$ atbophbia aapantephetrin holiebol o Tpanshetopa |              |  |     |     |     |     |  |                             |  |  |
|-----------------------------------------------------------------------|--------------|--|-----|-----|-----|-----|--|-----------------------------|--|--|
| $U_{\text{CH}}$ , B                                                   | $U_{3H}$ , B |  | 0,2 | 0,4 | 0,6 | 0,8 |  | $\cup_{\text{OTC}} = \dots$ |  |  |
|                                                                       | $I_c$ , MA   |  |     |     |     |     |  |                             |  |  |
| 10                                                                    | $I_c$ , MA   |  |     |     |     |     |  |                             |  |  |

 $Ta6\pi$ ина  $7 - C\pi$ окозатворных характеристик полевого транзистора

2. Снимите стоковые характеристики полевого транзистора и заполните таблицу 8.

| $U_{3H}$ , B | $U_{\text{CH}}$ , B | $\boldsymbol{0}$ | 0,2 | 0,5 |  | $\circ$ | 10 |
|--------------|---------------------|------------------|-----|-----|--|---------|----|
| 0,2          | $I_c$ , MA          |                  |     |     |  |         |    |
| 0,4          | $I_c$ , MA          |                  |     |     |  |         |    |
| 0,6          | $I_c$ , MA          |                  |     |     |  |         |    |
| 0,8          | $I_c$ , MA          |                  |     |     |  |         |    |

Таблица 8 – Стоковых характеристик полевого транзистора

*Лабораторная работа №5:*

*Тема лабораторной работы №5:* Изучение выпрямителей и фильтров. *Цели лабораторной работы:*

 обучающая: закрепить теоретический материал, изложенный на лекции.

 воспитательная: воспитать ценностное отношение к обеспечению возможности использования, создания и моделирования простых схем.

 развивающая: развить навыки работы обучаемых с программным пакетом Electronics Workbench**.**

# *Приборы и оборудование:*

1) Программный пакет Electronics Workbench.

2) MS Office Word.

# *Требования к отчету:*

По факту выполнения лабораторной работы, обучающемуся необходимо продемонстрировать преподавателю отчет (исследуемые схемы, заполнить таблицы, полученные характеристики и параметры выпрямителей и фильтров, вывод, ответить на контрольные вопросы) и ответить на любой вопрос преподавателя по теме лабораторной работы.

## *Задания:*

1. Исследуйте однополупериодный выпрямитель с емкостным фильтром (рисунок 8) и заполните таблицу 9.

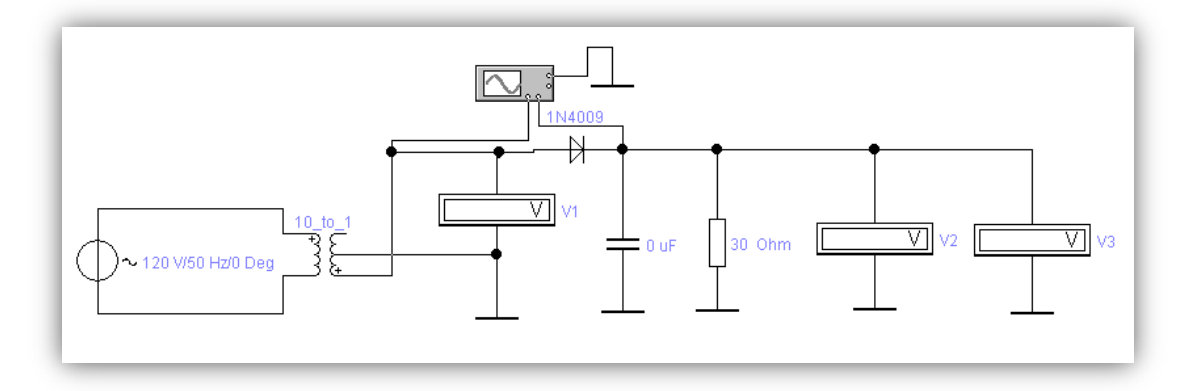

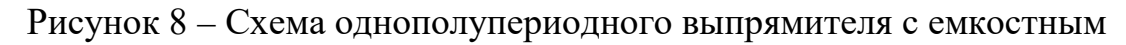

30 фильтром

Таблица 9. – Однополупериодного выпрямителя с емкостным фильтром

| $R_{\rm H}$ , OM    | $U_{\rm BX}$ (V1), B | $U \sim (V2)$ , B | $U_0$ (V3), B | $q_{\text{BMI}}$ |
|---------------------|----------------------|-------------------|---------------|------------------|
| $30 \text{OM}$      |                      |                   |               |                  |
| $60$ O <sub>M</sub> |                      |                   |               |                  |

2. Исследуйте двухполупериодный выпрямитель и емкостным фильтром (рисунок 9) и заполните таблицу 10.

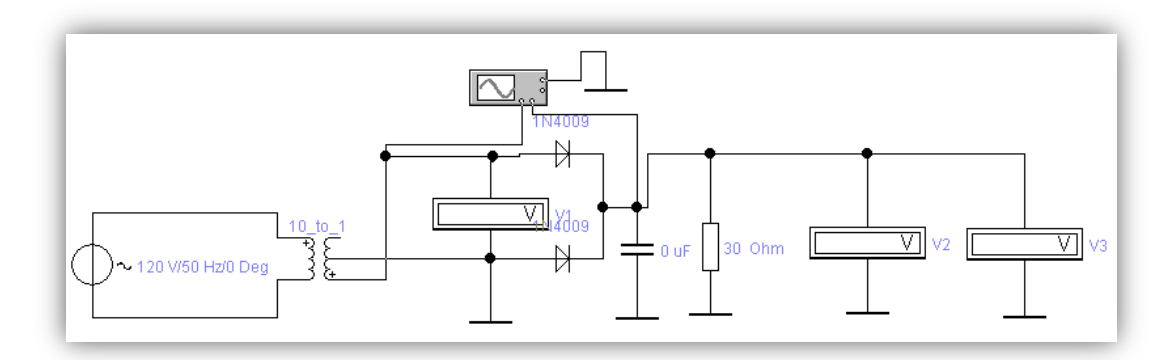

Рисунок 9 – Схема двухполупериодного выпрямителя со средне

точкой

| Таблица 10. - Двухполупериодного выпрямителя с емкостным фильтром |  |
|-------------------------------------------------------------------|--|
|                                                                   |  |
|                                                                   |  |
|                                                                   |  |

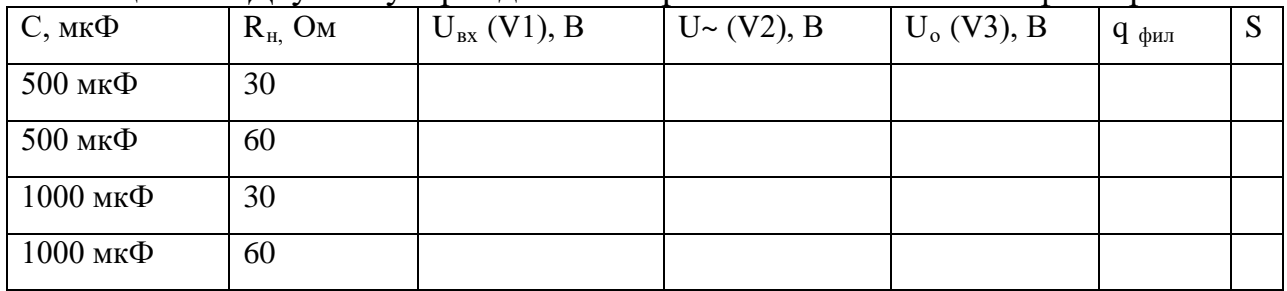

3. Исследуйте мостовой выпрямитель и емкостным фильтром (рисунок

10).

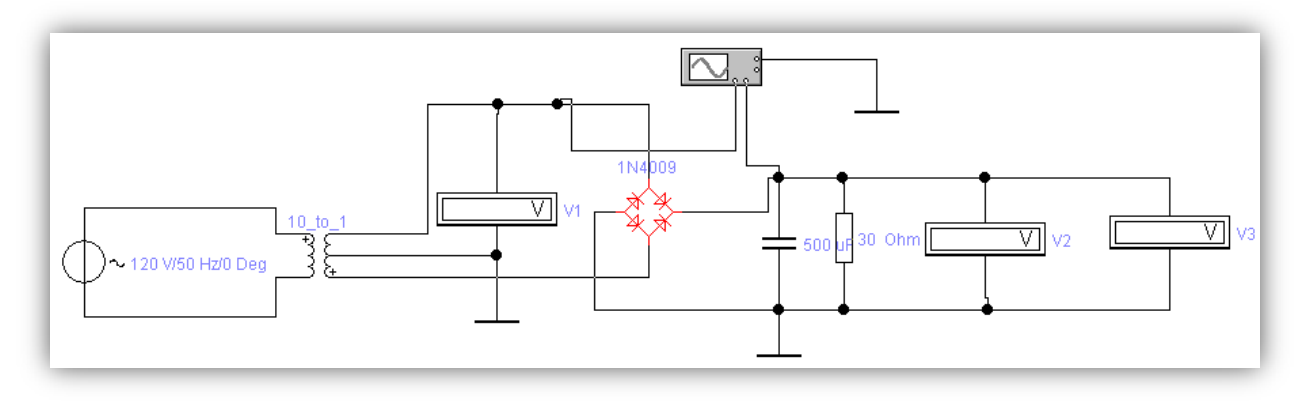

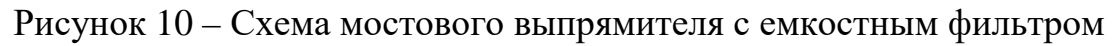

#### *Лабораторная работа №6:*

*Тема лабораторной работы №6:* Исследование усилительных каскадов с общим коллектором и общей базой.

#### *Цели лабораторной работы:*

 обучающая: закрепить теоретический материал, изложенный на лекции.

 воспитательная: воспитать ценностное отношение к обеспечению возможности использования, создания и моделирования простых схем.

 развивающая: развить навыки работы обучаемых с программным пакетом Electronics Workbench**.**

## *Приборы и оборудование:*

1) Программный пакет Electronics Workbench.

2) MS Office Word.

### *Требования к отчету:*

По факту выполнения лабораторной работы, обучающемуся необходимо продемонстрировать преподавателю отчет (исследуемые схемы, заполненные таблицы, амплитудные Uвых =  $f(U_{\text{ex}})$  и частотная  $K_{\text{u}} = W(f)$ характеристики, вывод, ответить на контрольные вопросы), ответить на любой вопрос преподавателя по теме лабораторной работы.

## *Задания:*

1. Снимите амплитудную характеристику усилительного каскада с общим коллектором (рисунок 11) и заполните таблицу 11.

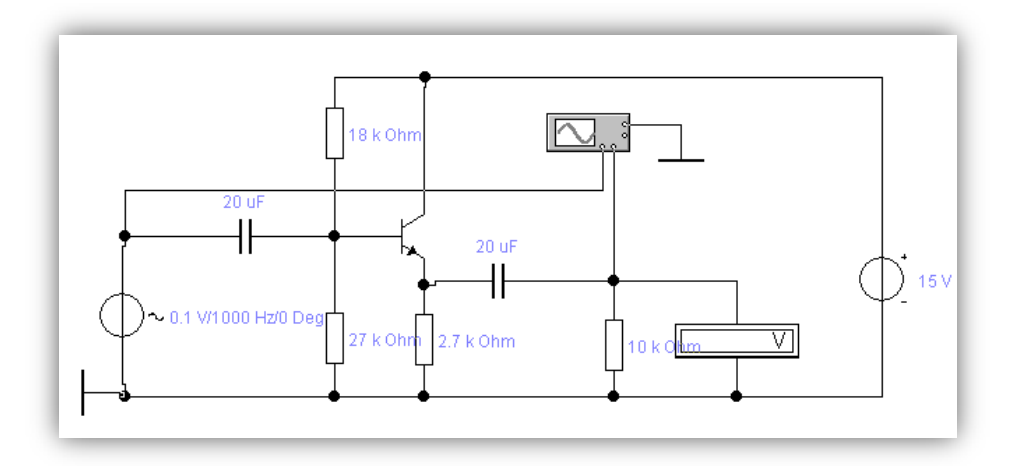

Рисунок 11 – Схема усилительного каскада с общим коллектором

Таблица 11. – Усилительного каскада с общим коллектором

| $U_{\rm BX}$ , $B$  | 0,1 | റി<br>v, z | 0,3 | 0,4 | 0,6 |
|---------------------|-----|------------|-----|-----|-----|
| $U_{\text{bhX}}, B$ |     |            |     |     |     |
| $K_{u}$             |     |            |     |     |     |

2. Снимите амплитудную характеристику усилительного каскада с общей базой (рисунок 12) и заполните таблицу 12.

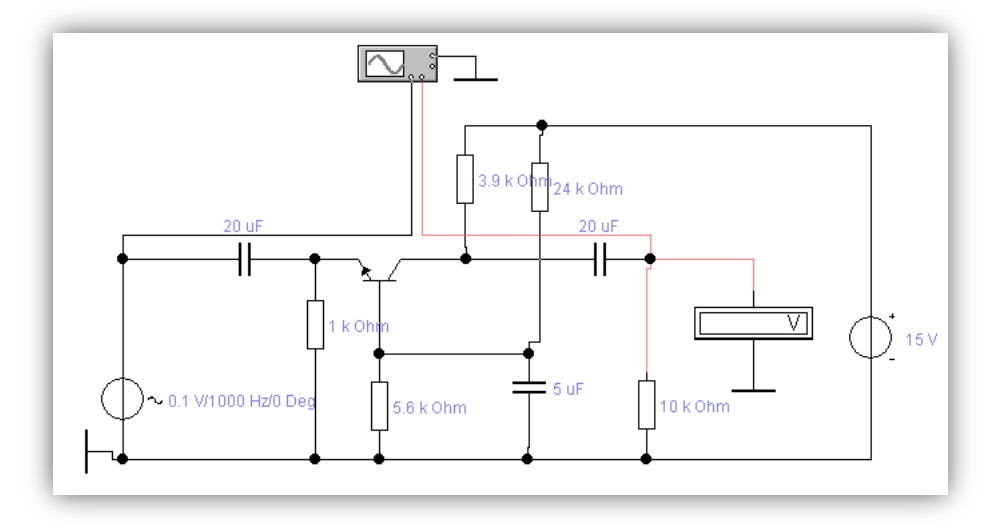

Рисунок 12 – Схема усилительного каскада с общей базой

| $U_{\rm BX}$ , MB                       | ∣∪ | ∽ | 1 V | IJ | 20 | ΩF<br>رے | 30 |
|-----------------------------------------|----|---|-----|----|----|----------|----|
| D<br>$U_{BbIX}$ , B                     |    |   |     |    |    |          |    |
| $\mathbf{r}$<br>$\mathbf{n}_\mathbf{u}$ |    |   |     |    |    |          |    |

Таблица 12. – Усилительного каскада с общей базой

3. Снимите частотную характеристику усилительного каскада с общей базой и заполните таблицу 13.

Таблица 13 – Частотная характеристика усилительного каскада с общей базой

| f, Гц                               | 200 | 500 | 1000 | 2000 | 10000 |
|-------------------------------------|-----|-----|------|------|-------|
| $\cup_{\text{BbIX}}, \, \mathsf{D}$ |     |     |      |      |       |
| $\boldsymbol{V}$<br>$\mathbf{r}_u$  |     |     |      |      |       |

#### *Лабораторная работа №7:*

*Тема лабораторной работы №7:*Изучение работы транзисторного усилителя.

#### *Цели лабораторной работы:*

 обучающая: закрепить теоретический материал, изложенный на лекции.

 воспитательная: воспитать ценностное отношение к обеспечению возможности использования, создания и моделирования простых схем.

 развивающая: развить навыки работы обучаемых с программным пакетом Electronics Workbench**.**

#### *Приборы и оборудование:*

1) Программный пакет Electronics Workbench.

2) MS Office Word.

#### *Требования к отчету:*

По факту выполнения лабораторной работы, обучающемуся необходимо продемонстрировать преподавателю отчет (исследуемую схему, осциллограммы для каждого опыта, заполнить таблицы, вывод, ответить на контрольные вопросы) и ответить на любой вопрос преподавателя по теме лабораторной работы.

#### *Задания:*

1. Исследуйте влияние базового резистора на параметры выходного сигнала (рисунок13) и заполните таблицу 14.

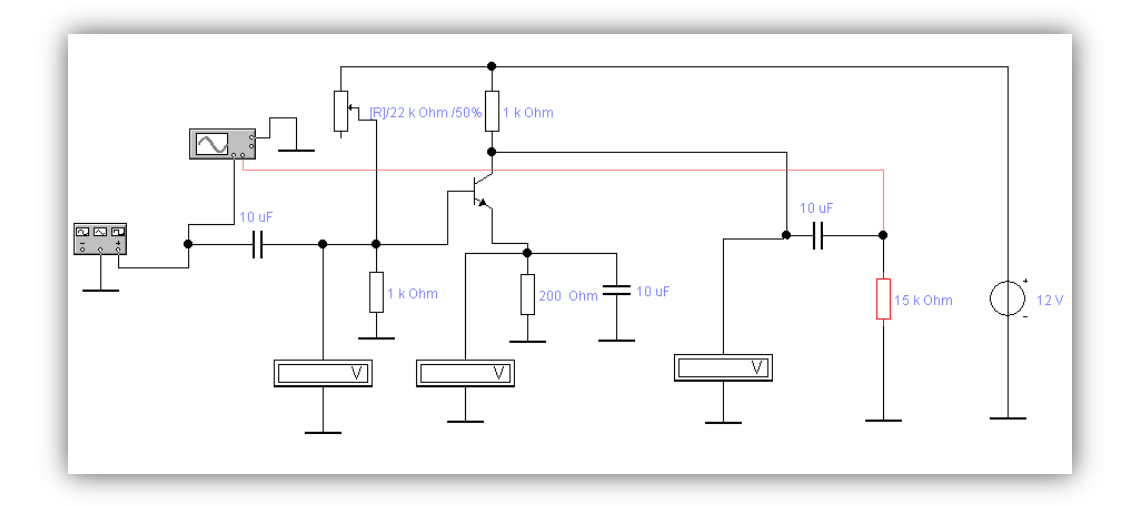

Рисунок 13 – Схема для изучения работы усилителя

Таблица 14 – Влияние базового резистора на параметры выходного сигнала

| R %                | 20 % | 30% | 60 % |
|--------------------|------|-----|------|
| $U_6, B$           |      |     |      |
| $U_{\vartheta}, B$ |      |     |      |
| $U_{\kappa}$ , B   |      |     |      |

2. Исследуйте влияние величины входного сигнала на параметры выходного сигнала и заполните таблицу 15.

Таблица 15 - Влияние величины входного сигнала на параметры выходного сигнала

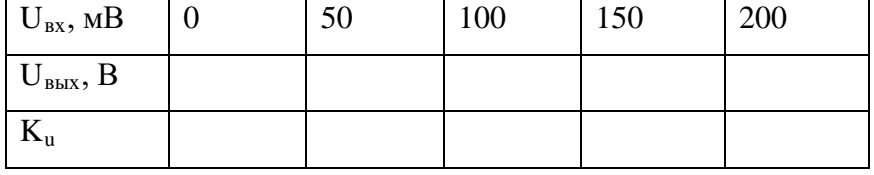

## *Лабораторная работа №8:*

*Тема лабораторной работы №8:* Исследование операционных усилителей.

## *Цели лабораторной работы:*

 обучающая: закрепить теоретический материал, изложенный на лекции.

 воспитательная: воспитать ценностное отношение к обеспечению возможности использования, создания и моделирования простых схем.

 развивающая: развить навыки работы обучаемых с программным пакетом Electronics Workbench**.**

# *Приборы и оборудование:*

1) Программный пакет Electronics Workbench.

2) MS Office Word.

## *Требования к отчету:*

По факту выполнения лабораторной работы, обучающемуся необходимо продемонстрировать преподавателю отчет (схемы, построить осциллограмму для задания 4, заполнить таблицы, расчет Uвых для заданий 1,2,3; вывод, ответить на контрольные вопросы) и ответить на любой вопрос преподавателя по теме лабораторной работы.

## *Задания:*

1. Исследуйте инвертирующую схему операционного усилителя (рисунок 14) и заполните таблицу 16.

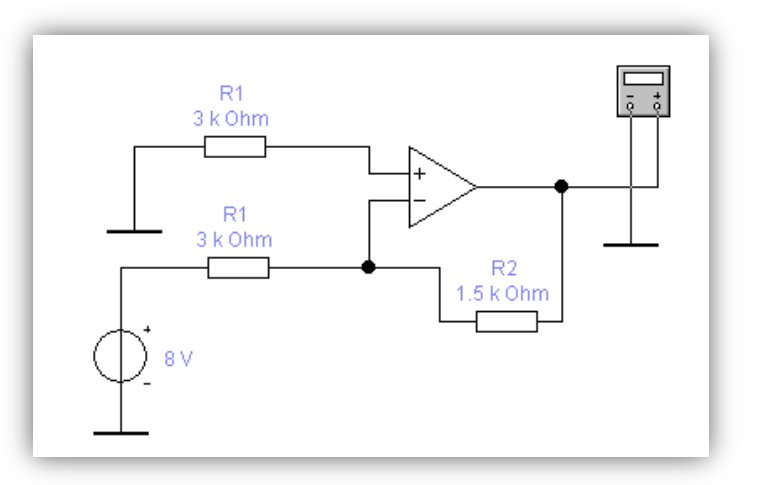

Рисунок 14 – Схема инвертирующего операционного усилителя

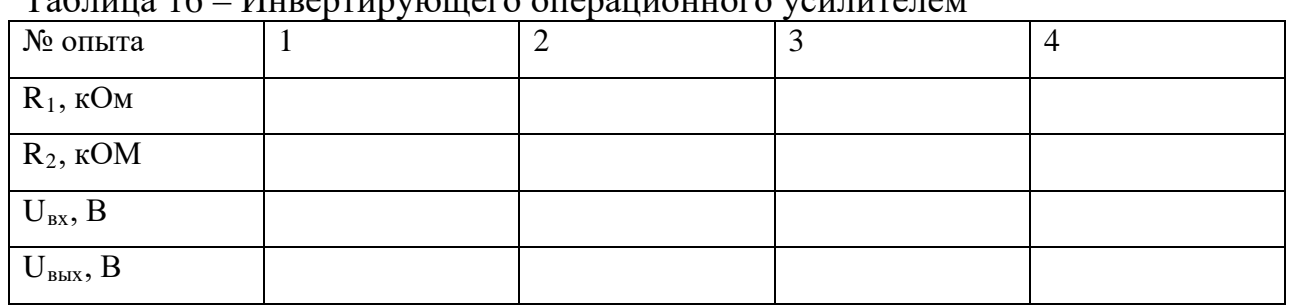

Таблица 16 – Инвертирующего операционного усилителем
2. Исследуйте инвертирующую схему операционного усилителя для вычитания (рисунок 15) и заполните таблицу 17.

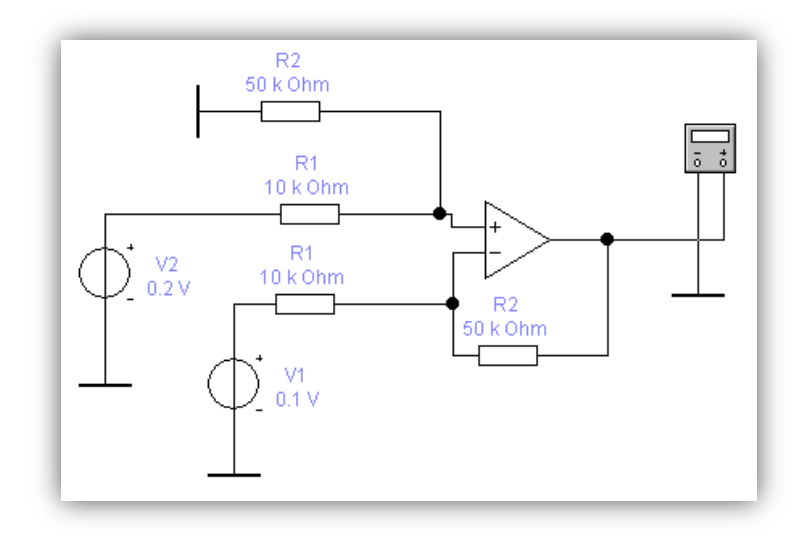

Рисунок 15 – Схема инвертирующего операционного усилителя для

вычитания

| таолица т / – инвертирующего операционного усилителя для вычитания |     |     |     |    |  |  |
|--------------------------------------------------------------------|-----|-----|-----|----|--|--|
| № опыта                                                            |     |     |     |    |  |  |
| $R_1$ , $KOM$                                                      | 10  |     | 4   |    |  |  |
| $R_2$ , $KOM$                                                      | 50  |     |     | 10 |  |  |
| $U_{BX1}, B$                                                       | 0,1 | 0,1 | 0,5 |    |  |  |
| $U_{BX2}, B$                                                       | 0,2 | 0,3 | 0,2 |    |  |  |
| $U_{\text{BhIX}}, B$                                               |     |     |     |    |  |  |

 $17$  – Инвертирующего операционного усилителя для вычитан

3. Исследуйте инвертирующую схему операционного усилителя для суммирования (рисунок 16) и заполните таблицу 18.

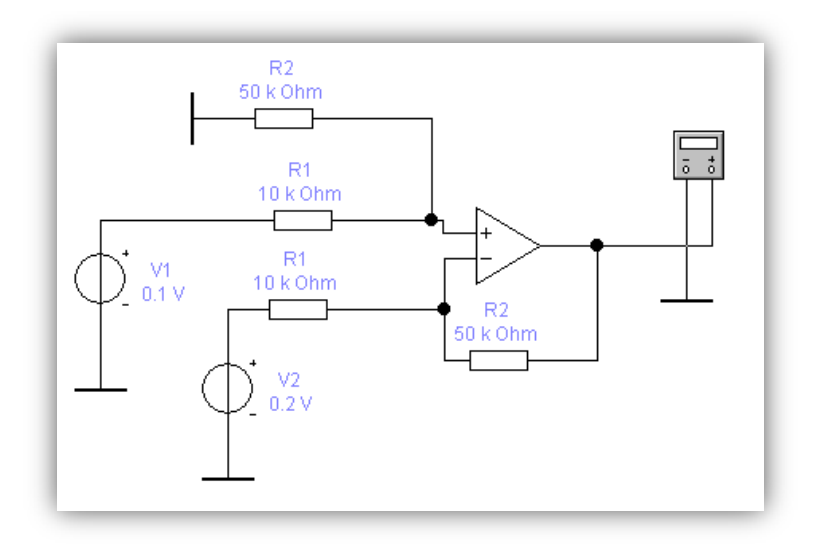

Рисунок 16 – Схема инвертирующего операционного усилителя для

суммирования

| таолица тъ – инвертирующего операционного усилителя для суммирования |     |     |     |    |  |  |
|----------------------------------------------------------------------|-----|-----|-----|----|--|--|
| № опыта                                                              |     |     |     |    |  |  |
| $R_1$ , $KOM$                                                        | 10  |     | 4   |    |  |  |
| $R_2$ , $KOM$                                                        | 50  |     |     | 10 |  |  |
| $U_{BX1}, B$                                                         | 0,1 | 0,1 | 0,5 |    |  |  |
| $U_{BX2}, B$                                                         | 0,2 | 0,3 | 0,2 |    |  |  |
| $U_{\text{BBX}}, B$                                                  |     |     |     |    |  |  |

Таблица 18 – Инвертирующего операционного усилителя для суммирования

4. Исследуйте интегрирующую схему операционного усилителя (рисунок 17).

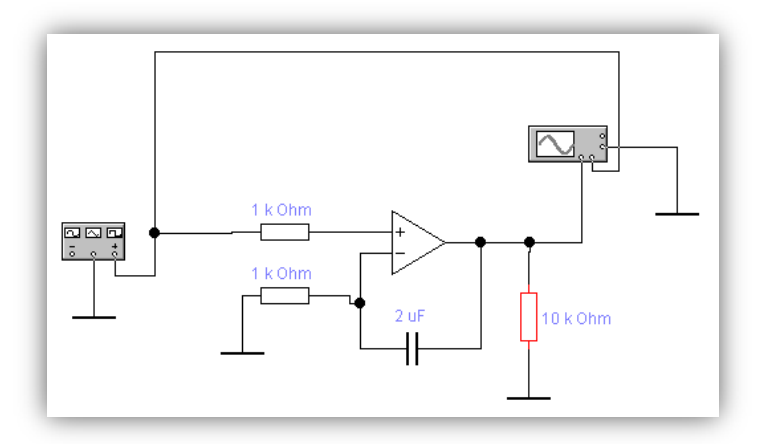

Рисунок 17 – Схема интегрирующего операционного усилителя

# **2.1.1 Пример лабораторной работы**

## **ЛАБОРАТОРНАЯ РАБОТА № 8**

**Тема «Исследование операционных усилителей».**

*Цель работы: Исследовать принцип действия и основные свойства операционных усилителей (ОУ) в различных схемах включения.*

*Теоретические сведения:*

В данной лабораторной работе вам будут необходимы следующие элементы:

*1. Из набора Sources (источники рисунок 1):*

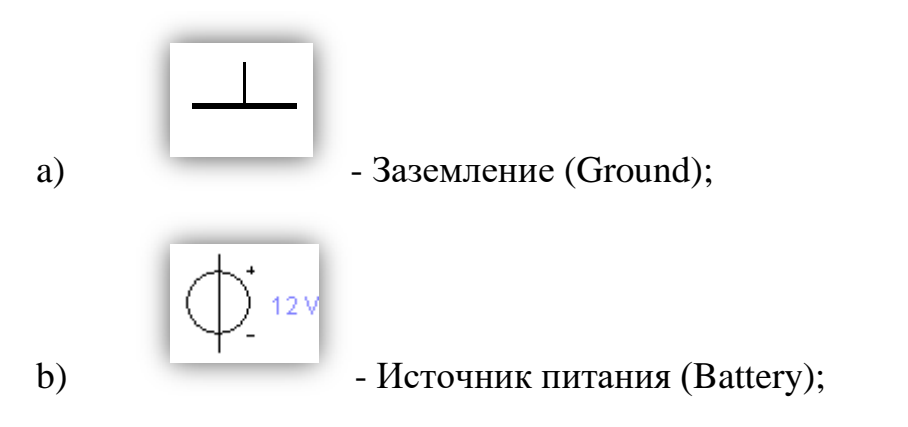

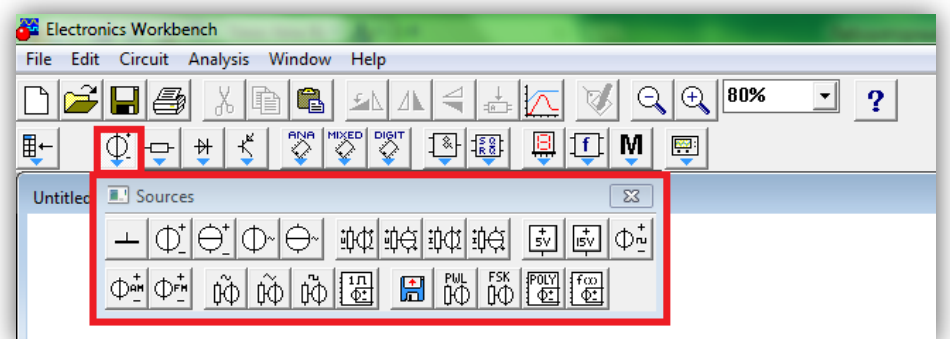

Рисунок 1 – Набор Sources (источники)

*2. Из набора Indicators (индикаторы рисунок 2):*

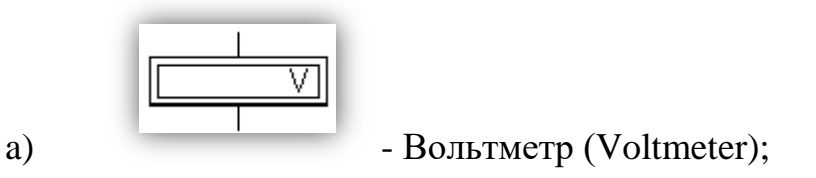

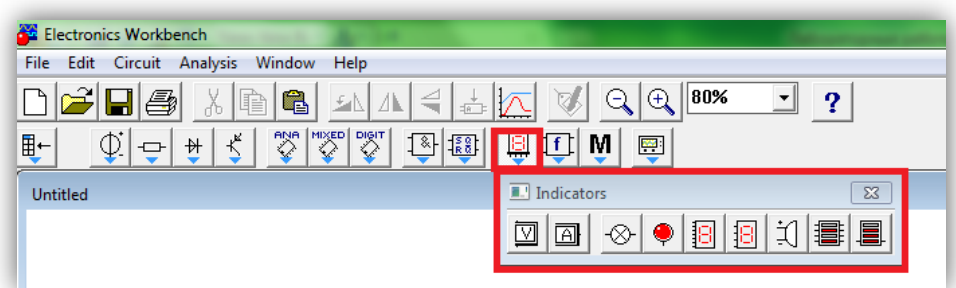

Рисунок 2 – Набор Indicators (индикаторы)

*3. Из набора basic (рисунок 3):*

1 k Ohm ╶ a) - Резистор (resistor); Digit<br><> **国国** M 图解  $\blacksquare$  $\mathbb Q$ 枡 **WB Basic**  $\overline{\mathbb{Z}}$ 뿝 引む 訓 Ð  $\ast$ ☞ ※ ※ 188 318  $\overline{\mathbb{R}}$ l∘ ₩.

Рисунок 3 – Набор basic

*4. Из набора Instruments (инструменты рисунок 4):*

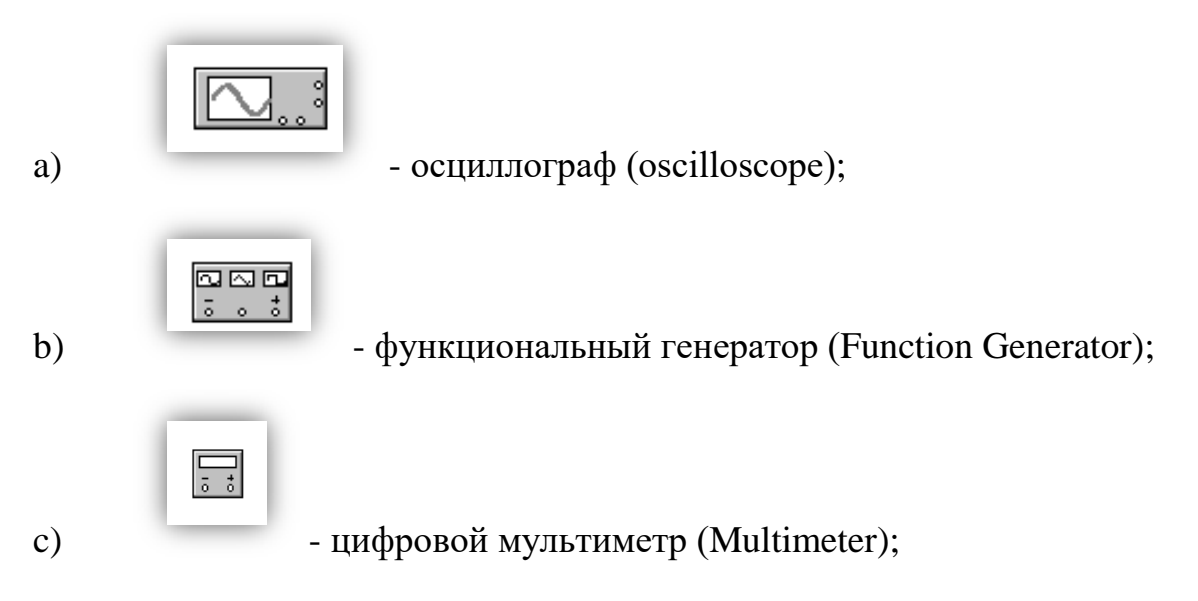

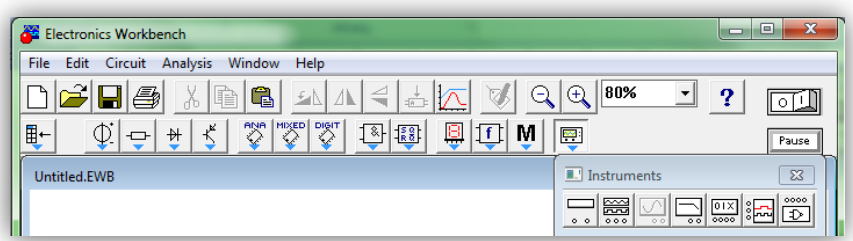

Рисунок 4 – Набор Instruments (инструменты)

*5. Из набора Analog ICs (рисунок 5):*

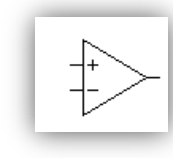

a) - Операционный усилитель (Terminal Opamp);

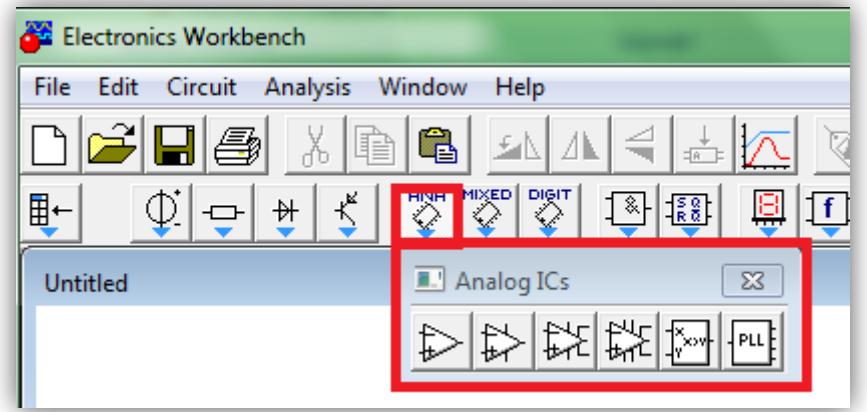

Рисунок 5 – Набор Analog ICs

*Порядок выполнения работы:*

Задание 1.

# *Исследование инвертирующей схемы операционного усилителя*

1. Собрать схему инвертирующего операционного усилителя по рисунку 6.

2. Установите заданные параметры элементов (резисторов и входного напряжения) в соответствии с таблицей 1 для опыта № 1.

3. Цифровой мультиметр установить в режиме измерения постоянного напряжения. Схему активизируйте.

4. Показания мультиметра (Uвых) запишите в таблицу 1.

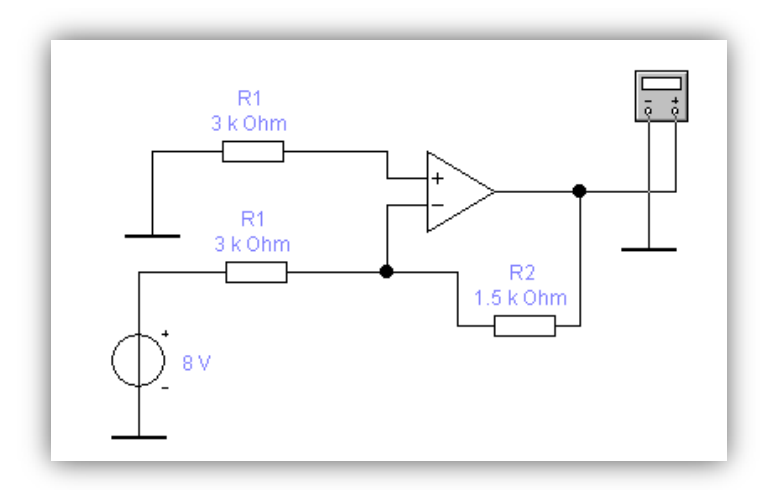

Рисунок 6 – Схема инвертирующего операционного усилителя

5. Аналогичные операции провести для опытов № 2,3,4.

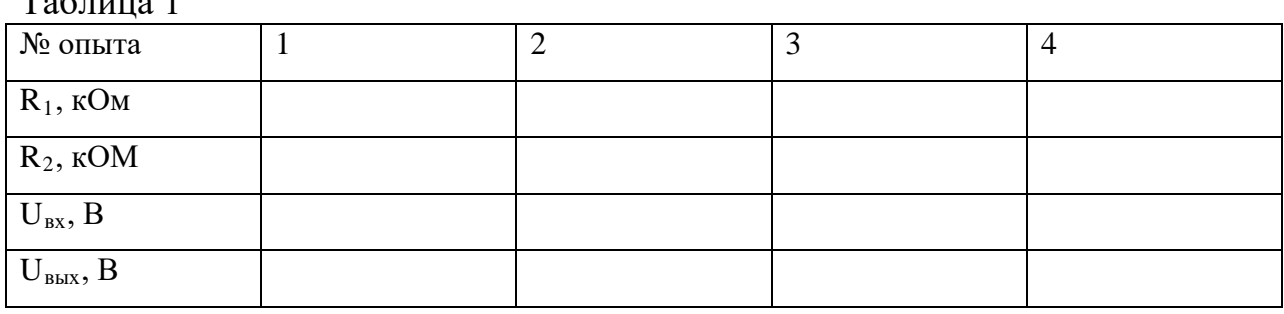

 $T_{\alpha}$ б $\pi$ ша 1

6. Записать вывод по результатам:

7. В выводе по заданию 1 обосновать результат каждого опыта (описать функцию и принцип действия данной схемы ОУ). Каждый опыт обосновать вычислением по соответствующей схеме формуле:  $U_{\text{RbX}} = -U_{\text{RX}}$ (R2/R1)

## Задание 2

# *Исследование схемы инвертирующего операционного усилителя для вычитания*

1. Собрать схему 2 и установить заданные параметры элементов и входного напряжения в соответствии с таблицей 2,поочередно для каждого опыта 1,2,3,4.

2. Для каждого опыта измерить выходное напряжение, т.е. записать показания мультиметра в таблицу 2.

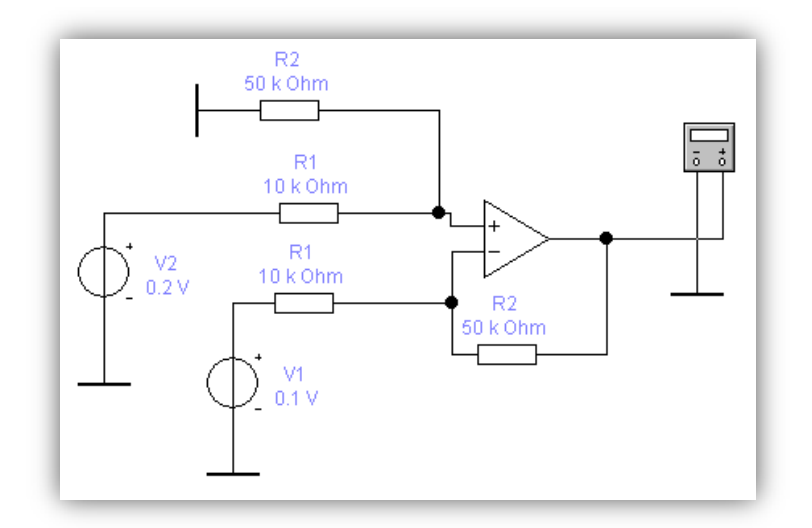

Рисунок 7 – Схема инвертирующего операционного усилителя для вычитания

3. Записать вывод по результатам каждого опыта. Записать формулу для вычисления U<sub>вых</sub>. Каждый опыт обосновать вычислением.

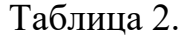

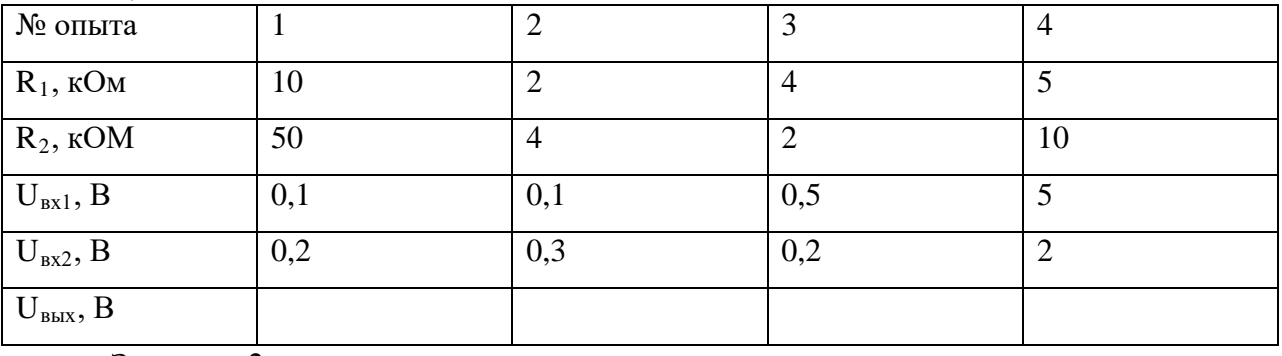

Задание 3

*Исследование схемы для инвертирующего операционного усилителя для суммирования*

1. Собрать схему операционного усилителя по рисунку 8.

2. Установите заданные параметры элементов и входного напряжения в соответствии с таблицей 3 поочередно для каждого опыта 1,2,3,4.

3. Подключите на выход схемы мультиметра;

4. Для каждого опыта измерить выходное напряжение, т.е. записать показания мультиметра в таблицу 3.

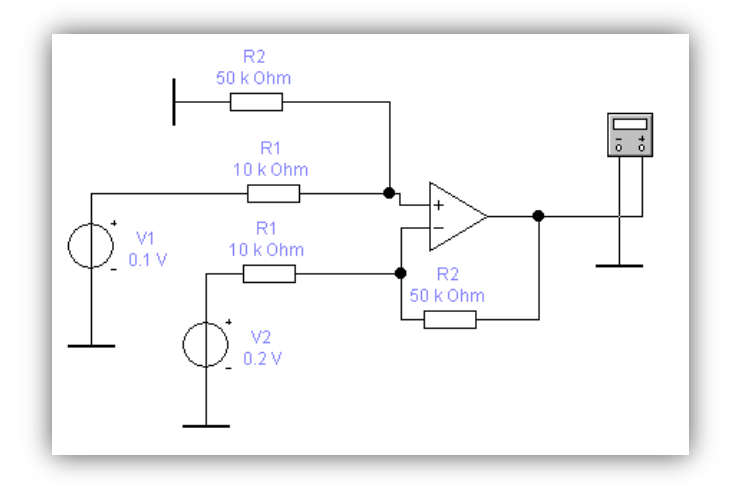

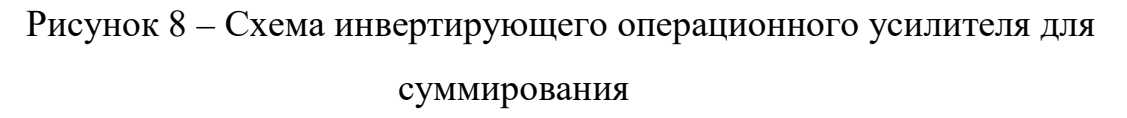

5. Записать вывод по результатам каждого опыта. Записать формулу для вычисления Uвых. Каждый опыт обосновать вычислением.

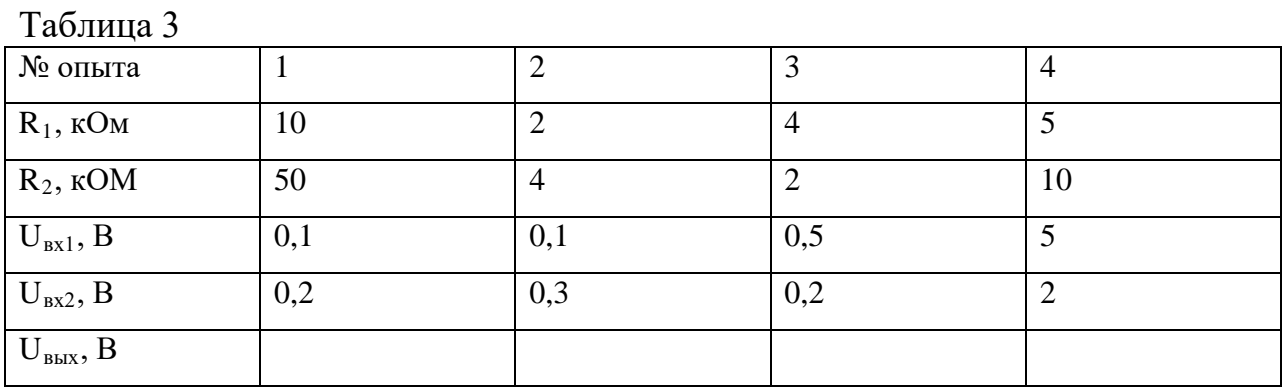

Задание 4

#### *Исследование интегрирующей схемы операционного усилителя*

1. Собрать схему интегрирующего усилителя по рисунку 9.

2. Установите параметры элементов в соответствии с схемой на рисунке 9.

3. На вход системы подключается функциональный генератор, предназначенный для генерации синусоидальных, треугольных и прямоугольных импульсов;

4. Для исследования схемы ОУ применяется скачкообразное воздействие, моделирует которое прямоугольные импульсы;

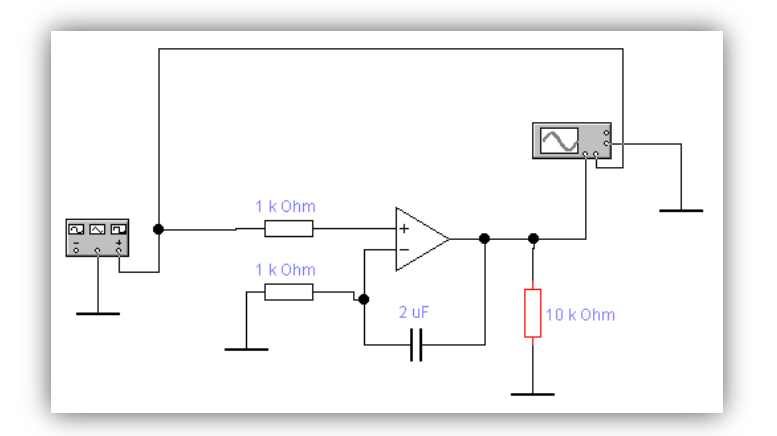

Рисунок 9 – Схема интегрирующего операционного усилителя

5. Установить с помощью диалоговой панели параметры импульсов – амплитуду 1 В, остальные параметры оставить без изменений.

6. На выход схемы подключается осциллограф. Он позволяет наблюдать форму двух сигналов, поступающих на два входа осциллографа: каналы А и В. Канал А подключается ко входу схемы, канал В к выходу.

7. На развернутом окне осциллографа устанавливается цена деления по вертикали по каналу А и В (CHANNEL A или CHENNEL В) – V/Div.

8. Для разделения на окне входной величины от выходной рекомендуется установить:

на канале А параметр Y position  $+2$ 

на канале В параметр Y position -2;

9. Изменяя параметр Time Base установить цену деления по горизонтали s/div. Цена деления должна быть такой, чтобы график было удобно рассмотреть и изобразить;

10. Установить режимы DC (наблюдение постоянных сигналов), Auto, Y/T;

11. Нажать кнопку Expand для получения увеличенного экрана осциллографа с полосой прокручивания.

45

12. Зарисовать скачек входного напряжения и соответствующий ему выходной сигнал (друг под другом), указать цену деления по осям.

13. Изменить емкость конденсатора в два раза и зарисовать изменение выходного сигнала в тех же осях координат.

#### *Отчет по работе должен содержать:*

- 1) Цель работы.
- 2) Исследуемые схемы.
- 3) Таблицы.
- 4) Расчет Uвых для заданий 1,2,3.
- 5) Вид осциллограмм для задания 4.

#### *Контрольные вопросы:*

- 1. Почему данный усилитель называется операционным?
- 2. От чего зависит коэффициент усиления ОУ с обратной связью?

3. Чем объясняется время нарастания выходного напряжения интегрирующего ОУ?

#### **2.2 Особенности программного продукта Electronics Workbench**

Electronics Workbench – разработка фирмы Interactive Image Technologies. Особенностью программы является наличие контрольноизмерительных приборов, по внешнему виду и характеристикам приближенных к их промышленным аналогам. Программа легко осваивается и достаточно удобна в работе. После составления схемы и ее упрощения путем оформления подсхем моделирование начинается щелчком обычного выключателя. Electronics Workbench – дочерняя компания, которой с 2005 года полностью владеет корпорация National Instruments Corporation. Продукция Electronics Workbench и National Instruments – это наиболее тесная

46

интеграция между средствами разработки, проверки и тестирования САПР электронных средств.

Программа Electronics Workbench предназначена для моделирования и анализа электронных схем. Возможности программы Electronics Workbench v.5.12 позволяют выполнять работы от простейших экспериментов до экспериментов по статистическому моделированию.

При создании схемы Electronics Workbench позволяет:

• выбирать элементы и приборы из библиотек;

• перемещать элементы и схемы в любое место рабочего поля;

• поворачивать элементы и их группы на углы, кратные 90 градусам;

• копировать, вставлять или удалять элементы, фрагменты схем;

- изменять цвета проводников;
- выделять цветом контура схем;
- одновременно подключать несколько измерительных приборов и

наблюдать их показания на экране монитора;

- присваивать элементам условные обозначения;
- изменять параметры элементов.

Изменяя настройки приборов можно:

• изменять шкалы приборов в зависимости от диапазона измерений;

• задавать режим работы прибора;

• задавать вид входных воздействий на схему (постоянные или гармонические токи или напряжения, треугольные или прямоугольные импульсы).

EWB позволяет:

- одновременно наблюдать несколько кривых на графике;
- отображать кривые различными цветами;

• измерять координаты точек на графике;

• вставлять схему или ее фрагмент в текстовый редактор, в котором печатается пояснение по работе схемы.

Для того чтобы работать с программным продуктом Electronics Workbench нужно:

*Знать:*

• основные принципы работы ОС Windows;

• принципы работы основных измерительных приборов (осциллограф, мультиметр и т.д.);

• отдельные элементы радиоэлектронных устройств.

*Уметь:*

• строить схемы;

• снимать показания с основных измерительных приборов (осциллограф, мультиметр и т.д.).

#### **ЗАКЛЮЧЕНИЕ**

В рамках выпускной квалификационной работы разработан лабораторный практикум по дисциплине «Электротехника и электроника», который включает в себя методические указания для преподавателей и обучаемых, а также сами лабораторные работы.

Сопоставление результатов работы с поставленными задачами позволяет заключить следующее:

- проанализирован федеральный государственный образовательный стандарт (ФГОС) 13.02.11 среднего профессионального образования (по отраслям) профиля подготовки «Техническая эксплуатация и обслуживание электрического и электромеханического оборудования» и рабочая программа дисциплины «Электротехника и электроника» с целью определения объема рассматриваемой дисциплины в учебном процессе. Анализ ФГОС СПО позволил выявить требования, предъявляемые к уровню знаний и умений выпускников после освоения указанной дисциплины;

- проанализирована литература и интернет-ресурсы, с целью определения требований, предъявляемых к представлению материала в лабораторном практикуме;

- проанализирован имеющийся в Екатеринбургском электромеханическом колледже Института электроэнергетики и информатики лабораторный практикум по дисциплине «Электротехника и электроника», с целью выявления недостатков, устаревшего материала в представленном лабораторном практикуме и модернизировать его с учетом выявленных недостатков предоставленного учебного пособия;

- разработаны лабораторные работы для программного пакета «Electronics Workbench» для дисциплины «Электротехника и электроника».

49

- реализован лабораторный практикум по дисциплине «Электротехника и электроника» для выполнения лабораторных работ в программном пакете: Electronics Workbench.

Таким образом, поставленные задачи можно считать полностью выполненными, а цель достигнутой.

## **СПИСОК ИСПОЛЬЗОВАННЫХ ИСТОЧНИКОВ**

1. Борисов Ю.М., Липатов Д.Н., Зорин Ю.Н. «Электротехника» 3 изд., стереотипное. — СПб.: БХВ-Петербург, 2012. — 592 с.

2. Гусев В.Г., Гусев Ю.М. «Электроника и микропроцессорная техника» 6-е изд., стер. — М.: КНОРУС, 2013. — 800 с.

3. Джонс М.Х. ««Электроника — практический курс». Издательство Техносфера, 2013, – 528 с.

4. Иванов И. И., Соловьев Г. И., «Электротехника и основы электроники»: Учебник. 7-е изд., перераб. и доп. — СПб.: Издательство «Лань», 2012. — 736 с.

5. Каганов В.И. «Радиотехнические цепи и сигналы. Лабораторный практикум» Издательство Горячая линия-Телеком , 2011, – 154 с.

6. Карларщук В.И. «Электронная лаборатория на IBM РС. Программа Electronics Workbench и её применение». М.: Солон- Р, 2013. 726 с.

7. Кашкаров А.П. «Новейшие технологии в электронике» - Ростов н/Д: Феникс, 2013. – 172.

8. Короновский А.А, Храмов А.Е. «Применение Electronics Workbench для моделирования электронных схем». Учебно-методическое пособие. Саратов: Издательство ГосУНЦ «Колледж», 2014. 24 с.

9. Кузовкин В.А, Филатов В.В. «Электротехника и электроника : учебник для бакалавров» — М. : Издательство Юрайт, 2013. — 431 с.

10. Кучумов А.И. «Электроника и схемотехника». Учебное пособие.: Издательство Гелиос АРВ, 2014, - 336 с.

11. Миленин Н.К, Миленина С.А. «Электротехника, электроника и схемотехника. Учебник и практикум для студентов СПО».: Издательство Юрайт, 2014.

БР.44.03.04.168.2016**.**

51

12. Немцов М.В. «Электротехника. Книга 2». – М.: Издательский центр «Академия», 2014. – 288 с.

13. Официальный сайт Nationals Instruments [Электронный ресурс]. – Режим доступа – http://www.ni.com.

14. Панфилов Д.И. «Электротехника и электроника в экспериментах и упражнениях. Практикум на Electronics Workbench» — Т. 2: Электроника. — М.: МЭИ, 2004. - 325 с.

15. Петленко Б.И «Электротехника и электроника: учебник для студ. учреждений сред. проф. образования»; – М.: Издательский центр «Академия», 2013.

16. Приказ Минобрнауки России от 28.06.2014 N 831 "Об утверждении федерального государственного образовательного стандарта среднего профессионального образования по специальности 13.02.11 Техническая эксплуатация и обслуживание электрического и электромеханического оборудования (по отраслям) " (Зарегистрировано в Минюсте России 19.08.2014 N 33635).

17. Приднестровского портала радиолюбителя [Электронный  $pecypc$ ]. – Режим доступа: http://radiohobby.org/modules/news/article.php?storyid=329.

18. Прошин В.М. «Электротехника» - 4-е изд., стер. – М.: Издательский центр «Академия», 2013. – 288 с.

19. Рабочая программа общепрофессиональная дисциплина «Электротехника и электроника». Екатеринбург, «Екатеринбургский электромеханический колледж», 2014. – 18 с.

20. Сайт поддержки и руководства пользователя по Elrctronic Workbench V5.12 [Электронный ресурс]. – Режим доступа: http://www.ewb.narod.ru.

21. Свободная энциклопедия Википедия «Электротехника» [Электронный ресурс]. - Режим доступа: https://ru.wikipedia.org/wiki/Электротехника.

52

22. Система моделирования Electronics Workbench [Электронный ресурс]. – Режим доступа: http://bourabai.ru/toe/chapter1/1.htm.

23. Форум по радиоэлектронике [Электронный ресурс]. – Режим доступа – http://forum.cxem.net/index.php?showtopic=18849.

24. Шустов М.А. «Схемотехника. 500 устройств на аналоговых микросхемах». – СПб.: Наука и Техника, 2013. – 352 с.

25. Электроника для начинающих [Электронный ресурс]. – Режим доступа: https://geektimes.ru/hub/easyelectronics.

26. Эрганова Н. Е. Методика профессионального обучения: Учеб. Пособие. 3-е изд., испр. и доп. – Екатеринбург: Изд-во Рос. гос. проф.-пед. ун-та, 2005. – 150 с.

27. Go-radio.ru – Электроника-это просто! [Электронный ресурс]. – Режим доступа: http://go-radio.ru.

28. OLANVAS-будь лучшим! [Электронный ресурс]. – Режим доступа: http://olkhovoyab.narod.ru/ewb.html.

29. Ruselectronic.com – Практическая электроника [Электронный ресурс]. – URL: http// www. ruselectronic.com.

30. Madelectronics.ru – Электроника для начинающих [Электронный ресурс]. – URL: http// www. madelectronics.ru.

## **ПРИЛОЖЕНИЕ**

## **ЛАБОРАТОРНАЯ РАБОТА № 1**

**Тема: «Знакомство с программой Electronics Workbench.** 

**Исследование полупроводниковых диодов».**

*Цель работы: Снятие вольтамперных характеристик, определение основных параметров выпрямительных диодов.*

*Теоретические сведения:*

Electronics Workbench – пакет схематического моделирования цифровых, аналоговых и аналогово-цифровых электронных схем высокой сложности.

Для операции компонентов на общем поле Electronics Workbench выделены две области: панель компонентов (рисунок 1); поле компонентов (рисунок 2).

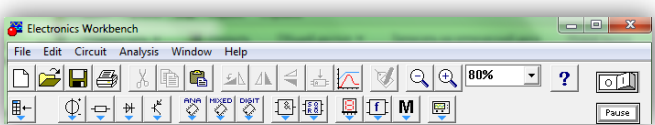

#### Рисунок 1 – Панель компонентов

Панель компонентов состоит из пиктограмм полей компонентов, поле компонентов – из условных изображений компонентов.

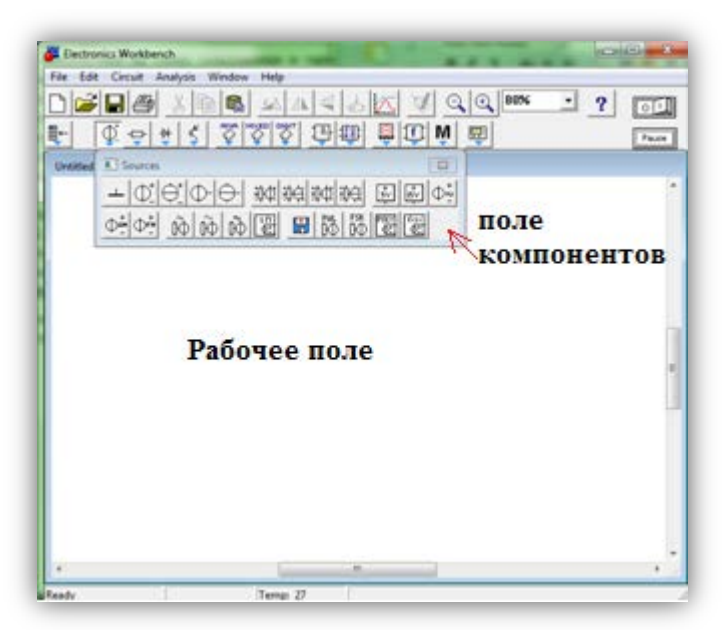

Рисунок 2 – Поле компонентов и рабочее поле

В библиотеки элементов программы Electronics Workbench входят аналоговые, цифровые и цифро-аналоговые компоненты.

Для каждой задачи необходимо проделать описанные ниже операции.

При создании схемы нужно выполнить следующие действия:

1. Выбрать из поля на панели компонентов нужный элемент.

2. Перетащить (зажать левую клавишу мыши) их на рабочее поле.

3. Для вращения элемента используется на панели компонентов первая верхняя строчка (рисунок 3).

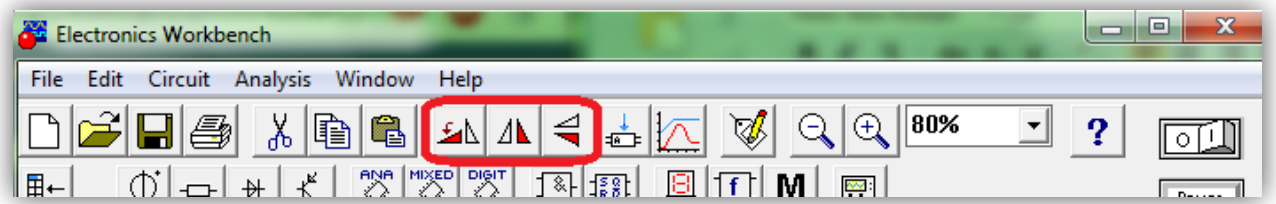

Рисунок 3 – Элементы вращения

4. Для соединения элементов между собой, необходимо, от узла одного элемента провести линию (зажать левую клавишу мыши и не отпускать, пока два элемента не будут соединены) и соединить с другим узлом (рисунок 4).

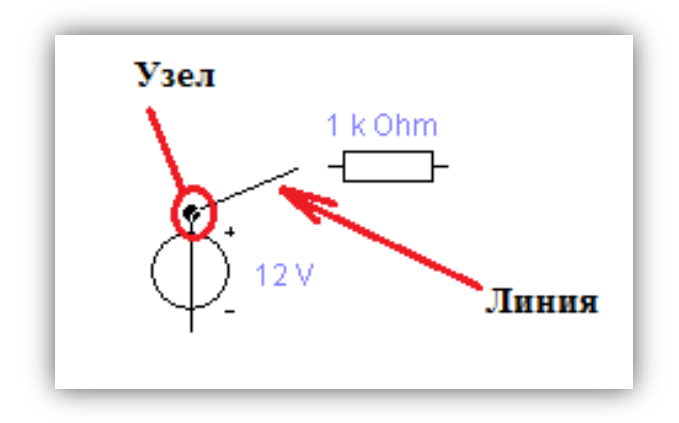

Рисунок 4 – Соединение элементов

5. Для изменения параметров необходимо щелкнуть два раза на элемент. Появится окно настройки, в котором можно изменить необходимые параметры устройства (рисунок 5).

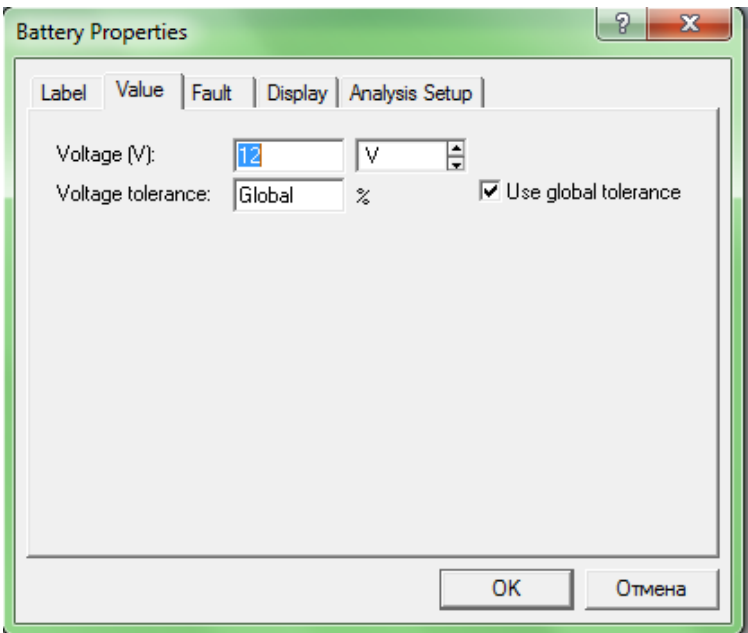

Рисунок 5 – Окно настройки параметров

6. После того, как построена схема и проведены все настройки элементов, необходимо нажать клавишу на верхней панели компонентов Activate simulation (рисунок 6) , чтобы активизировать схему.

| Electronics Workbench                                        | lΞ<br>▭                             |
|--------------------------------------------------------------|-------------------------------------|
| Window<br>Analysis<br>Edit<br>File<br>Help<br>Circuit        |                                     |
| Q<br>80%<br>$\epsilon$<br>r<br>$\overline{\phantom{a}}$      |                                     |
| PNA MIXED DIGIT<br>Ģ<br>کل<br>⊪<br>$\frac{50}{8}$<br>8⊧<br>Ŵ | <b>Activate simulation</b><br>Pause |

Рисунок 6 – Кнопка активизации схемы (Activate simulation)

*Порядок выполнения работы:*

Задание 1.

## *Снятие прямой ветви ВАХ выпрямительного диода.*

1. Постройте в Electronics Workbench схему для снятия прямой ветви ВАХ выпрямительного диода, представленную на рисунке 7.

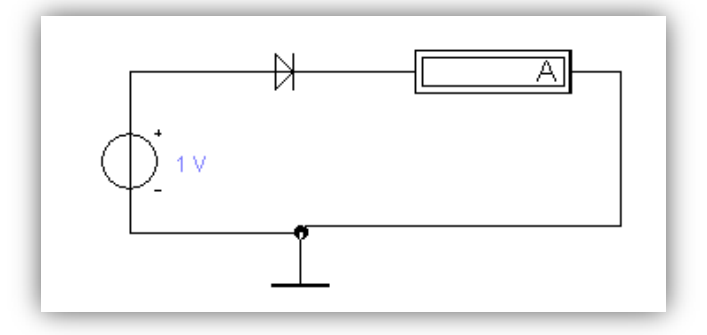

Рисунок 7 – Схема для снятия прямой ветви диода

2. Для работы вам понадобятся следующие элементы:

- a) Источник питания
- b) Выпрямительный диод
- c) Амперметр
- d) Заземление

3. После того, как вы построите схему, зайдите в настройки амперметра и установите режим работы на измерение постоянного тока (DC) рисунок 8.

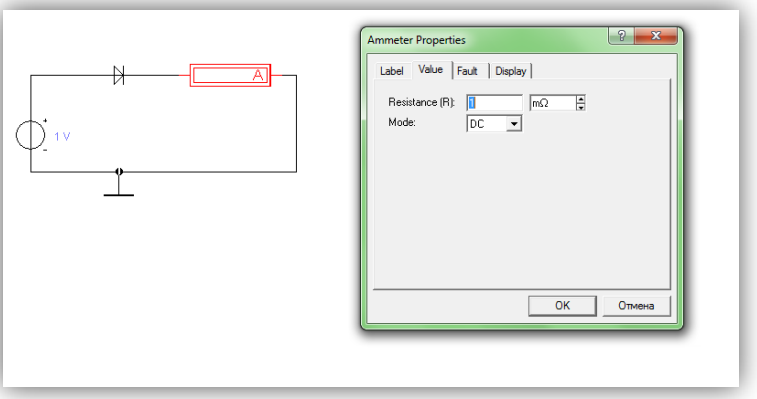

Рисунок 8 – Настройки амперметра

4. Постройте таблицу 1 в Word файле приведенную ниже.

Таблица 1

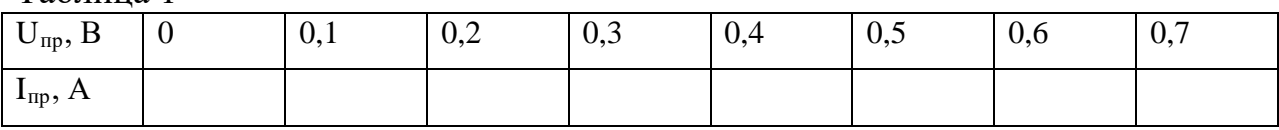

5. Для активизации схемы необходимо нажать кнопку Activate simulation (рисунок 6).

6. Изменяя напряжение генератора от 0 до 7 В, занесите в таблицу 1 полученные результаты значения тока, протекающего через диод для соответствующих значений напряжения.

Задание 2.

### *Снятие обратной ветви ВАХ выпрямительного диода.*

1. Используйте построенную схему из предыдущего задания, поменяв при этом на вольтметре полюса с помощью функции Rotate изображенной на рисунке 9.

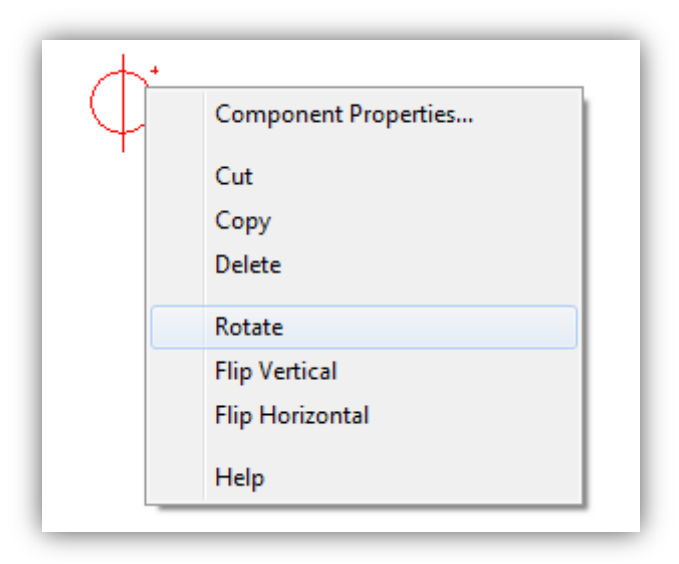

Рисунок 9 – Функция Rotate

2. На рисунке 10 изображена схема для снятия обратной ветви полупроводникового диода.

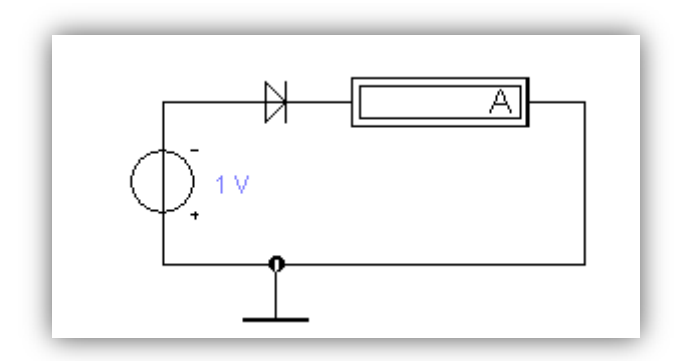

Рисунок 10 – Схема для снятия обратной ветви полупроводникового

диода

- 3. Изменяйте напряжение генератора Е от 0 до 60 V.
- 4. Результаты измерений занесите в таблицу 2 приведенную ниже.

Таблина 2

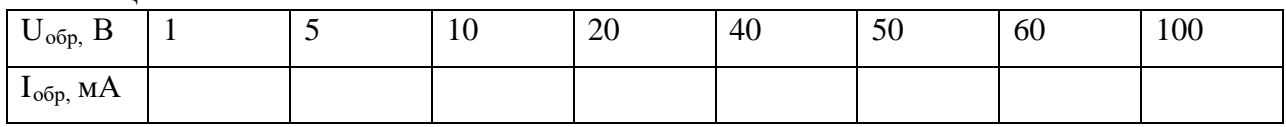

## *Отчет по работе должен содержать:*

- 1) Цель работы.
- 2) Скриншот программы Electronics Workbench.
- 3) Таблицу 1, Таблицу 2.
- 4) График ВАХ по данным из таблиц.

5) Краткие выводы о знакомстве с программным продуктом Electronics Workbench и проделанной работе.

## *Контрольные вопросы:*

1. Для каких операций предназначена программа Electronics Workbench?

2. Какие компоненты входят в библиотеку программы Electronics Workbench?

3. Назовите элементы, которые вы использовали в данной лабораторной работе?

4. Приведите основные параметры выпрямительного диода?

5. Укажите основное свойство выпрямительного диода?

# **ЛАБОРАТОРНАЯ РАБОТА № 2**

### **Тема: «Снятие характеристик транзистора для схемы с общей**

**базой».**

*Цель работы: Исследование входных и выходных характеристик для схемы с общей базой.*

*Теоретические сведения:*

В данной лабораторной работе вам будут необходимы следующие элементы:

*1. Из набора Sources (источники рисунок 1):*

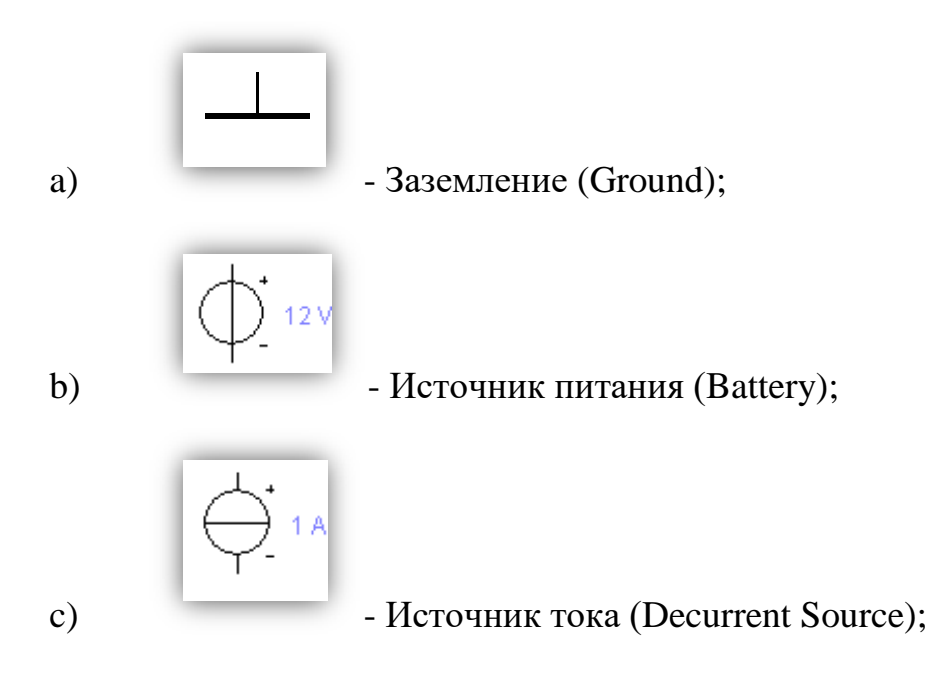

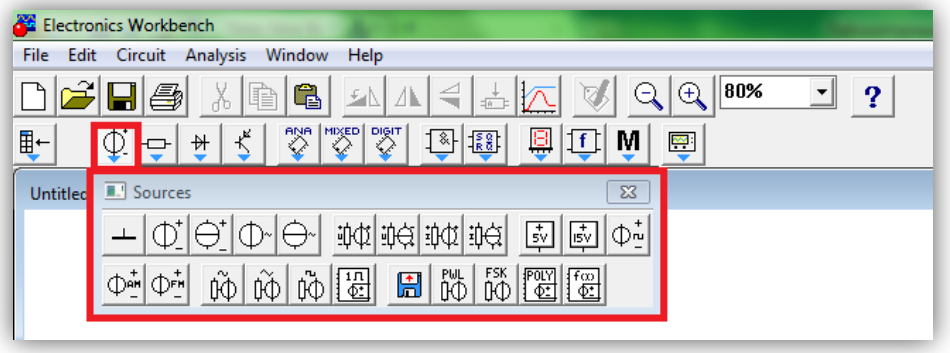

Рисунок 1 – Набор Sources (источники)

*2. Из набора Indicators (индикаторы рисунок 2):*

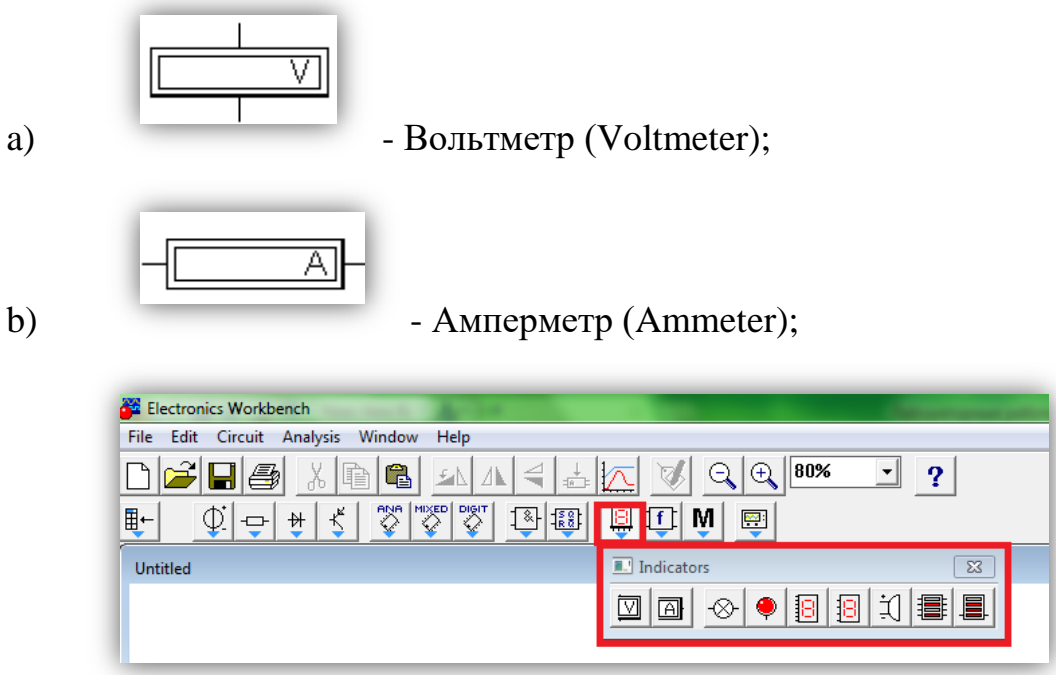

Рисунок 2 – Набор Indicators (индикаторы)

Также вам понадобится набор Transistors (транзисторы рисунок 3).

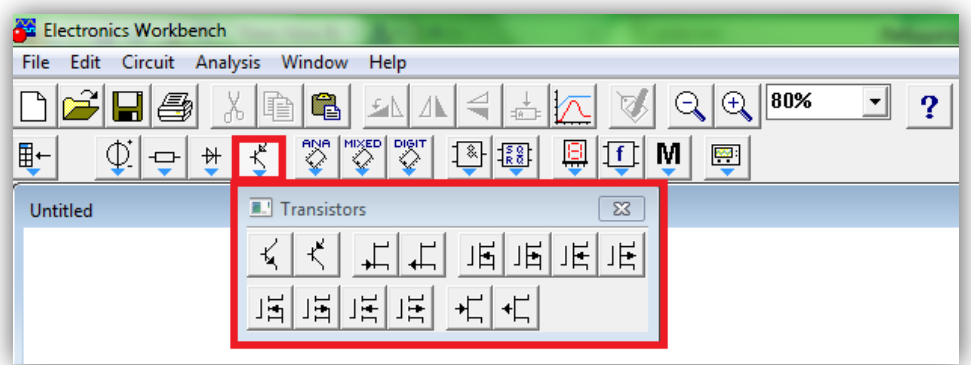

Рисунок 3 – Набор Transistors (транзисторы)

*Порядок выполнения работы:*

Задание 1.

## *Снятие входных характеристик*

1. Соберите схему для получения семейства входных характеристик транзисторов для схемы с общей базой, приведенную на рисунке 4.

2. Установите номиналы элементов и настройте терминалы приборов, применяющихся в данной схеме.

3. Для этого необходимо левой кнопкой мышки щелкнуть два раза по нужному элементу (устройству) и в появившейся диалоговой панели установить нужные параметры.

4. Для того чтобы выбрать нужный транзистор необходимо:

- левой кнопкой мышки щелкнуть два раза по транзистору;
- в появившейся диалоговой панели установить режим Models;

• в открывшемся окошке библиотеки транзисторов (Library) выбрать раздел 2N2xxx;

• из этого раздела в окошке Model выбрать транзистор 2N2218 или другой по указанию преподавателя.

5. Установите режим работы вольтметра на измерение постоянного напряжения (DC), выходное напряжение генератора 0 В.

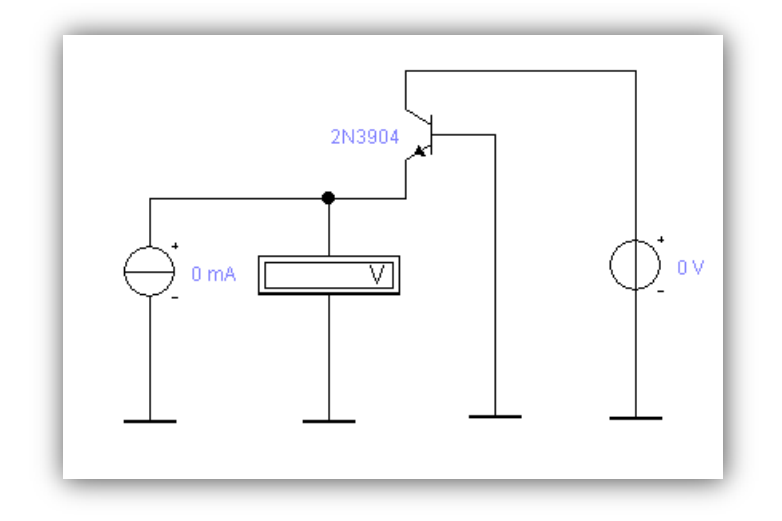

Рисунок 4 – Схема для снятия входной характеристики транзистора с

#### ОБ

6. Изменяя входной ток генератора тока от 0,5 мА до 16 мА, запишите в таблицу 2, результаты измерений напряжения эмиттер-база Uэб транзистора для соответствующих значений тока эмиттера Iэ, при Uкб=0.

7. Установите выходное напряжение генератора 10 В и повторите измерения и полученный результат запишите в таблицу 1.

#### *Примечание:*

*Если при каких – либо значениях тока эмиттера Iэ, вольтметр показывает Uэб=0, то это сбой программы моделирования, и следует повторить измерения при значениях тока Iэ, примерно на 0,01 больше заданного в таблице 1.*

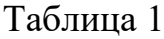

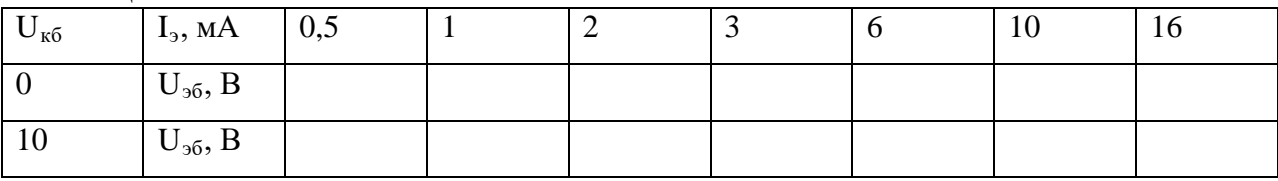

#### Задание 2.

#### *Снятие семейства выходных характеристик.*

1. Соберите схему для получения семейства выходных характеристик транзистора 2N2218 для схемы с общей базой, приведенную на рисунке 5.

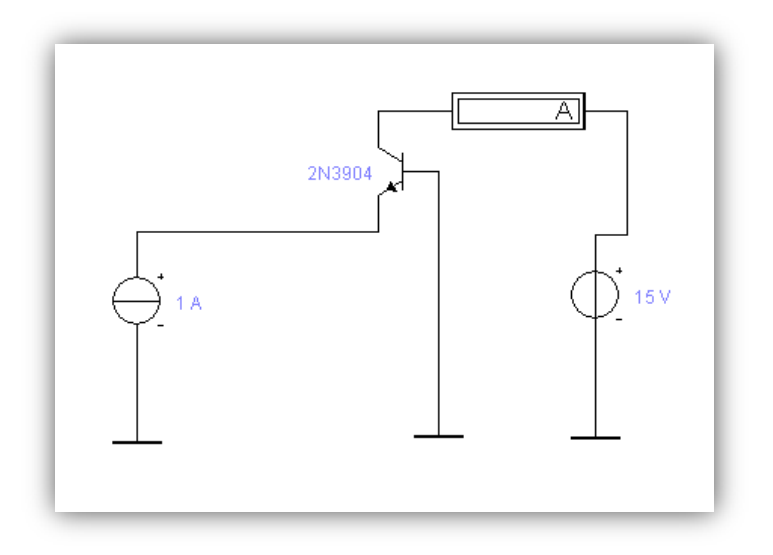

Рисунок 5 – Схема для снятия выходной характеристики транзистора с

ОБ

2. Управляя генератором напряжения, установите напряжение на коллекторе транзистора Uкб=0. Чтобы изменить величину Е, необходимо левой кнопкой мышки щелкнуть два раза по генератору и в появившейся диалоговой панели установить нужное напряжение и активизировать схему.

3. Изменяя величину тока эмиттера I<sub>3</sub> на генераторе тока, в соответствии с таблицей 2, запишите измеренное амперметром значение тока коллектора Iк для каждого значения тока эмиттера I<sub>2</sub>.

4. Повторите измерение в соответствии с п. 3 для остальных значений напряжений на коллекторе  $U_{\kappa 6}$ , и запишите измеренное амперметром значение тока коллектора  $I_{\kappa}$  в таблицу 2.

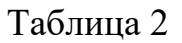

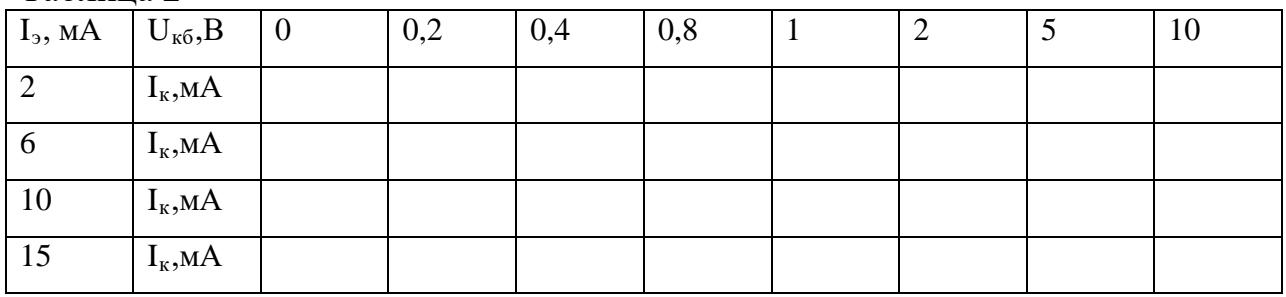

#### *Отчет по работе должен содержать:*

- 1) Цель работы.
- 2) Схемы для снятия характеристик.
- 3) Таблицы с результатами измерений.
- 4) Графики ВАХ построенные по результатам измерений.

## *Контрольные вопросы:*

- 1) Какие элементы вы использовали при построении схем?
- 2) Перечислите входные и выходные параметры транзистора с ОБ?
- 3) Укажите особенности схемы с ОБ?

# **ЛАБОРАТОРНАЯ РАБОТА № 3**

# **Тема: «Снятие входных и выходных характеристик транзистора для схемы с общим эмиттером».**

*Цель работы: Исследование входных и выходных характеристик, определение статических параметров для схем с общим эмиттером.*

*Теоретические сведения:*

В данной лабораторной работе вам будут необходимы следующие элементы:

*1. Из набора Sources (источники рисунок 1):*

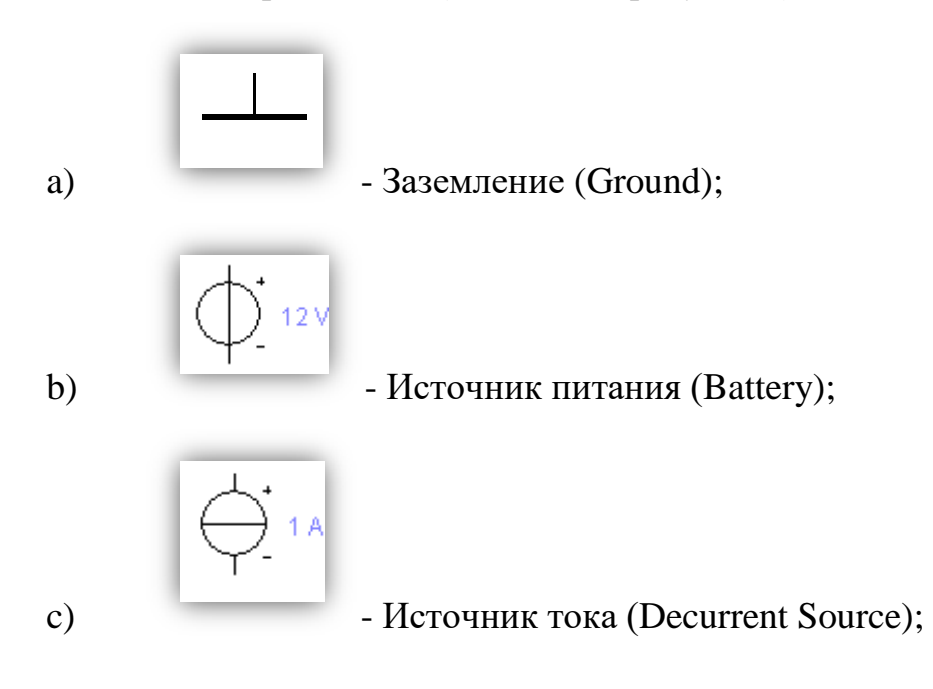

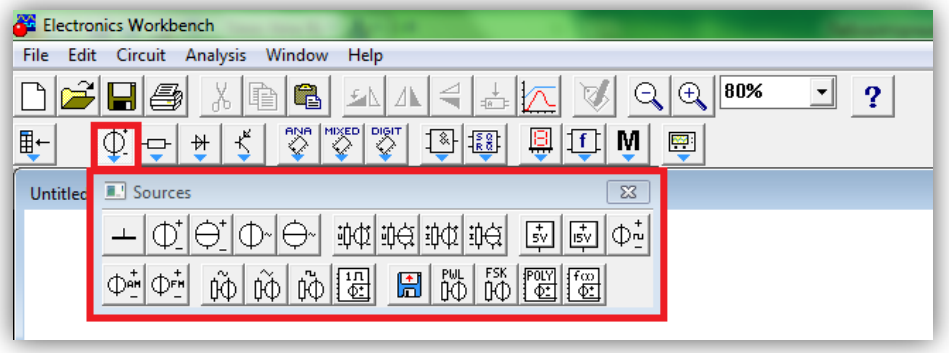

Рисунок 1 – Набор Sources (источники)

*2. Из набора Indicators (индикаторы рисунок 2):*

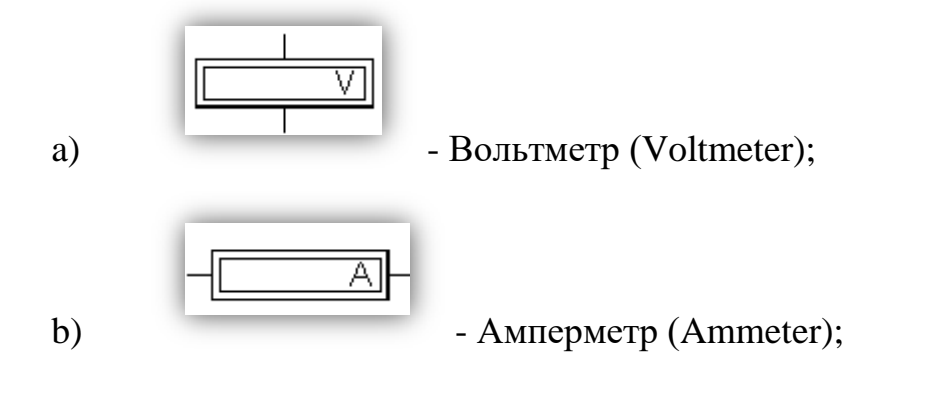

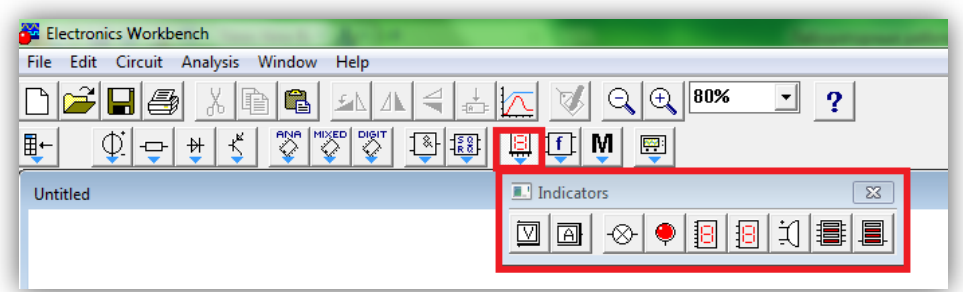

Рисунок 2 –Набор Indicators (индикаторы)

Также вам понадобится набор Transistors (транзисторы рисунок 3).

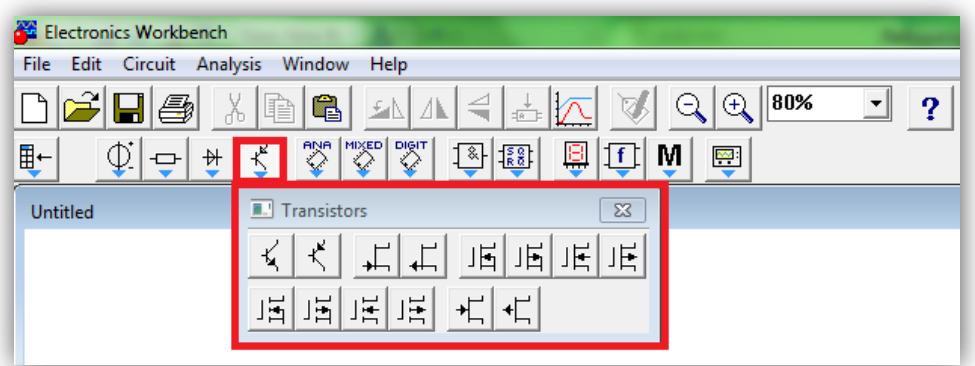

Рисунок 3 – Набор Transistors (транзисторы)

*Порядок выполнения работы:*

Задание 1.

## *Снятие входных характеристик.*

1. Соберите схему для получения семейства входных характеристик транзисторов для схемы с общим эмиттером, приведенную на рисунке 4.

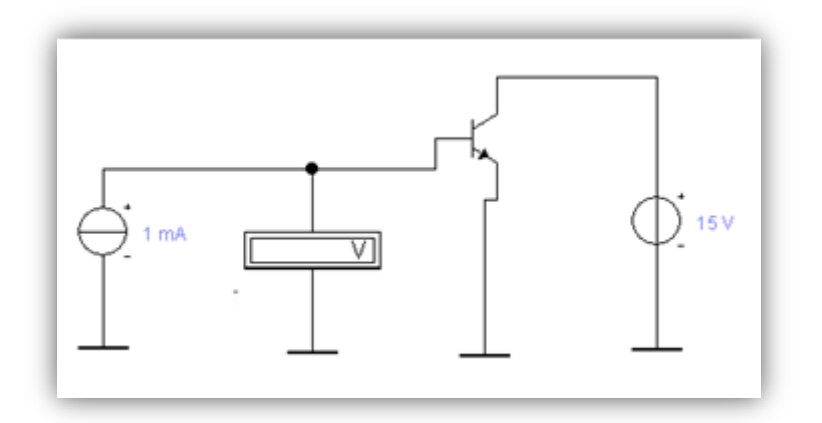

Рисунок 4 – Схема для снятия входной характеристики транзистора с ОЭ

2. Установите номиналы элементов и настройте терминалы приборов, применяющихся в данной схеме.

3. Для этого необходимо левой кнопкой мышки щелкнуть два раза по нужному элементу (устройству) и в появившейся диалоговой панели установить нужные параметры.

4. Для того чтобы выбрать нужный транзистор необходимо:

• левой кнопкой мышки щелкнуть два раза по транзистору;

• в появившейся диалоговой панели установить режим Models(рисунок 5);

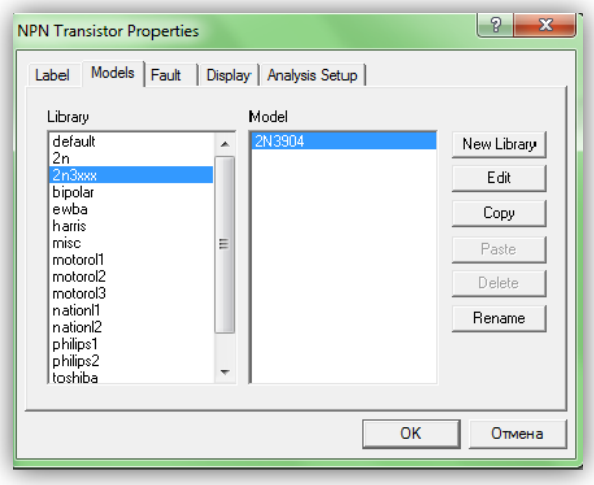

Рисунок 5 – Режим Models

• в открывшемся окошке библиотеки транзисторов (Library) выбрать раздел 2N2xxx;

• из этого раздела в окошке Model выбрать транзистор 2N2218 или другой по указанию преподавателя.

5. Установите режим работы вольтметра на измерение постоянного напряжения (DC), выходное напряжение генератора 0 В.

6. Изменяя входной ток  $I_6$  в пределах от 0,06 мА до 1 мА, запишите в таблицу 1 результаты измерений напряжения эмиттер-база U<sub>36</sub> транзистора для соответствующих значений тока базы  $I_6$ , при  $U_{K^3}=0$ .

7. Установите выходное напряжение  $U_{K2} = 10$  В и повторите измерения напряжения база-эмиттер  $U_{62}$  для указанных значений тока базы.

8. Полученный результат запишите в таблицу 1

Таблица 1

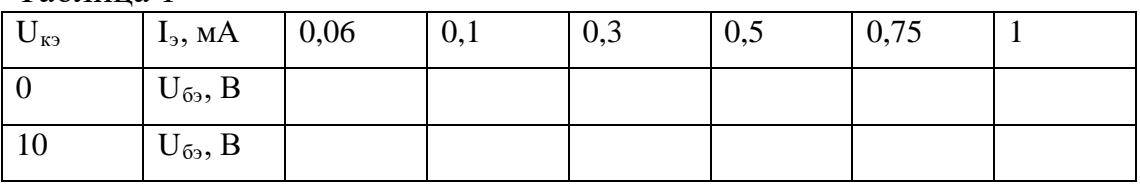

#### Задание 2.

#### *Снятие семейства выходных характеристик.*

1. Соберите схему для получения семейства выходных характеристик транзистора 2N2218 для схемы с общим эмиттером, приведенную на рисунке 6.

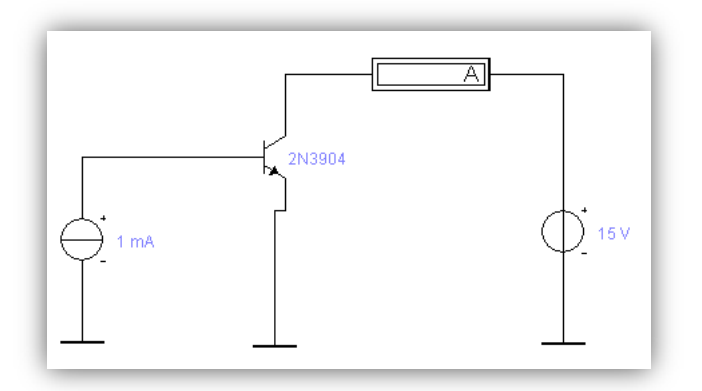

Рисунок 6 – Схема для снятия выходной характеристики транзистора с

ОЭ

2. Установите на генераторе тока значение тока базы Iб=0.02мА. Изменяя напряжение на коллекторе  $U_{K3}$  в пределах, указанных в таблице 2, запишите значения тока коллектора  $I_{\kappa}$ .

3. Повторите измерения в соответствии с п. 2 для остальных значений напряжений на коллекторе  $U_{\kappa}$ , при соответствующих уровнях тока  $I<sub>6</sub>$  в таблицу 2.

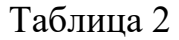

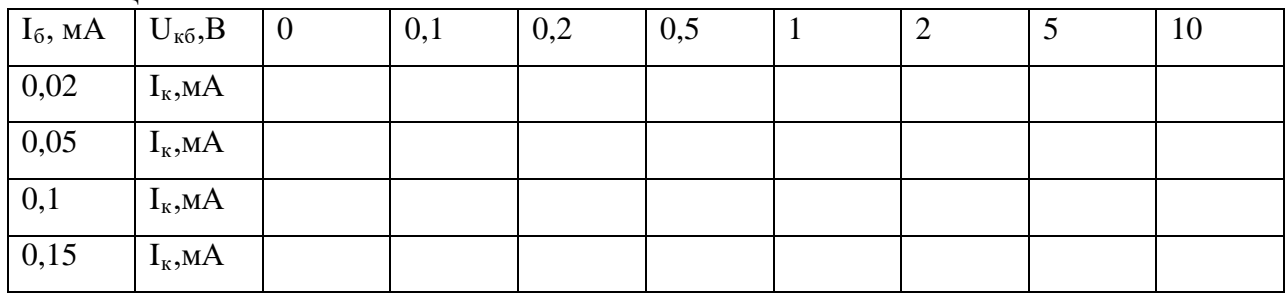

#### *Отчет по работе должен содержать:*

- 1) Цель работы.
- 2) Схемы.
- 3) Таблицы с результатами измерений.
- 4) Графики ВАХ построенные по результатам измерений.

#### *Контрольные вопросы:*

- 1) Чем отличаются транзисторы с p-n-p и n-p-n?
- 2) Почему схема с ОЭ нашла наибольшее применение?

# **ЛАБОРАТОРНАЯ РАБОТА № 4**

**Тема: «Изучение полевых транзисторов».**

*Цель работы: Исследование характеристик и определение статических параметров транзисторов.*

*Теоретические сведения:*

В данной лабораторной работе вам будут необходимы следующие элементы:

*1. Из набора Sources (источники рисунок 1):*

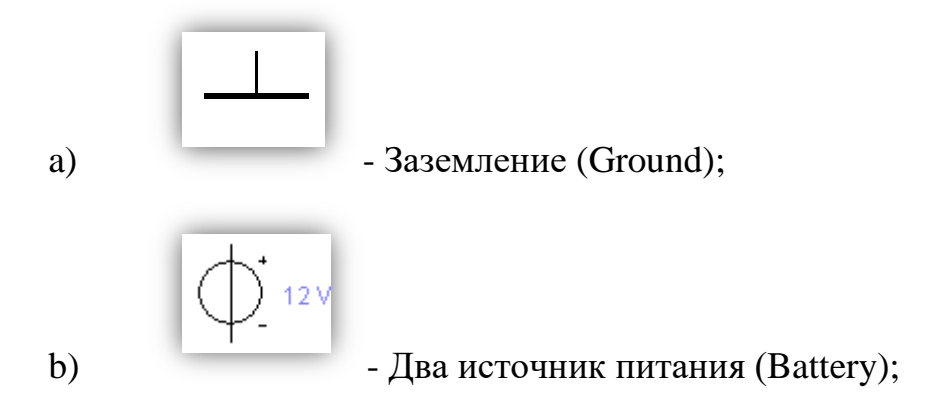

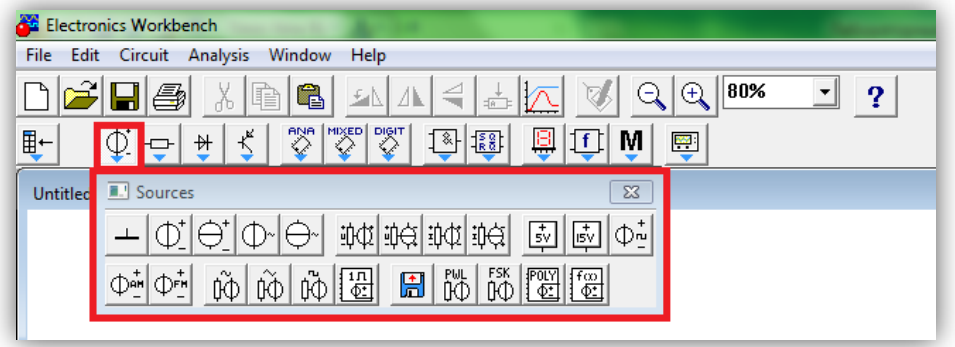

Рисунок 1 – Набор Sources (источники)

*2. Из набора Indicators (индикаторы рисунок 2):*

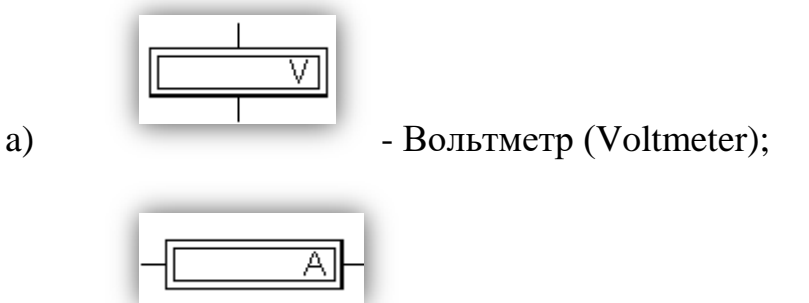

b)  $-AMIPIMETp$  (Ammeter);

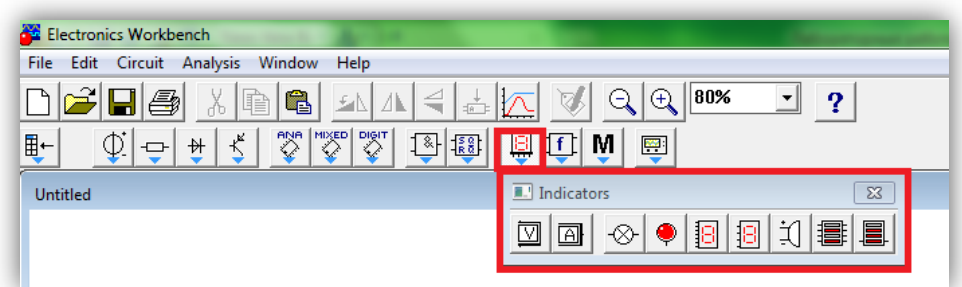

Рисунок 2 – Набор Indicators (индикаторы)

Также вам понадобится набор Transistors (транзисторы рисунок 3).

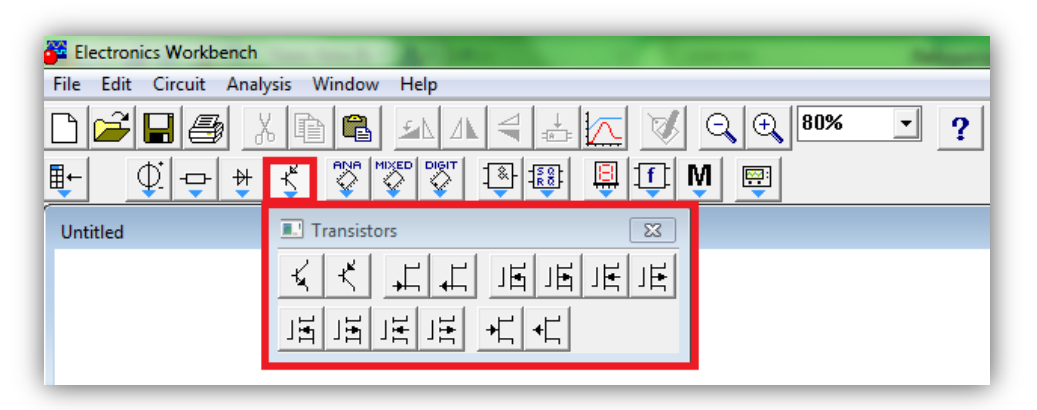

Рисунок 3 – Набор Transistors (транзисторы)

*Порядок выполнения работы:*

Задание 1.

## *Снятие стокозатворных (передаточных) характеристик*

1. Соберите схему для получения семейства стокозатворных (передаточных) и стоковых (выходных) характеристик полевого транзистора с n-каналом и управляющим p-n переходом, приведенную на рисунке 4.

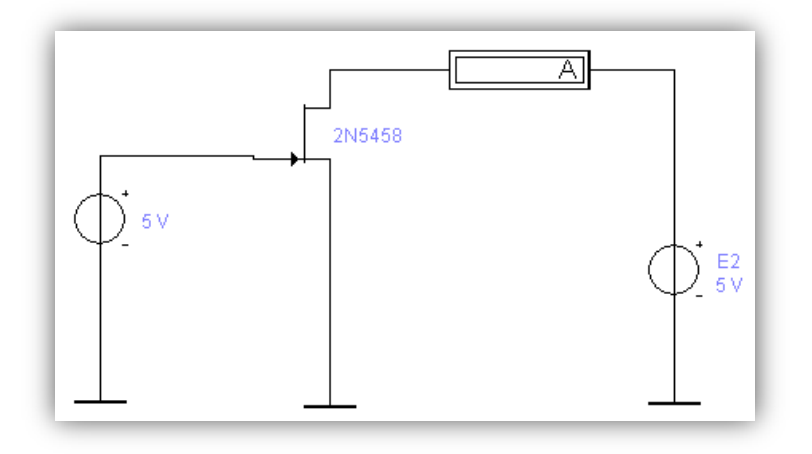

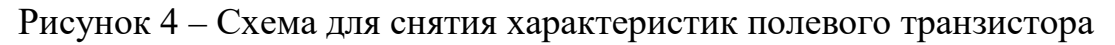

2. Установите номиналы элементов и настройте терминалы приборов, применяющихся в данной схеме.

3. Для этого необходимо левой кнопкой мышки щелкнуть два раза по нужному элементу (устройству) и в появившейся диалоговой панели установить нужные параметры.

4. Для того чтобы выбрать нужный транзистор необходимо:

• левой кнопкой мышки щелкнуть два раза по транзистору;

• в появившейся диалоговой панели установить режим Models(рисунок 5);

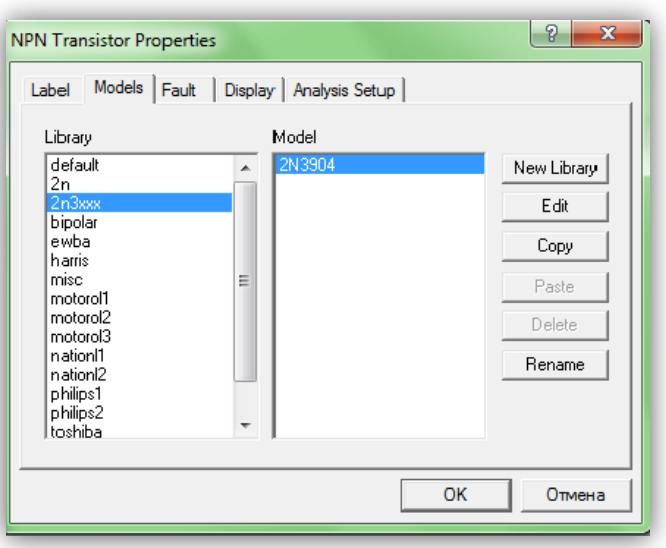

• Рисунок 5 – Режим Models

• в открывшемся окошке библиотеки транзисторов (Library) выбрать раздел 2N2xxx;

• из этого раздела в окошке Model выбрать транзистор 2N2218 или другой по указанию преподавателя;

5. Чтобы снять стокозатворные характеристики, установите выходное напряжение генератора Е2 = 5 В.
6. Активизируйте схему. Увеличивая абсолютное значение входного напряжения генератора Е1 от 0 до напряжения отсечки Uотс, соответствующего току стока  $\approx 0$  или 10 мкА.

7. Запишите в таблицу 1 величины напряжения затвор-исток Uзи и результаты измерений тока стока Ic при напряжении сток – исток Ucu = 5 B. *(Необходимое число измерений установите самостоятельно).*

Таблица 1.

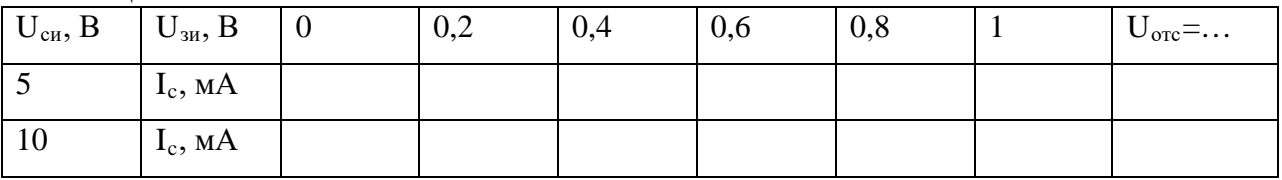

8. Установите выходное напряжение генератора Е2 = 10 В и повторите измерения в соответствии с п 2 запишите в таблицу 1 результаты измерений тока стока Iс при напряжении сток-исток  $U_{\text{cm}} = 10 B$ .

# Задание 2.

## *Снятие стоковых характеристик*

1. Чтобы снять стоковые характеристики  $I_c = f(U_{cu})$ , установите входное напряжение генератора Е1 ( $U_{3*u*0$ ) = 0.2 В.

2. Активизируйте схему. Увеличивая абсолютное значение выходного напряжения генератора Е2 ( $U_{\text{cm}}$ ) от 0 до 10 В, запишите в таблицу 2 результаты измерений тока стока  $I_c$ .

3. Установите входное напряжение Е1  $(U_{3u}) = 0.4$  В и повторите измерения в соответствии с пунктами 1-2, результаты измерений тока Iс запишите в таблицу 2.

4. Повторите измерения в соответствии с пунктами 1-2 для других значений входного напряжения  $U_{3H}$ . Результаты измерений тока тока  $I_c$ запишите в таблицу 2.

БР.44.03.04.168.2016**.**

Таблица 2.

| $U_{3H}$ , B | $U_{\text{CH}}$ , B | <b>V</b> | 0,2 | 0,5 |  | ر، | 8 | 10 |
|--------------|---------------------|----------|-----|-----|--|----|---|----|
| 0,2          | $I_c$ , MA          |          |     |     |  |    |   |    |
| 0,4          | $I_c$ , MA          |          |     |     |  |    |   |    |
| 0,6          | $I_c$ , MA          |          |     |     |  |    |   |    |
| 0,8          | $I_c$ , MA          |          |     |     |  |    |   |    |

# *Отчет по работе должен содержать:*

- 1) Цель работы.
- 2) Схемы для снятия характеристик.
- 3) Таблицы с результатами измерений.
- 4) Графики ВАХ построенные по результатам измерений.

# *Контрольные вопросы:*

- 1) В чем преимущество полевых транзисторов?
- 2) Чем определяется ширина канала в полевых транзисторах?
- *3)* Что такое МОП-транзисторы*?*

# **ЛАБОРАТОРНАЯ РАБОТА № 5**

# **Тема: «Изучение выпрямителей и фильтров».**

# *Цель работы: Практическое ознакомление с различными схемами выпрямителей и фильтров.*

*Теоретические сведения:*

В данной лабораторной работе вам будут необходимы следующие элементы:

*1. Из набора Sources (источники рисунок 1):*

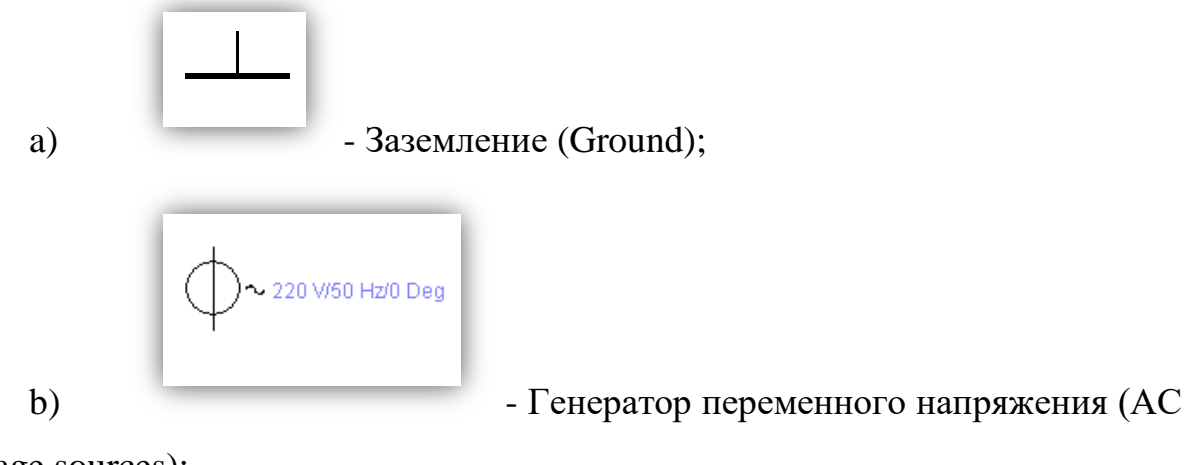

voltage sources);

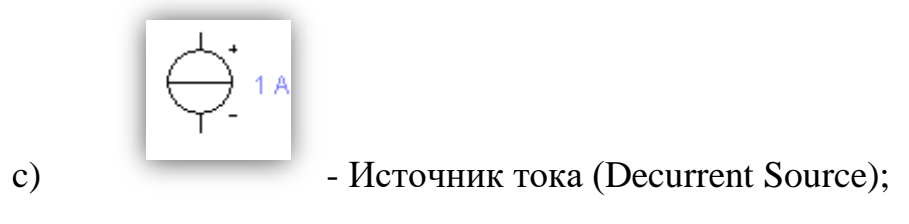

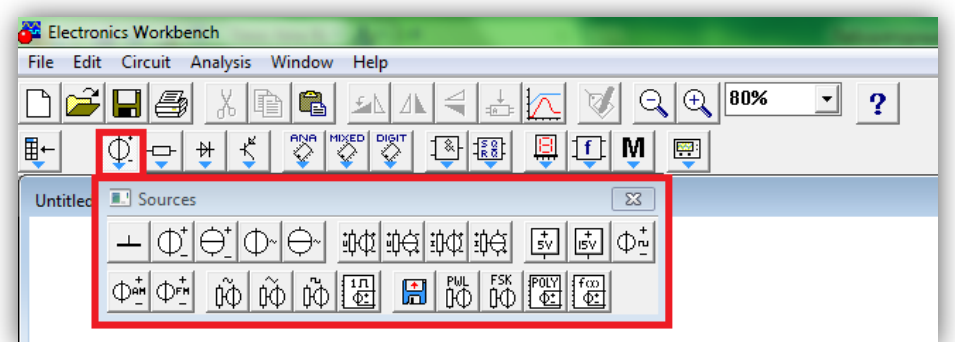

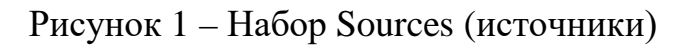

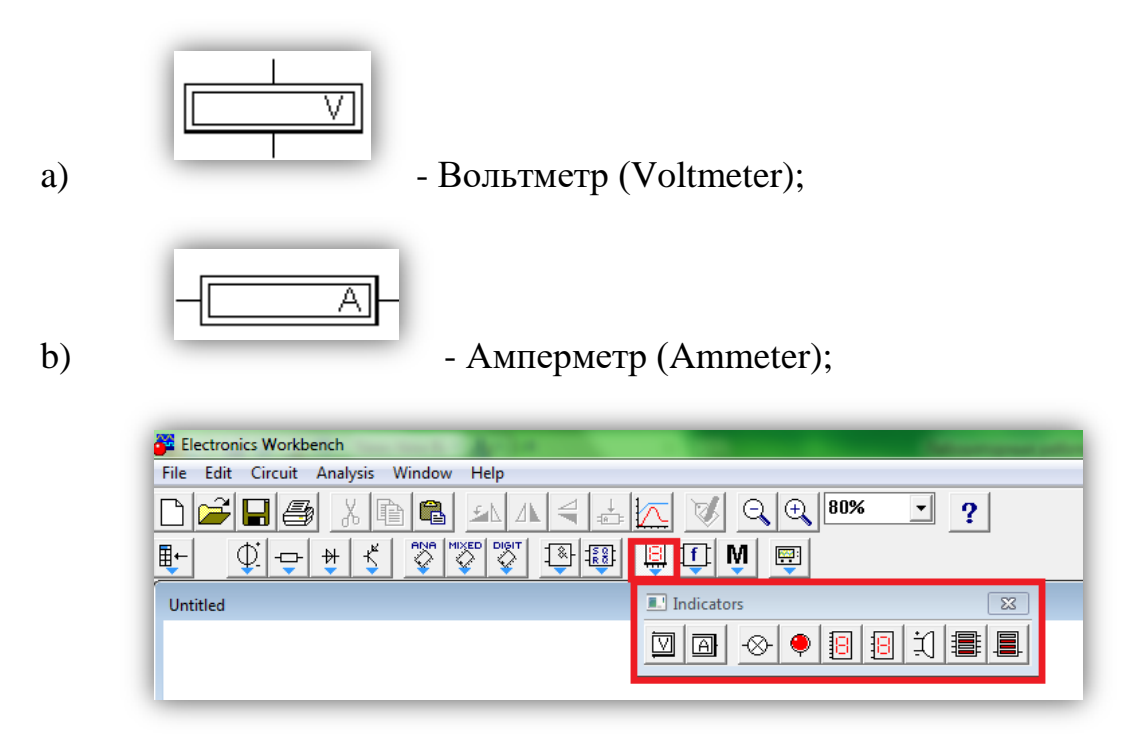

Рисунок 2 – Набор Indicators (индикаторы)

*3. Из набора basic (рисунок 3):*

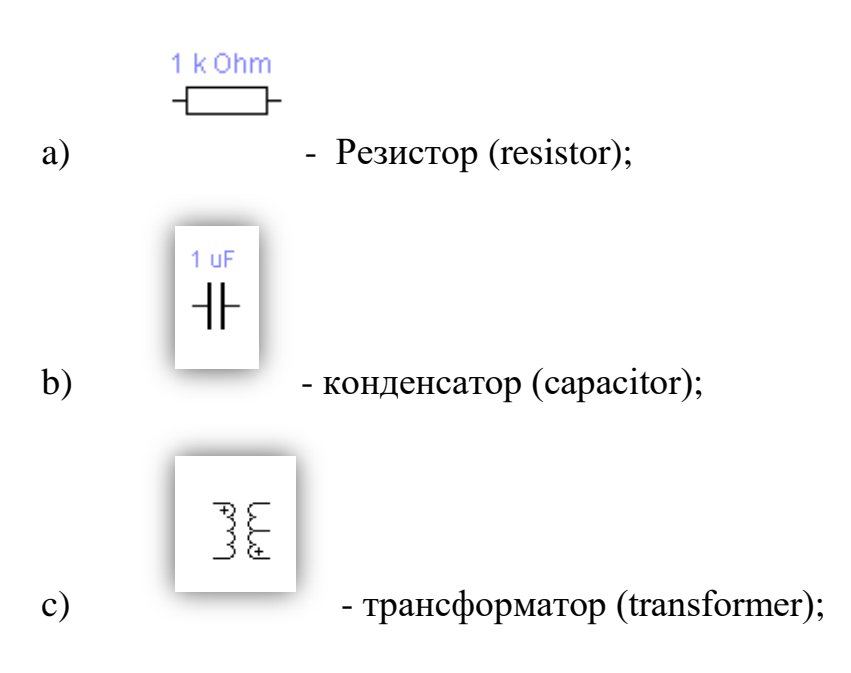

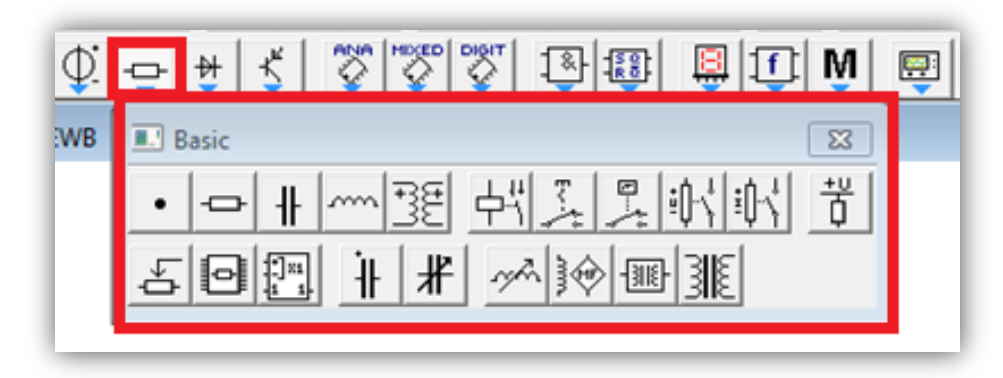

Рисунок 3 – Набор basic

*4. Из набора Diodes ( диоды рисунок 4):*

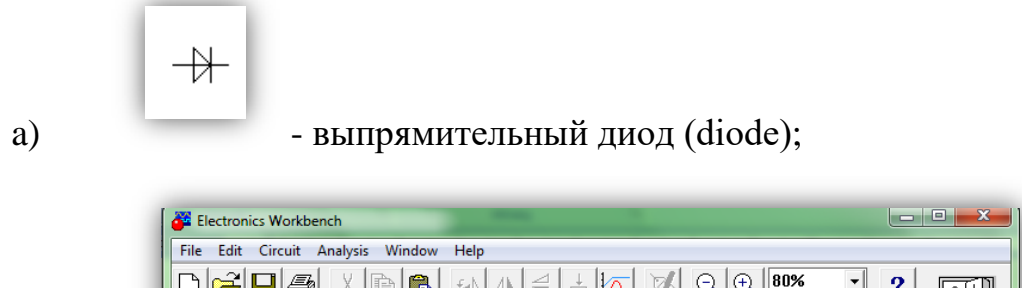

| <b>File</b><br>Circuit<br>Edit | Analysis<br>Help<br>Window                                                                                                    |       |
|--------------------------------|----------------------------------------------------------------------------------------------------|-------|
| U<br>E0<br>∼                   | 80%<br>$\mathbf{G}$<br>⚠<br>喧<br>o<br>دا                                                                                                    |       |
| ¢.<br>⊪<br>ᅩ                   | DIGIT <sub>2</sub><br>$\frac{1}{2}$ $\frac{1}{2}$ $\frac{1}{2}$ $\frac{1}{2}$ $\frac{1}{2}$ $\frac{1}{2}$ $\frac{1}{2}$ $\frac{1}{2}$ $\frac{1}{2}$ $\frac{1}{2}$ $\frac{1}{2}$ $\frac{1}{2}$ $\frac{1}{2}$ $\frac{1}{2}$ $\frac{1}{2}$ $\frac{1}{2}$ $\frac{1}{2}$ $\frac{1}{2}$ $\frac{1}{2}$ $\frac{1}{2}$ $\frac{1}{2}$ $\frac{1}{2}$<br>$\frac{1}{2}$<br>Ş<br>$\star_{\kappa}$<br>$\frac{18}{188}$<br>M<br>Τt<br>₩ | Pause |
| Untitled.EWB                   | Diodes<br>$\Sigma$                                                                                                    |       |
|                                | 釺<br>$\frac{1}{2}$<br>微<br>₩<br>旪<br>$\frac{1}{2}$<br>₩<br>₩                                                                                                    | 杰     |

Рисунок 4 – Набор Diodes (диоды)

*5. Из набора Instruments (инструменты рисунок 5):*

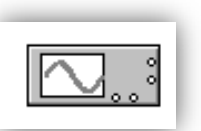

a) осциллограф (oscilloscope)

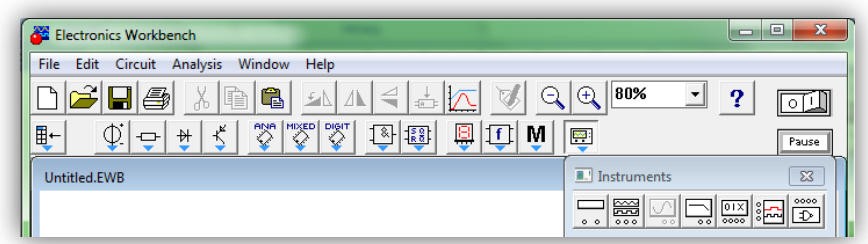

Рисунок 5 – Набор Instruments (инструменты)

*Порядок выполнения работы:*

## Задание 1.

*Исследование однополупериодного выпрямителя и емкостного фильтра*

1. Для исследования однополупериодного выпрямителя соберите схему, приведенную на рисунке 6, но без емкостного фильтра (С=0).

2. Для измерения переменного напряжения необходимо левой кнопкой мыши 2 раза щелкнуть по вольтметру, и во вкладке value установить в меню mode значение AC, соответственно для постоянного напряжения – DC.

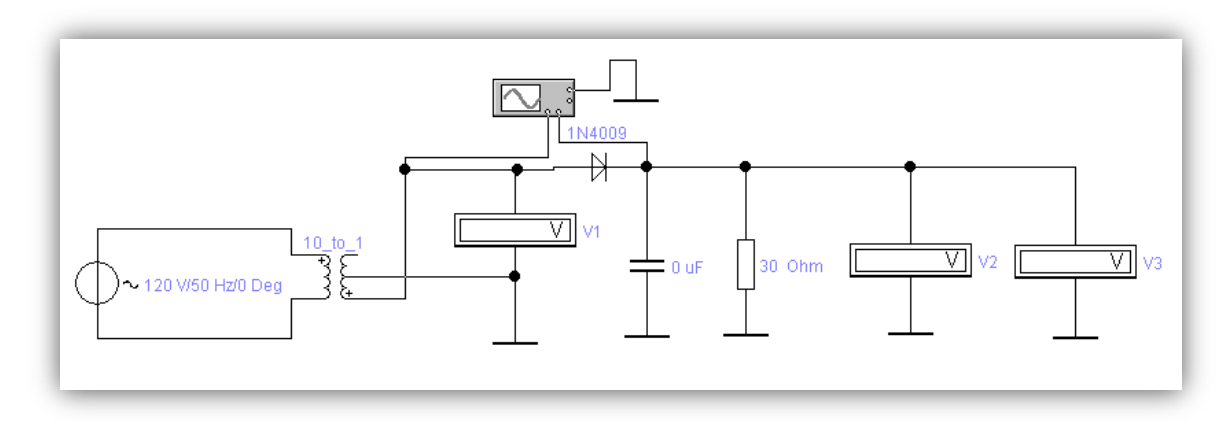

Рисунок 6 – Схема однополупериодного выпрямителя с емкостным фильтром

3. Для измерения напряжения вольтметры V1 и V2 необходимо установить в режиме измерения переменного напряжения, а V3 для измерения постоянного.

4. Для лучшей наглядности форм выходных сигналов сделайте провода, подключенные к осциллографу разного цвета. (Для этого 2 раза щелкните левой кнопкой мыши по проводнику и выберите его цвет).

5. Активизируйте схему. Запишите показания вольтметров для двух значений сопротивления нагрузки (30 Ом и 60 Ом) в таблицу 1.

Таблица 1.

| $R_{\rm H}$ , OM | $U_{\rm BX}$ (V1), B | $U \sim (V2)$ , B | $U_0 (V3), B$ | Ч вып |
|------------------|----------------------|-------------------|---------------|-------|
| $30 \text{OM}$   |                      |                   |               |       |
| $60 \text{ OM}$  |                      |                   |               |       |

6. Рассчитайте q - коэффициент пульсации:

$$
q_{\text{bhr}} = \frac{U \sim}{U_0}
$$

7. Сделайте скриншот экрана осциллографа временных зависимостей входного и выходного напряжения.

8. Для исследования емкостного фильтра установите емкость конденсатора 500 мкФ и 1000 мкФ.

9. Активизируйте схему и запишите показания вольтметров для каждого значения емкостей в таблицу 2.

Таблица 2.

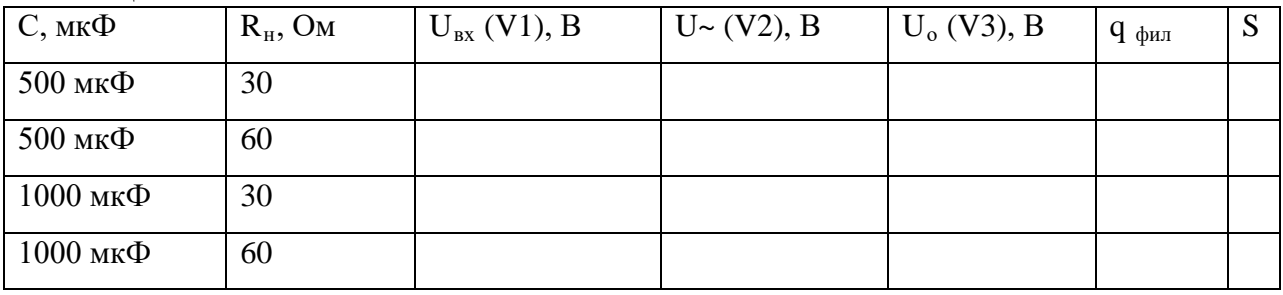

Рассчитайте S – коэффициент пульсации:

$$
S = \frac{q \text{ bbin}}{q \text{ dbin}}
$$

10. Зарисуйте с экрана осциллографа временные зависимости входного и выходного напряжений для каждого значения емкости на одном рисунке.

11. Для исследования емкостного фильтра установите емкость конденсатора 500 мкФ и 1000 мкФ.

12. Активизируйте схему и запишите показания вольтметров для каждого значения емкостей в таблицу 2.

Задание 2.

*Исследование двухполупериодных выпрямителей и емкостного фильтра*

1. Для исследования двухполупериодного выпрямителя со средней точкой соберите схему, приведенную на рисунке 7 без емкостного фильтра  $(C=0)$ .

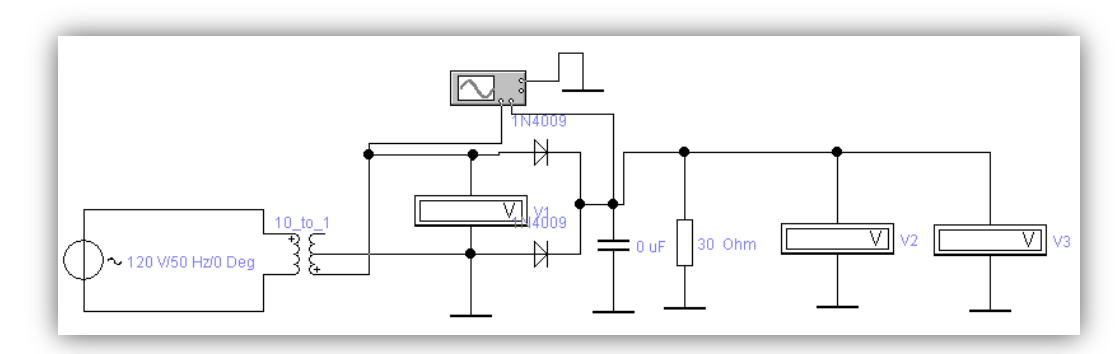

Рисунок 7 – Схема двухполупериодного выпрямителя со средне точкой 2. Повторите измерения п.п. 2-12, результаты запишите в таблицу, аналогичную таблице 1.

3. Для исследования мостового выпрямителя соберите схему, приведенную на рисунке 8 без емкостного фильтра (С=0). В данном случае помимо перечисленных элементов необходим выпрямительный мост (fullwave bridge rectifier), из набора Diodes (диоды), модель моста 1N4009.

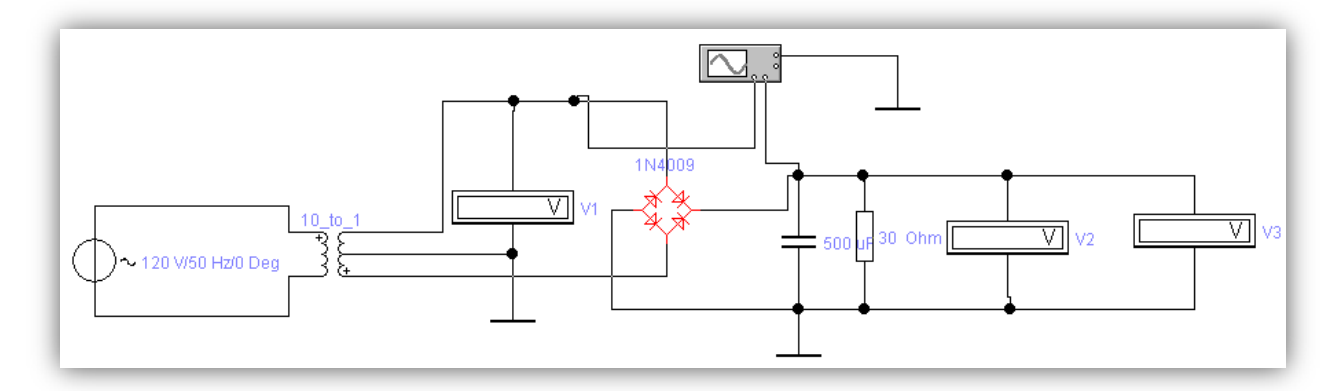

Рисунок 8 – Схема мостового выпрямителя с емкостным фильтром

4. Повторите измерения п.п. 2-12

## *Отчет по работе должен содержать:*

- 1) Цель работы.
- 2) Исследуемые схемы.
- 3) Таблицы с результатами измерений.

4) Полученные характеристики и параметры выпрямителей и фильтров.

# *Контрольные вопросы:*

- 1) Укажите назначение выпрямителей и фильтров?
- 2) Объясните принцип работы емкостного фильтра?

# **ЛАБОРАТОРНАЯ РАБОТА № 6**

**Тема: «Исследование усилительных каскадов с общим коллектором и общей базой».**

*Цель работы: Практически ознакомиться с особенностями каскадов с общим коллектором (ОК) и общей базой (ОБ).*

*Теоретические сведения:*

В данной лабораторной работе вам будут необходимы следующие элементы:

*1. Из набора Sources (источники рисунок 1):*

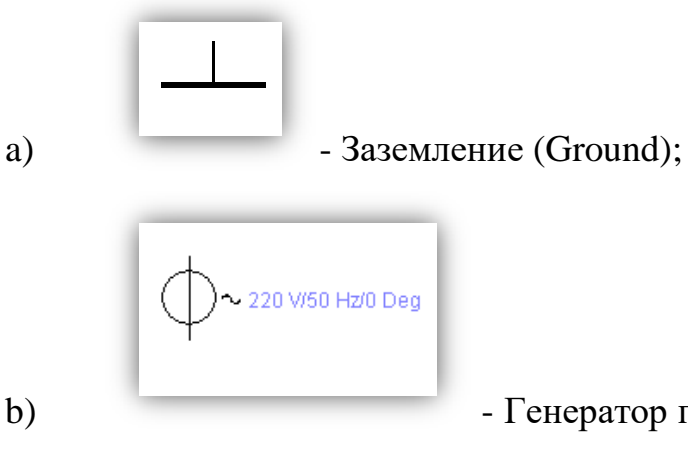

b) - Генератор переменного напряжения (AC

voltage sources);

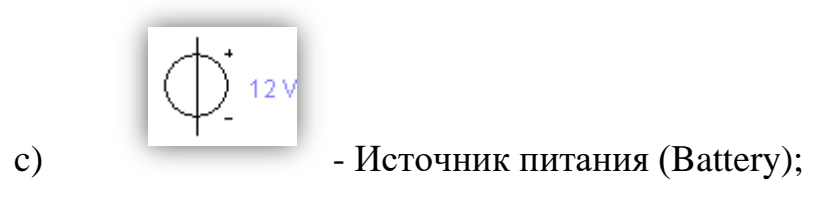

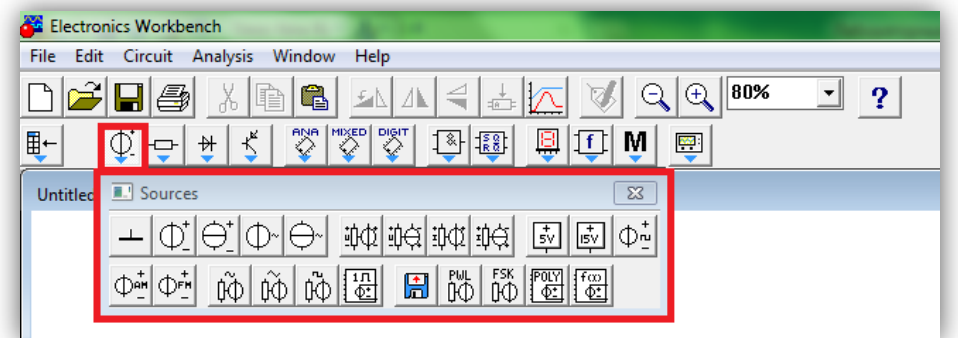

Рисунок 1 – Набор Sources (источники)

2. Из набора Indicators (индикаторы рисунок 2):

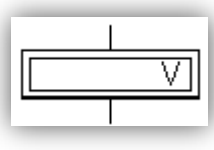

a) - Вольтметр (Voltmeter);

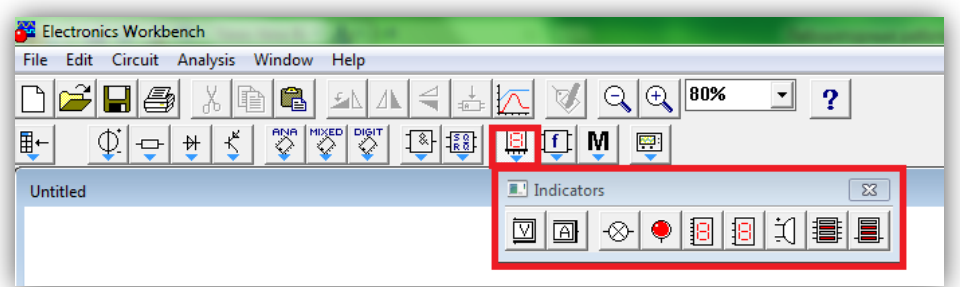

Рисунок 2 – Набор Indicators (индикаторы)

*3. Из набора Transistors (транзисторы рисунок 3):*

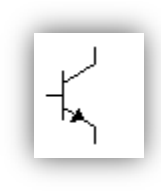

a) - транзистор (NPN Transistor)

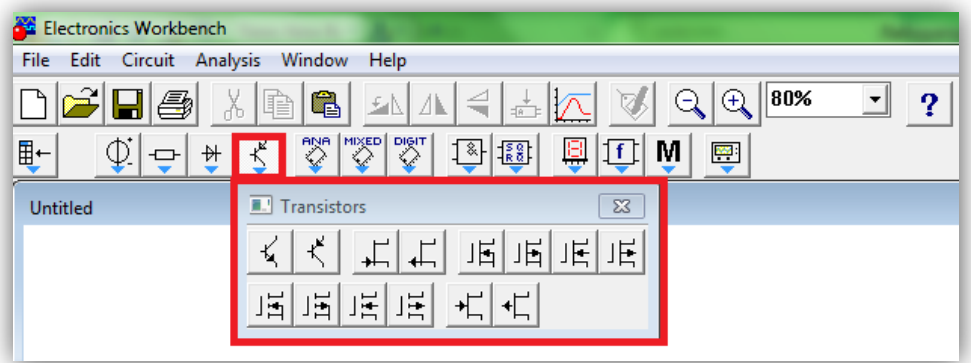

Рисунок 3 – Набор Transistors (транзисторы)

*4. Из набора basic (рисунок 4):*

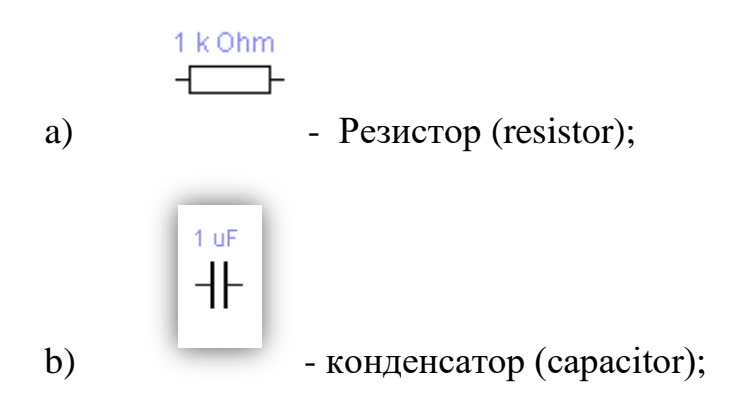

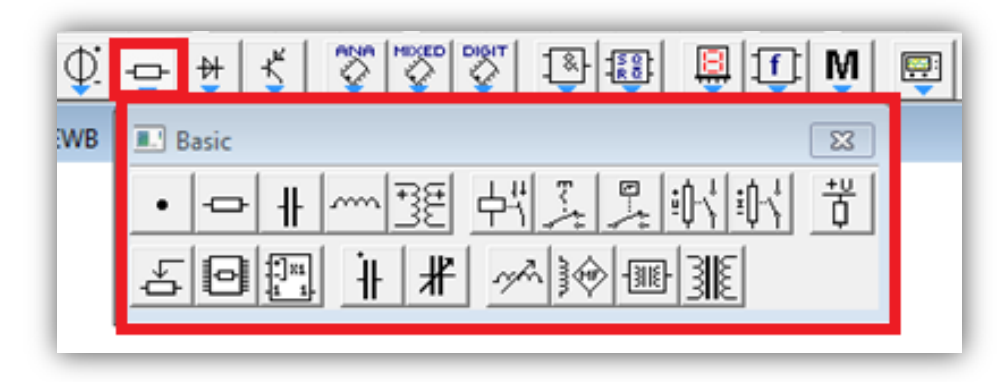

Рисунок 4 – Набор basic

5. Из набора Instruments (инструменты рисунок 5):

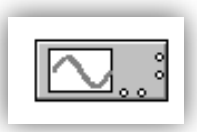

a) осциллограф (oscilloscope)

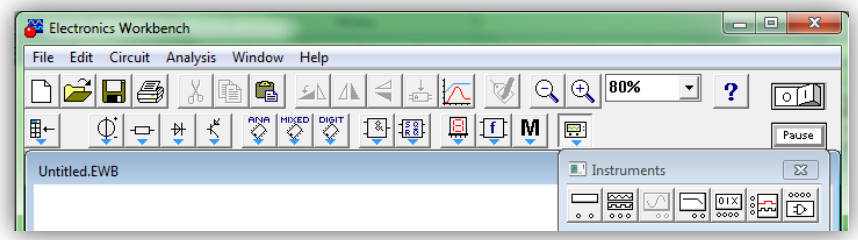

Рисунок 5 – Набор Instruments (инструменты)

*Порядок выполнения работы:*

Задание 1.

# *Снятие амплитудной характеристики каскада с ОК*

- 1. Собрать схему, приведенную на рисунке 6.
- 2. Установить номиналы элементов, указанные в схеме и настроить

терминалы приборов, применяющихся в данной схеме.

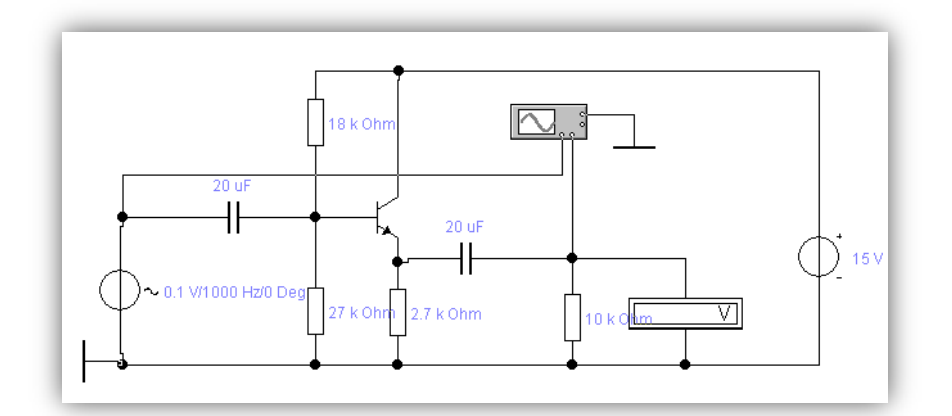

Рисунок 6 – Схема усилительного каскада с общим коллектором

3. Изменяя входное напряжение каскада (в графе источника переменного напряжения Value\Voltage) в пределах, указанных в таблице 1, измерьте выходное напряжение с помощью вольтметра (предварительно в графе MODE установить значение АС), и результаты занесите в таблицу 1.

Таблица 1.

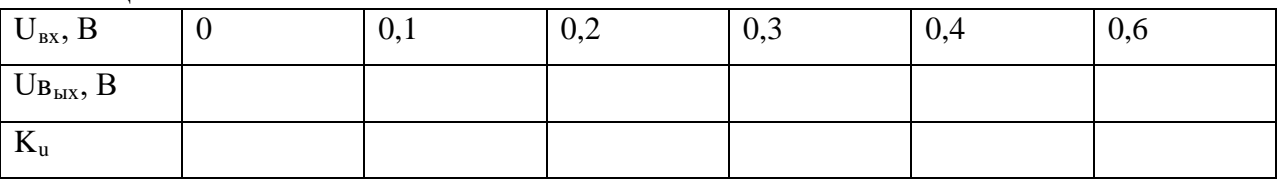

4. По полученным данным рассчитайте коэффициент усиления Кu, занесите его значения в таблицу и постройте амплитудную характеристику каскада с общим коллектором.

5. С помощью осциллографа, меняя значения: «Time base(2ms\div )», «Channel A (200mV\div )», «Channel B (200mV\div )» добиться изображения выходного и входного сигнала на мониторе. Для лучшего наблюдения за диаграммами цвет проводников входного и выходного сигналов на осциллографе сделайте разного цвета. Для этого необходимо дважды щелкнуть по проводнику левой кнопкой мыши и выбрать из появившегося окна необходимый цвет.

6. Зарисовать графики временных зависимостей входного и выходного напряжений

#### Задание 2.

### *Снятие амплитудной характеристики каскада с общей базой (ОБ)*

1. Собрать схему, приведенную на рисунке 7, установив указанные в схеме значения для генератора ~ напряжения, конденсаторов и резисторов.

2. Установите частоту входного сигнала (в графе источника переменного напряжения Value\Frequency) 500 Гц.

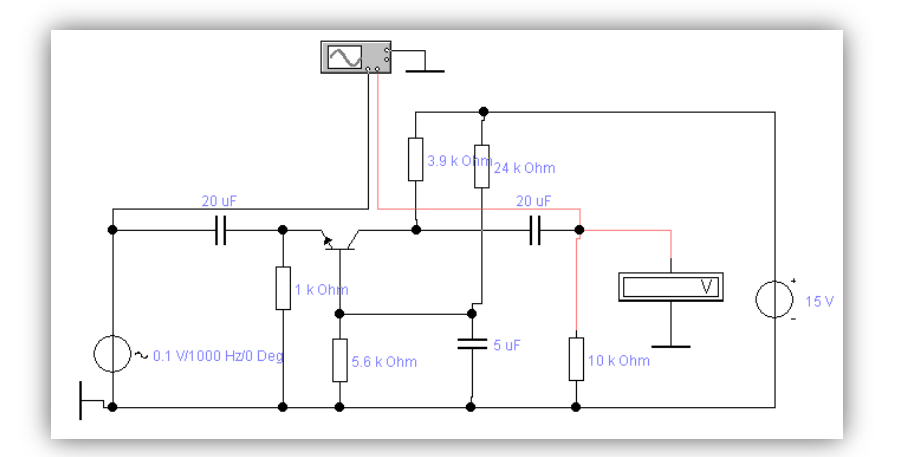

Рисунок 7 – Схема усилительного каскада с общей базой

3. Изменяя входное напряжение каскада (в графе источника переменного напряжения Value\Voltage) в пределах, указанных в таблице 6.2, измерьте выходное напряжение с помощью вольтметра (предварительно в графе MODE установить значение АС), и результаты занесите в таблицу 2.

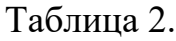

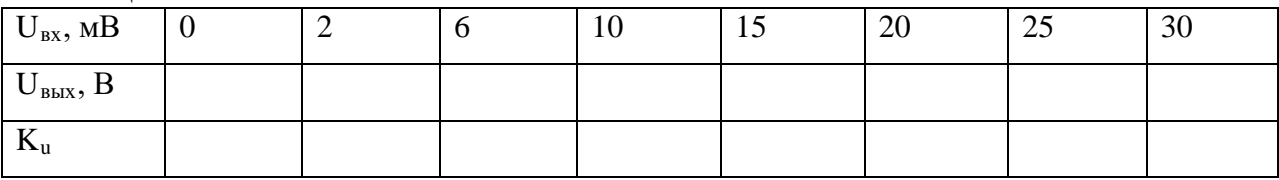

4. По полученным данным рассчитайте коэффициент усиления  $K_u =$  $U_{\text{BUX}}/U_{\text{BX}}$ , занесите его значения в таблицу и постройте амплитудную характеристику Uвых =  $f(U_{\text{ax}})$  каскада с общей базой.

5. С помощью осциллографа, меняя значения: "Time base(0,20ms\div )", «Channel A  $(20mV\div)$ », «Channel B  $(2V\div)$ » добиться изображения

выходного и входного сигнала на мониторе (Для лучшей наглядности один из проводов осциллографа сделайте красным). Осциллограммы зарисовать.

Задание 3.

# *Снятие частотно характеристики Кu = W(f) каскада с общей базой*

1. Установить на входе усилителя напряжение с амплитудой  $U_{\text{ex}}$ =10мВ (в графе источника переменного напряжения Value\voltage).

2. Изменяя на входе частоту каскада (в графе Value\Frequency) в пределах указанных в таблице 3, измеряйте выходное напряжение с помощью вольтметра (предварительно в графе MODE установить значение АС). Полученные значения выходного напряжения занесите в таблицу 3.

Таблина 3.

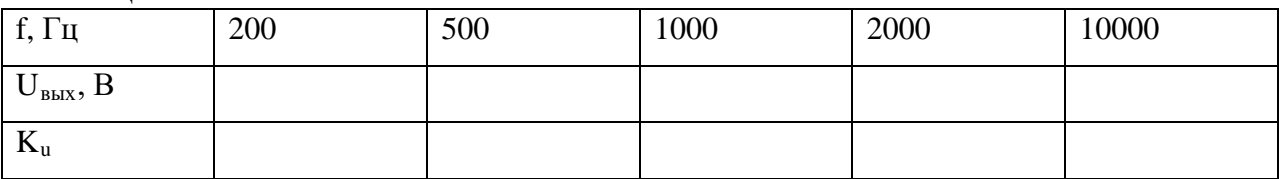

*3.* По полученным данным рассчитайте коэффициент усиления Кu, занесите его значения в таблицу, постройте частотную характеристику каскада с общей базой.

## *Отчет по работе должен содержать:*

- 1) Цель работы.
- 2) Исследуемые схемы.
- 3) Таблицы.

4) Амплитудные  $U_{B\nu X} = f (U_{B\nu X})$  и частотная  $K_u = W(f)$ характеристики.

5) Расчет коэффициента усиления по напряжению  $K_u = U_{BEX} / U_{BX}$ .

6) Графики временных зависимостей входного и выходного напряжения.

# **ЛАБОРАТОРНАЯ РАБОТА № 7**

# **Тема: «Изучение работы транзисторного усилителя».**

*Цель работы: исследование влияния режима работы резистивного транзисторного усилителя на параметры выходного сигнала.*

*Теоретические сведения:*

В данной лабораторной работе вам будут необходимы следующие элементы:

*1. Из набора Sources (источники рисунок 1):*

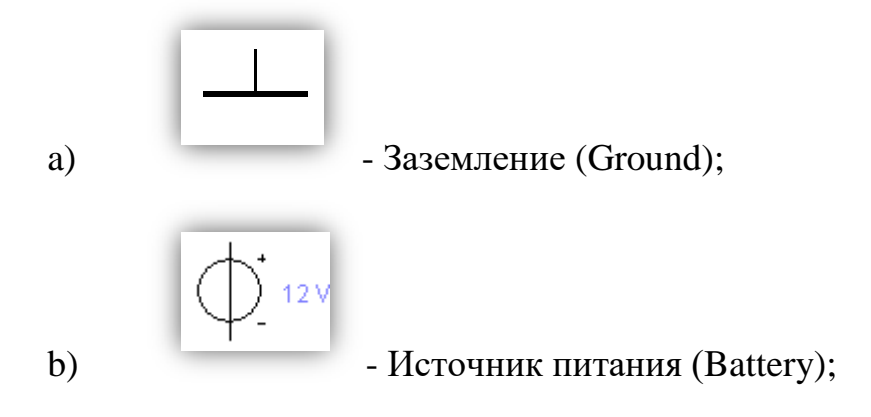

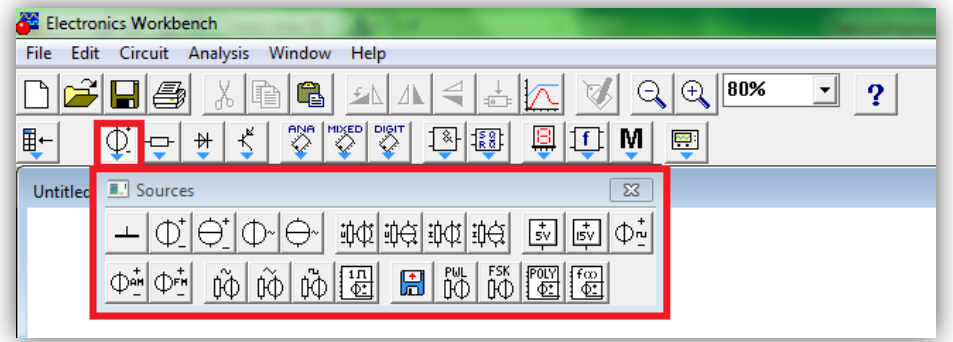

Рисунок 1 – Набор Sources (источники)

*2. Из набора Indicators (индикаторы рисунок 2):*

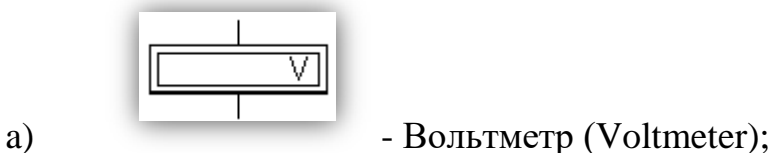

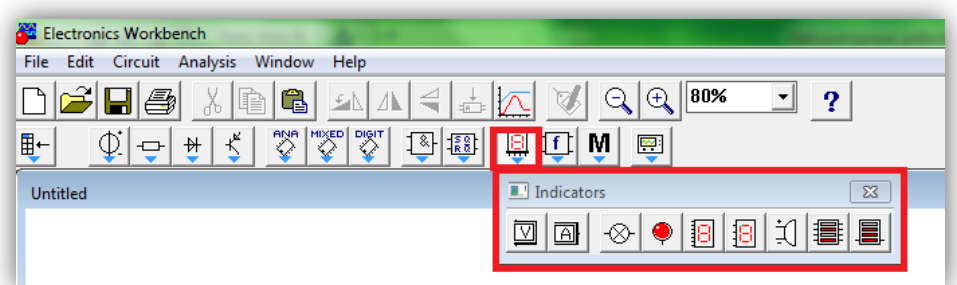

Рисунок 2 – Набор Indicators (индикаторы)

*3. Из набора Transistors (транзисторы рисунок 3):*

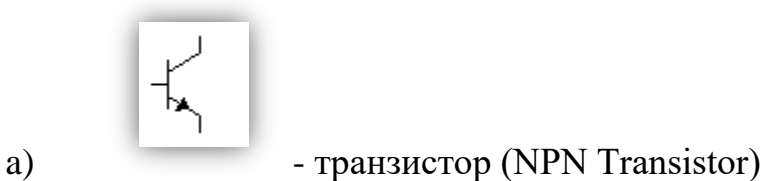

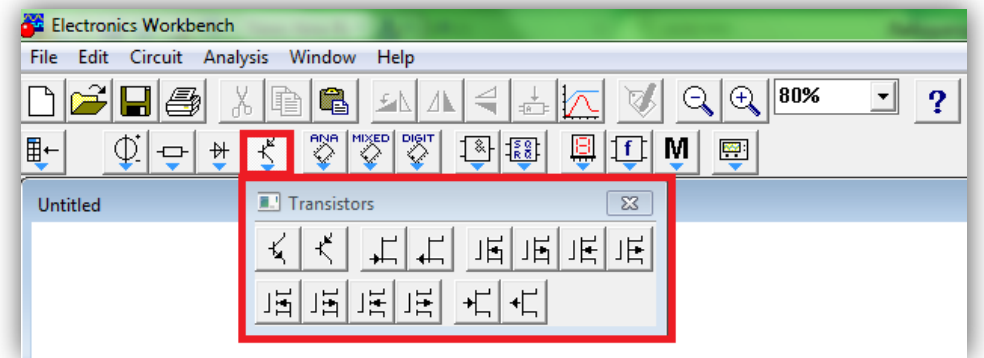

Рисунок 3 – Набор Transistors (транзисторы)

*4. Из набора basic (рисунок 4):*

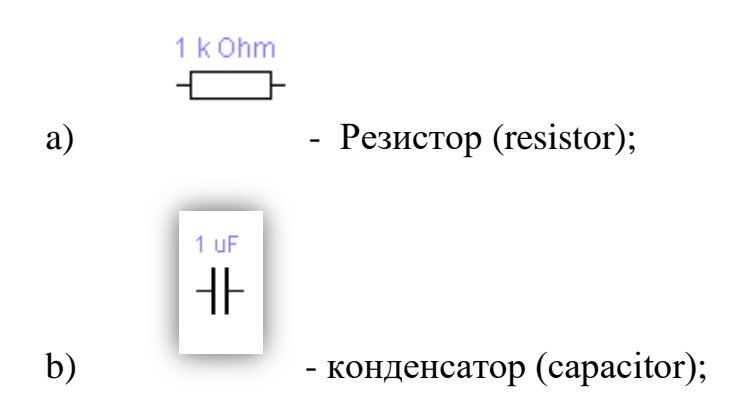

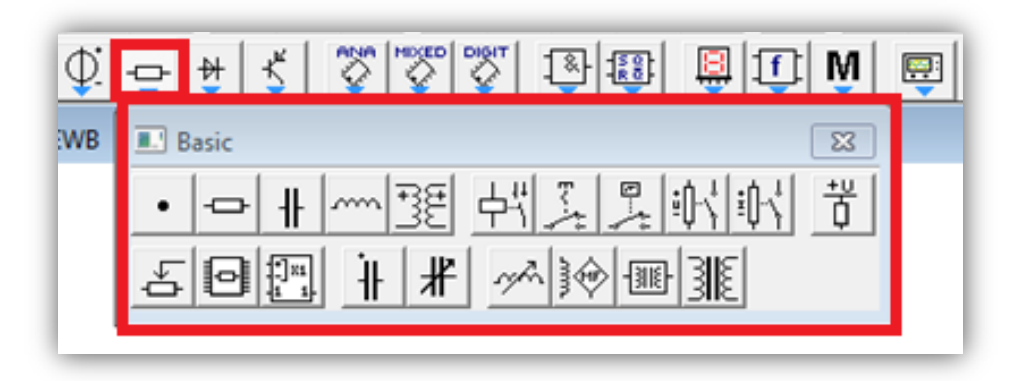

Рисунок 4 – Набор basic

*5. Из набора Instruments (инструменты рисунок 5):*

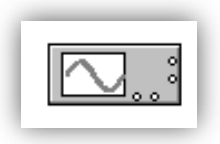

a) - осциллограф (oscilloscope);

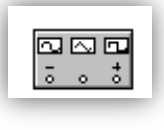

b) - функциональный генератор (Function Generator);

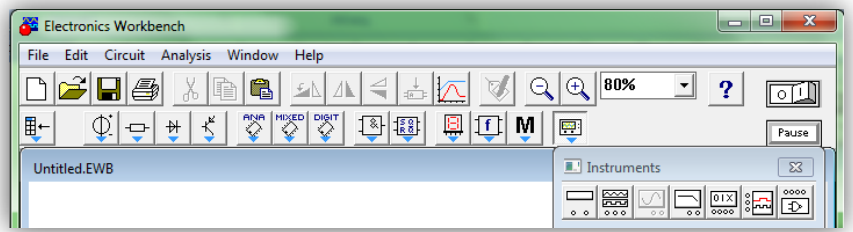

# Рисунок 5 – Набор Instruments (инструменты)

*Порядок выполнения работы:*

Задание 1.

*Исследование влияния базового резистора на параметры выходного сигнала*

1. Соберите схему для исследования режима работы транзисторного усилителя, приведенную на рисунке 6.

2. Установить номиналы элементов, указанные в схеме и настроить терминалы приборов, применяющихся в данной схеме. Для этого необходимо левой кнопкой мышки щелкнуть два раза по нужному элементу (устройству) и в появившейся диалоговой панели установить нужные параметры.

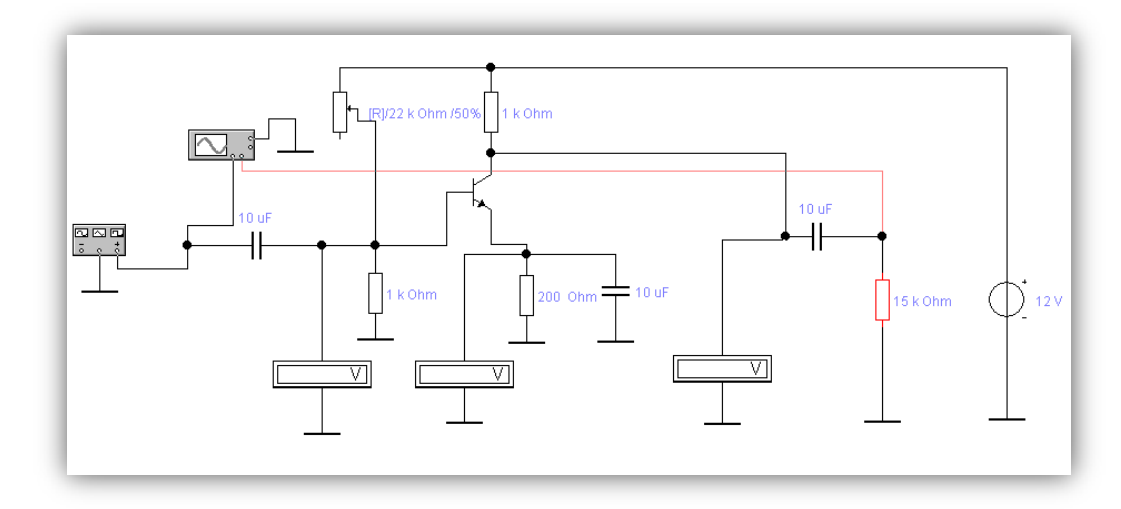

Рисунок 6 – Схема для изучения работы усилителя

3. Используйте транзистор МР37 из библиотеки misс.

4. Для лучшего наблюдения за диаграммами цвет проводников входного и выходного сигналов на осциллографе можно изменить, если дважды щелкнуть по проводнику левой кнопкой мыши и выбрать из появившегося окна необходимый цвет.

5. На панели функционального генератора импульсов задать синусоидальную форму выходного сигнала с амплитудой (Amplitude) 70 мВ и частотой (Frequency) 1 кГц.

6. Установить режим работы вольтметров на измерение постоянного напряжения (ОС).

7. Изменяя сопротивление переменного резистора базового делителя (20%, 30%, 60%), запишите величины постоянных напряжений на электродах транзистора UБ, UЭ, UК в таблицу 1.

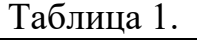

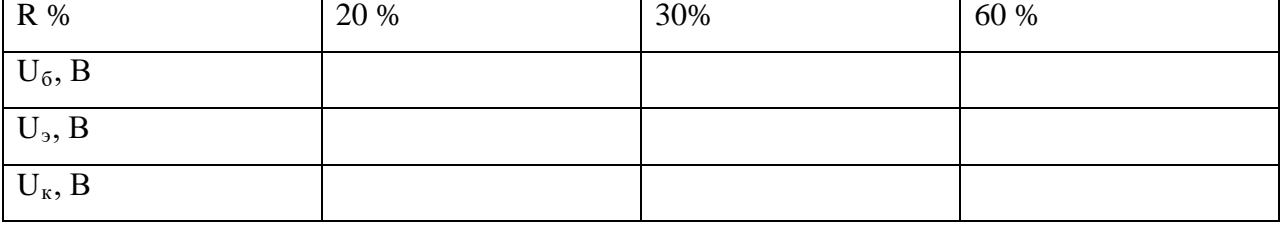

8. Для каждого значения базового резистора зарисуйте форму входного и выходного напряжения с экрана осциллографа.

#### Задание 2.

#### *Исследование влияния величины входного сигнала.*

1. Установите режим работы вольтметра, подключенного к коллектору, на измерение переменного напряжения (в графе MODE установить значение АС).

2. Установите сопротивление переменного резистора базового делителя 30%.

3. Изменяя величину входного сигнала усилителя согласно таблице 2, измерьте выходное напряжение с помощью вольтметра и результаты занесите в таблицу 2.

Таблица 2.

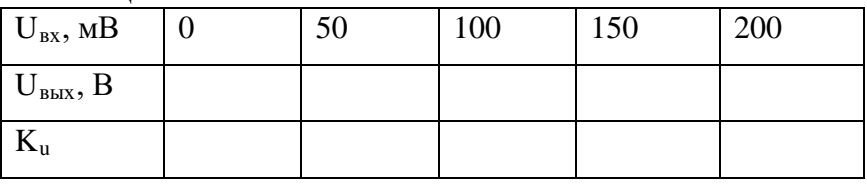

По полученным данным рассчитайте коэффициент усиления  $K_u$  =  $U_{\text{Bux}}/U_{\text{Rx}}$ , занесите его значения в таблицу 2.

Зарисуйте форму входного и выходного напряжения с экрана осциллографа при  $U_{\text{ex}} = 200 \text{mB}$ .

#### *Отчет по работе должен содержать:*

- 1) Цель работы.
- 2) Исследуемая схема.
- 3) Таблицы.
- 4) Осциллограммы для каждого опыта.

# *Контрольные вопросы:*

1. Что такое рабочая точка транзистора и как она задается?

2. Сформулируйте условия, необходимые для обеспечения усиления сигнала без искажений.

# **ЛАБОРАТОРНАЯ РАБОТА № 8**

**Тема: «Исследование операционных усилителей».**

*Цель работы: Исследовать принцип действия и основные свойства операционных усилителей (ОУ) в различных схемах включения.*

*Теоретические сведения:*

В данной лабораторной работе вам будут необходимы следующие элементы:

*1. Из набора Sources (источники рисунок 1):*

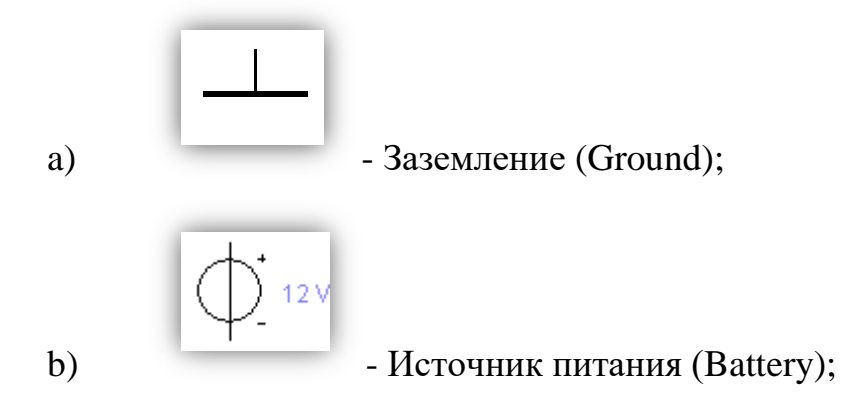

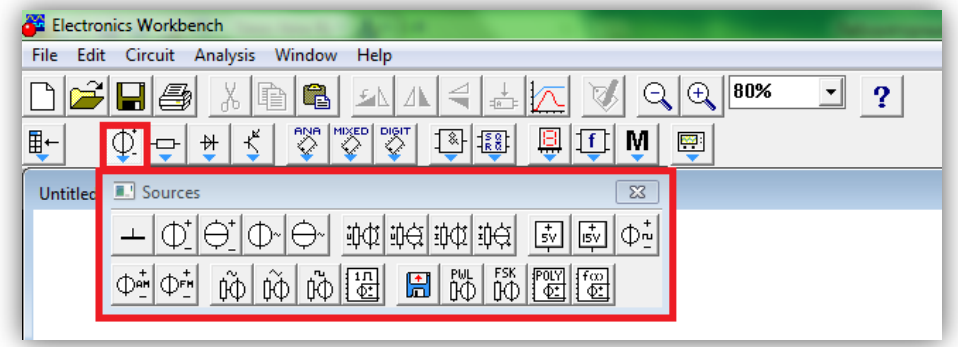

Рисунок 1 – Набор Sources (источники)

*2. Из набора Indicators (индикаторы рисунок 2):*

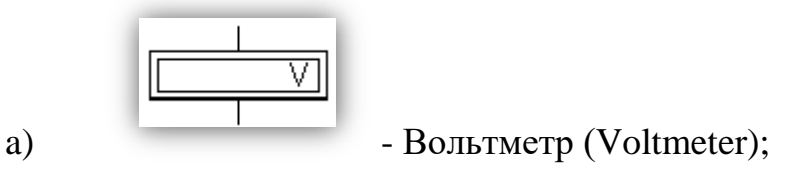

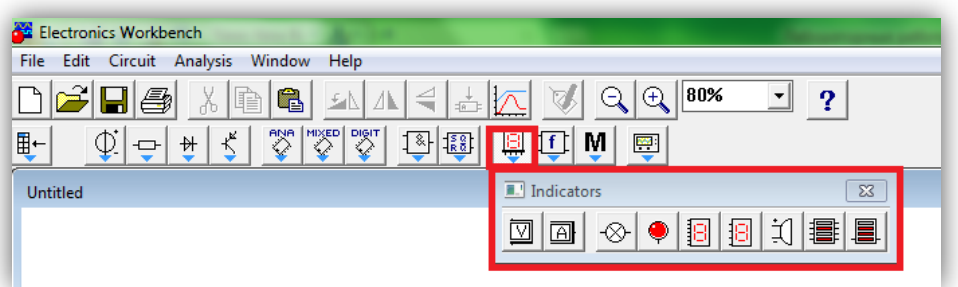

Рисунок 2 – Набор Indicators (индикаторы)

*3. Из набора basic (рисунок 3):*

1 k Ohm ᅮ a) - Резистор (resistor); **国国M**  $\blacksquare$  $\frac{1}{8}$   $\frac{1}{8}$  $\circledcirc$ ₩ **WB Basic**  $\overline{\mathbb{Z}}$ 旹 电制收 ť ☞ ◎ ■ 张  $\overline{\mathbb{P}}$ ₩ ∦

Рисунок 3 – Набор basic

*4. Из набора Instruments (инструменты рисунок 4):*

Å a) - осциллограф (oscilloscope); ||⊡⊡⊡<br>|{ ∘ ∘ ∫ b) - функциональный генератор (Function Generator);  $\begin{bmatrix} 1 & 0 \\ 0 & 1 \end{bmatrix}$ c) - цифровой мультиметр (Multimeter);

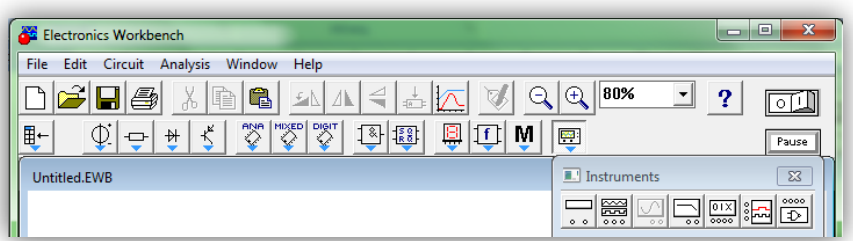

Рисунок 4 – Набор Instruments (инструменты)

*5. Из набора Analog ICs (рисунок 5):*

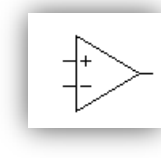

a) - Операционный усилитель (Terminal Opamp);

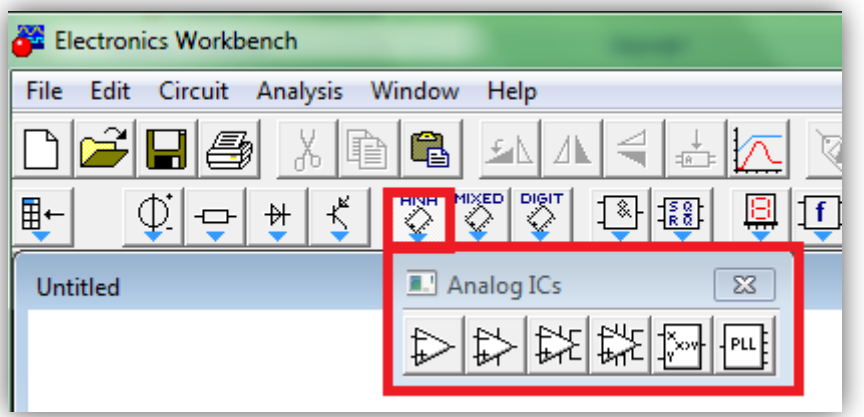

Рисунок 5 – Набор Analog ICs

*Порядок выполнения работы:*

Задание 1.

# *Исследование инвертирующей схемы ОУ*

1. Собрать схему инвертирующего операционного усилителя по рисунку 6.

2. Установите заданные параметры элементов (резисторов и входного напряжения) в соответствии с таблицей 1 для опыта № 1.

3. Цифровой мультиметр установить в режиме измерения постоянного напряжения. Схему активизируйте.

4. Показания мультиметра ( $U_{\text{BUX}}$ ) запишите в таблицу 1.

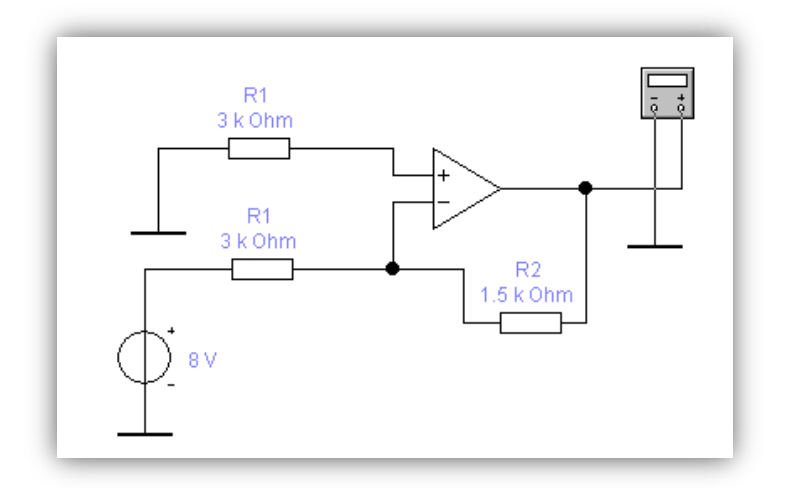

Рисунок 6 – Схема инвертирующего ОУ

## 5. Аналогичные операции провести для опытов № 2,3,4.

Таблица 1

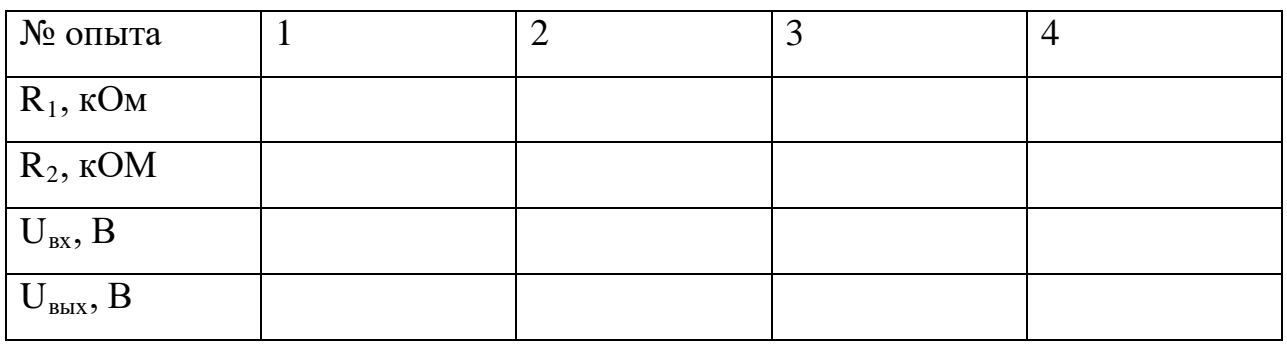

6. Записать вывод по результатам:

7. В выводе по заданию 1 обосновать результат каждого опыта (описать функцию и принцип действия данной схемы ОУ). Каждый опыт обосновать вычислением по соответствующей схеме формуле:  $U_{\text{BUX}} = -U_{\text{BX}}$  $(R_2/R_1)$ 

#### Задание 2

## *Исследование схемы инвертирующего ОУ для вычитания*

1. Собрать схему 2 и установить заданные параметры элементов и входного напряжения в соответствии с таблицей 2,поочередно для каждого опыта 1,2,3,4.

2. Для каждого опыта измерить выходное напряжение, т.е. записать показания мультиметра в таблицу 2.

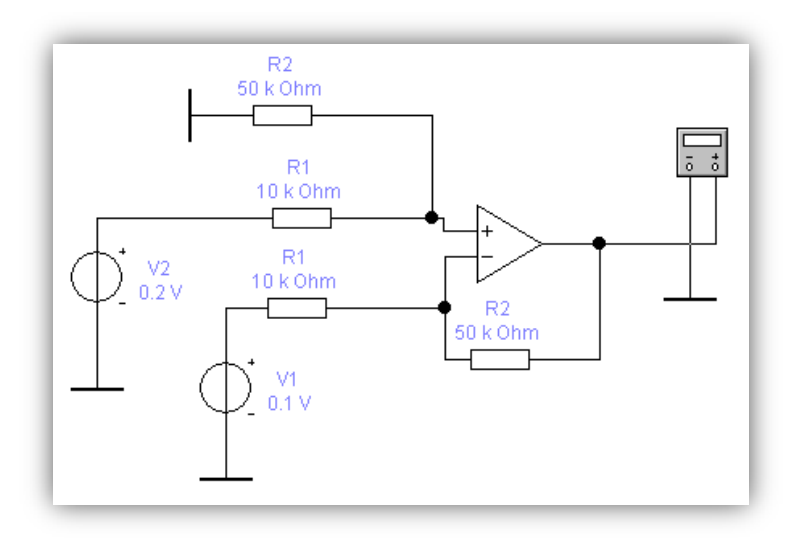

Рисунок 7 – Схема инвертирующего ОУ для вычитания

3. Записать вывод по результатам каждого опыта. Записать формулу для вычисления U<sub>вых</sub>. Каждый опыт обосновать вычислением.

| № опыта                     |     | 2   |     | 4  |
|-----------------------------|-----|-----|-----|----|
| $R_1$ , кОм                 | 10  | ⌒   | 4   |    |
| $R_2$ , $KOM$               | 50  | 4   | 2   | 10 |
| $U_{BX1}, B$                | 0,1 | 0,1 | 0,5 |    |
| $U_{BX2}, B$                | 0,2 | 0,3 | 0,2 |    |
| $U_{\text{\tiny{BBIX}}}, B$ |     |     |     |    |

Таблина 2

# Задание 3

# *Исследование схемы для инвертирующего ОУ для суммирования*

1. Собрать схему операционного усилителя по рисунку 8.

2. Установите заданные параметры элементов и входного напряжения в соответствии с таблицей 3 поочередно для каждого опыта 1,2,3,4.

3. Подключите на выход схемы мультиметра;

4. Для каждого опыта измерить выходное напряжение, т.е. записать показания мультиметра в таблицу 3.

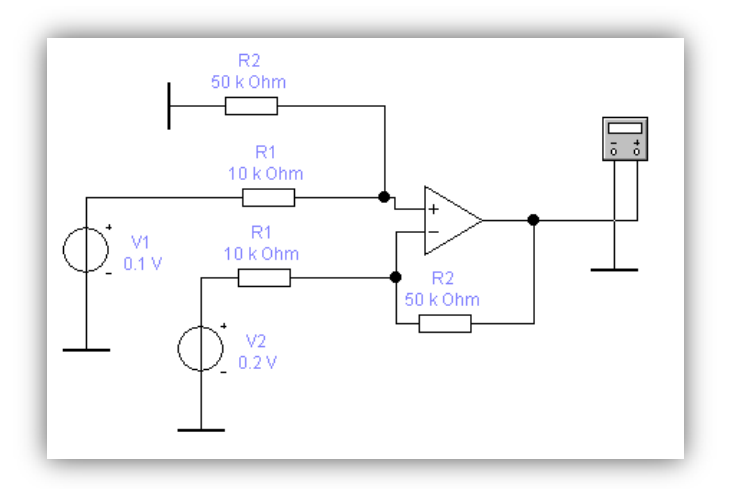

Рисунок 8 – Схема инвертирующего ОУ для суммирования

5. Записать вывод по результатам каждого опыта. Записать формулу

для вычисления U<sub>вых</sub>. Каждый опыт обосновать вычислением.

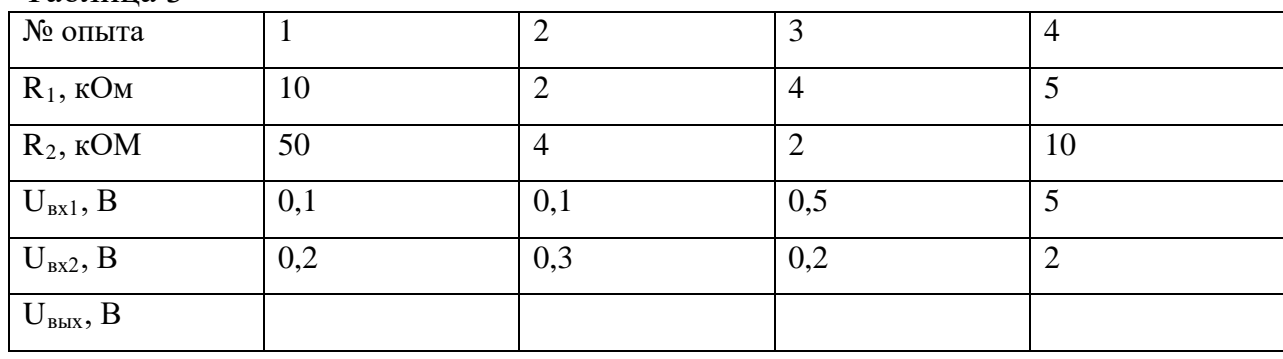

Таблина 3

## Задание 4

## *Исследование интегрирующей схемы ОУ*

1. Собрать схему интегрирующего усилителя по рисунку 9.

2. Установите параметры элементов в соответствии с схемой на рисунке 9.

3. На вход системы подключается функциональный генератор, предназначенный для генерации синусоидальных, треугольных и прямоугольных импульсов;

4. Для исследования схемы ОУ применяется скачкообразное воздействие, моделирует которое прямоугольные импульсы;

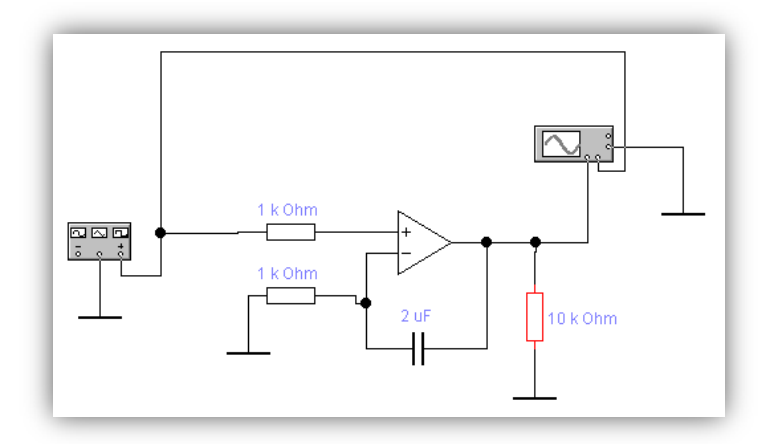

Рисунок 9 – Схема интегрирующего ОУ

5. Установить с помощью диалоговой панели параметры импульсов – амплитуду 1 В, остальные параметры оставить без изменений.

6. На выход схемы подключается осциллограф. Он позволяет наблюдать форму двух сигналов, поступающих на два входа осциллографа: каналы А и В. Канал А подключается ко входу схемы, канал В к выходу;

7. На развернутом окне осциллографа устанавливается цена деления по вертикали по каналу А и В (CHANNEL A или CHENNEL В) – V/Div;

8. Для разделения на окне входной величины от выходной рекомендуется установить:

на канале А параметр Y position  $+2$ 

на канале В параметр Y position -2;

9. Изменяя параметр Time Base установить цену деления по горизонтали s/div. Цена деления должна быть такой, чтобы график было удобно рассмотреть и изобразить;

10. Установить режимы DC (наблюдение постоянных сигналов), Auto, Y/T;

11. Нажать кнопку Expand для получения увеличенного экрана осциллографа с полосой прокручивания.

12. Зарисовать скачек входного напряжения и соответствующий ему выходной сигнал (друг под другом), указать цену деления по осям.

13. Изменить емкость конденсатора в два раза и зарисовать изменение выходного сигнала в тех же осях координат.

# *Отчет по работе должен содержать:*

- 1) Цель работы.
- 2) Исследуемые схемы.
- 3) Таблицы;
- 4) Расчет Uвых для заданий 1,2,3.
- 5) Вид осциллограмм для задания 4.

# *Контрольные вопросы:*

- 1. Почему данный усилитель называется операционным?
- 2. От чего зависит коэффициент усиления ОУ с обратной связью?

3. Чем объясняется время нарастания выходного напряжения интегрирующего ОУ?